# <span id="page-0-0"></span>**APLIKASI** *EMERGENCY PANIC BUTTON* **UNTUK** *EVENT* **FESTIVAL DAN KONSER MUSIK**

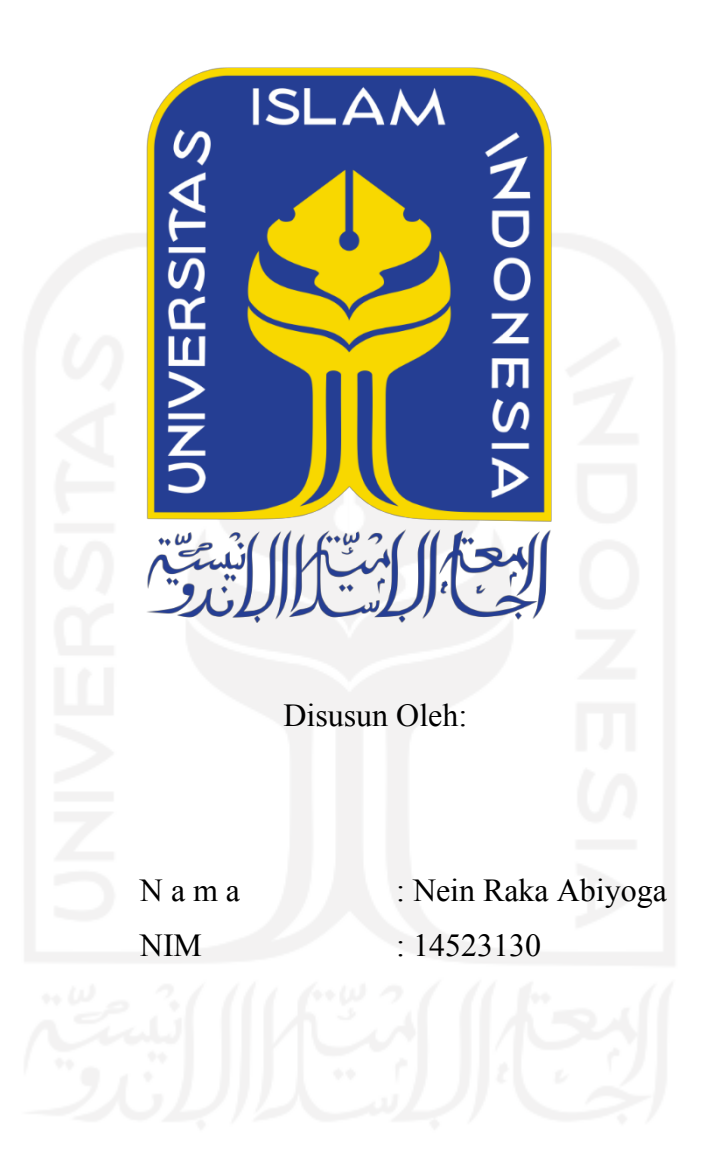

**PROGRAM STUDI INFORMATIKA – PROGRAM SARJANA FAKULTAS TEKNOLOGI INDUSTRI UNIVERSITAS ISLAM INDONESIA**

**2021**

# **HALAMAN PENGESAHAN DOSEN PEMBIMBING**

# <span id="page-1-0"></span>**APLIKASI** *EMERGENCY PANIC BUTTON* **UNTUK** *EVENT* **FESTIVAL DAN KONSER MUSIK**

# **TUGAS AKHIR**

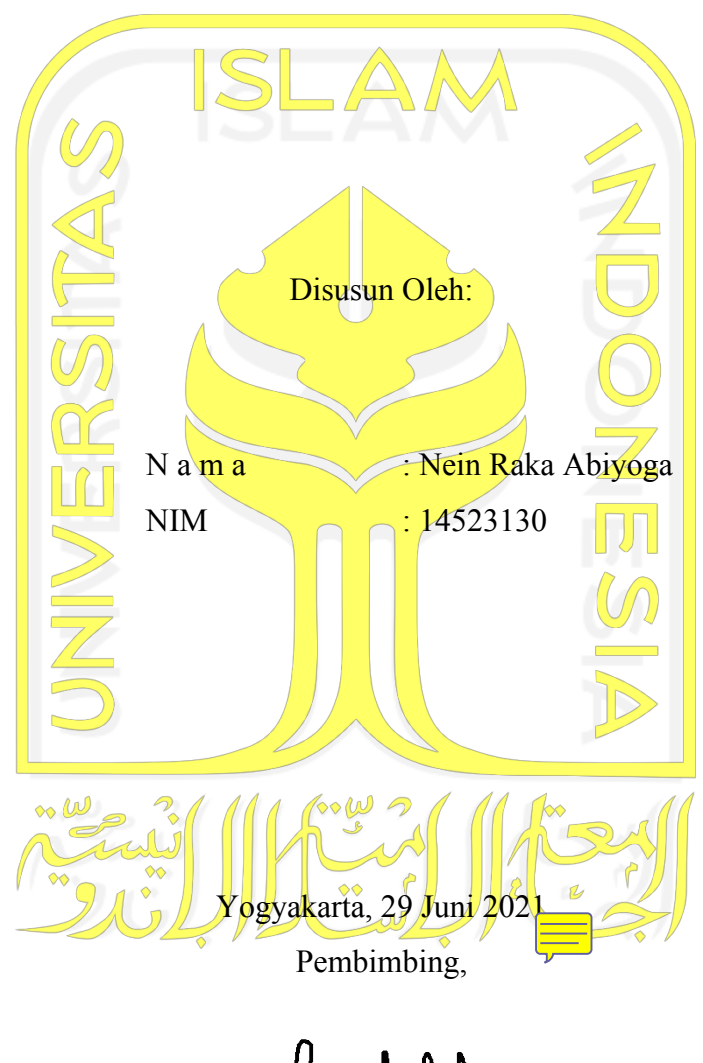

( Sri Mulyati, S.Kom., M.Kom. )

# **HALAMAN PENGESAHAN DOSEN PENGUJI**

# <span id="page-2-0"></span>**APLIKASI** *EMERGENCY PANIC BUTTON* **UNTUK** *EVENT* **FESTIVAL DAN KONSER MUSIK**

# **TUGAS AKHIR**

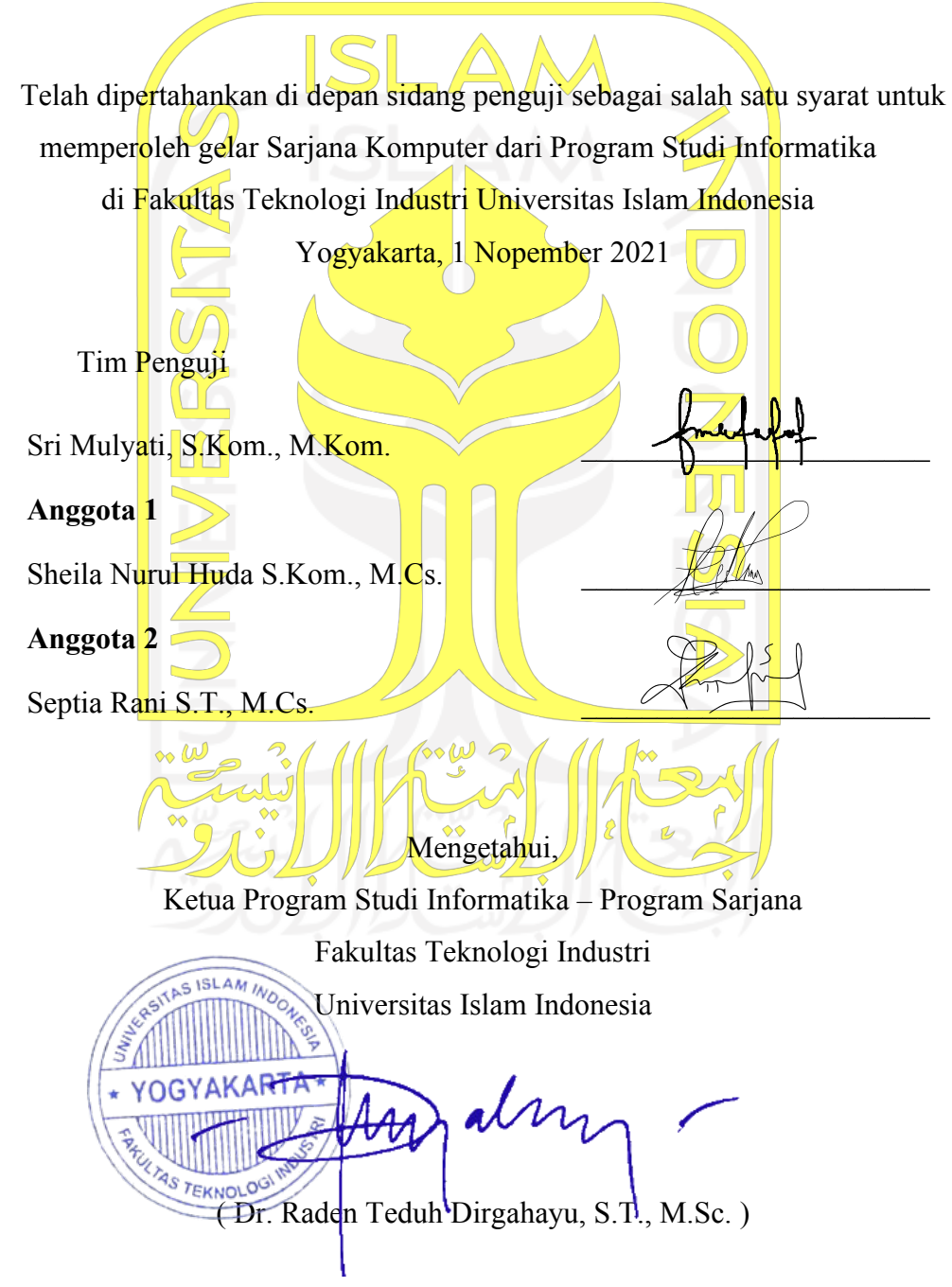

## **HALAMAN PERNYATAAN KEASLIAN TUGAS AKHIR**

<span id="page-3-0"></span>Yang bertanda tangan di bawah ini:

Nama : Nein Raka Abiyoga NIM : 14523130

Tugas akhir dengan judul:

# **APLIKASI** *EMERGENCY PANIC BUTTON* **UNTUK** *EVENT* **FESTIVAL DAN KONSER MUSIK**

Menyatakan bahwa seluruh komponen dan isi dalam tugas akhir ini adalah hasil karya saya sendiri. Apabila dikemudian hari terbukti ada beberapa bagian dari karya ini adalah bukan hasil karya sendiri, tugas akhir yang diajukan sebagai hasil karya sendiri ini siap ditarik kembali dan siap menanggung resiko dan konsekuensi apapun.

Demikian surat pernyataan ini dibuat, semoga dapat dipergunakan sebagaimana mestinya.

Yogyakarta, 29 Juni 2021 ( Nein Raka Abiyoga )

### **HALAMAN PERSEMBAHAN**

<span id="page-4-0"></span>Alhamdulillah, puja dan puji syukur kepada Allah SWT, yang telah memberikan rizki, karunia, rahmat, ilmu serta hidayah-Nya, sehingga usaha yang dilakukan dalam menuntut ilmu, lik-likunya kehidupan yang dialamai dan dijalani, dan segala rizky yang telah Engkau anugerahkan Tugas Akhir ini bisa terselesaikan.

Terima kasih kepada kedua Orang Tua saya yang sangat saya sayangi, Sumarno dan Dewi Retno Siswanti yang telah memperhatikan serta memberi dukungan yang sangat besar kepada saya, kakak saya Nein Anggi Komala Putri dan Nein Adam Dewantoro yang senantiasa selalu mendukung saya dalam menyelesaikan tugas akhir ini, serta seluruh keluarga besar saya.

Terima kasih kepada teman dekat saya Febrilian Arifin dan segenap keluarga Smoothlens yang selalu mendukung dan memotivasi saya dalam menyelesaikan tugas akhir. Tidak lupa juga kepada teman-teman SMA yang selalu memberi saya semangat dalam mengerjakan Tugas Akhir ini, Novan Tri Nugroho, Afifah Cahya, Imada Leista Ramadhanisa, Vania Ayu Dewanti.

Terimakasih atas segala sesuatu yang telah kalian berikan, semoga Allah SWT membalas apa yang tidak bisa saya balas, panjang umur untuk hal-hal baik.

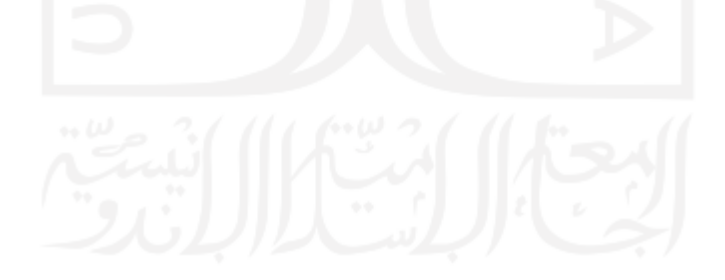

# **HALAMAN MOTO**

لَا يُكَلِّفُ ٱللَّهُ نَفْسًا إِلَّا وُسْعَهَا ۚ لَهَا مَا كَسَبَتْ

<span id="page-5-0"></span>"Allah tidak membebani seseorang melainkan sesuai dengan kesanggupannya" (QS Al-Baqarah, 286)

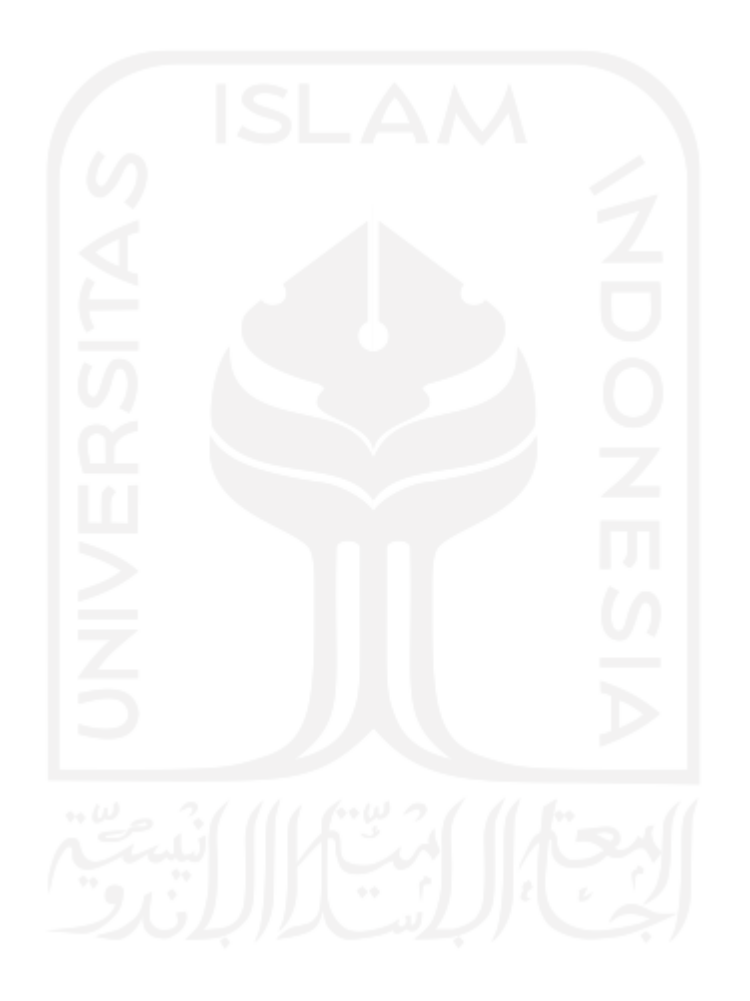

### **KATA PENGANTAR**

#### <span id="page-6-0"></span>*Assalamu'alaykum Warrahmatullahi Wabarakatuh*

Alhamdulillahirrabbil'alamin. Penulis mengucapkan puji dan syukur yang sebesarbesarnya atas rahmat dan ridho Allah SWT yang telah melimpahkan rezeki, barokah, ilmu, hidayah dan inayah-Nya. Mari kita mengucapkan sholawat serta salam kepada junjungan kita baginda Rasulullah, Nabi besar Muhammad SAW, sehingga penulis dapat menyelesaikan Tugas Akhir ini yang berjudul Aplikasi Emergency Panic Button Untuk Event Festival Dan Konser Musik.

Laporan Tugas Akhir ini disusun sebagai salah satu syarat untuk menyelesaikan studi di Jurusan Informatika, Fakultas Teknologi Industri, Universitas Islam Indonesia untuk dapat memperoleh gelar sarjana. Proses studi ini juga sebagai sarana bagi penulis untuk mengimplementasikan secara langsung ilmu yang diperoleh selama masa studi.

Penulis menyadari bahwa terselesaikannya Tugas Akhir ini dalam proses studi tentu tidak lepas dari berbagai pihak di dalamnya. Berkat bantuan, bimbingan saran, dan doa yang diberikan dapat membantu penulis untuk menyelesaikan Tugas Akhir ini. Dengan segala rasa hormat, penulis menyampaikan ucapan terima kasih yang sebesar-besarnya bagi semua pihak yang telah membantu baik secara langsung maupun tidak langsung kepada:

- 1. Allah SWT yang telah melimpahkan segala nikmatt dan karunia-Nya dan tidak henti-hentinya memberikan kekuatan, kelancaran dan kemudahan sehingga penulis dapat menyelesaikan Tugas Akhir ini.
- 2. Kedua Orang Tua (Sumarno dan Dewi Retno Siswanti) dan keluarga besar atas segala motivasi, dukungan dan doa selama ini sehingga penulis mampu menjalani dan menyelesaikan studi di Jurusan Informatika.
- 3. Ibu Sri Mulyati S.Kom., M.Kom. selaku dosen yang membantu dan membimbing penulis sehingga Tugas Akhir yang dikerjakan dapat diwujudkan dan diselesaikan.
- 4. Seluruh civitas akademik Jurusan Informatika UII yang telah memberikan ilmu yang sangat bermanfaat.
- 5. Teman-teman Informatika Angkatan 2014 (Magnifico) atas segala dukungan, kekompakan dan kebersamaan selama masa kuliah.
- 6. Semua pihak yang telah banyak membantu dalam pelaksanaan dan penyelesaian Tugas Akhir yang tidak dapat penulis sebutkan satu persatu.

Penulis mengharapkan kritik dan saran yang membangun dari semua pihak karena penulis menyadari bahwa Tugas Akhir ini masih jauh dari kata sempurna. Semoga Tugas Akhir ini dapat memberikan informasi yang mampu membantu kemajuan ilmu pengetahuan dan dapat bermanfaat bagi semua pihak. Akhir kata.

*Wassalamu'alaykum Warrahmatullahi Wabarakatuh* 

( Nein Raka Abiyoga )

Yogyakarta, 29 Juni 2021

#### **SARI**

<span id="page-8-0"></span>Kegiatan event umumnya diselenggarakan untuk memperingati atau merayakan momen pada sebuah acara, untuk menyelenggarakan sebuah event perlu melibatkan petugas keamanan untuk menjaga event agar berjalan dengan lancar. Jasa layanan Event Organizer biasanya cukup matang dalam mempersiapkan segala keperluan untuk menunjang kelancaran acara baik pertolongan kesehatan, keamanan pengunjung dan kecelekaan yang mungkin dapat terjadi. Meskipun begitu, tidak menutup kemungkinan akan terjadinya kecelakaan yang terjadi dapat dialami oleh pengunjung ataupun penyelenggara acara, selain itu para pelaku kriminal juga tidak kehabisan akal untuk melakaukan tindakannya.

Maka dari itu perlu adanya upaya untuk peningkatan layanan keamanan saat kondisi darurat dengan memanfaatkan ponsel yang digunakan oleh pengunjung dan petugas keamanan. Oleh karena itu dibuatlah aplikasi Emergency Panic Button dengan fitur pengunjung yang dapat mengirimkan sebuah pesan notifikasi pertolongan kepada petugas keamanan dan fitur petugas keamanan yang dapat menerima dan merespon pesan notifikasi tersebut serta fitur untuk pengunjung dan petugas keamanan yang dapat melihat live location satu sama lain. Aplikasi ini memungkinkan digunakan oleh berbagai event dalam waktu yang bersamaan karena terdapat fitur kode unique untuk bergabung ke dalam suatu event.

Aplikasi dikembangkan menggunakan metode pengembangan aplikasi Waterfall dengan tahapan Analisis Masalah, Perancangan Desain Sistem, Implementasi Desain, dan Pengujian Sistem. Perancangan sistem desain menggunakan Activity Diagram dan Perancangan Antarmuka. Aplikasi ini dikembangkan menggunakan Android Studio dan menggunakan framework Laravel dengan integrasi Google Maps API untuk fitur live location pada aplikasi.

Aplikasi ini telah diujikan kepada pengguna, berdasarkan hasil pengujian dengan menggunakan metode Skala Likert diketahui bahwa perhitungan persentase indeks penilaian adalah 84%, hal ini menunjukan bahwa nilai tersebut termasuk ke dalam skala Sangat Mudah/Nyaman/Jelas/Baik ketika digunakan.

Hasil dari penelitian aplikasi *Emergency Panic Button* ini nantinya diharapkan dapat digunakan pada event outdoor maupun indoor agar meningkatkan keamanan acara tersebut, dapat mempermudah *Event Organizer* dalam menangani masalah, serta memberi fasilitas bagi pengunjung saat membutuhkan pertolongan tanpa harus menghampiri petugas keamanan.

Kata kunci: *Emergency*, *Panic Button*, Notifikasi, Skala Likert.

# **GLOSARIUM**

<span id="page-9-0"></span>Glosarium memuat daftar kata tertentu yang digunakan dalam laporan dan membutuhkan penjelasan, misalnya kata serapan yang belum lazim digunakan.

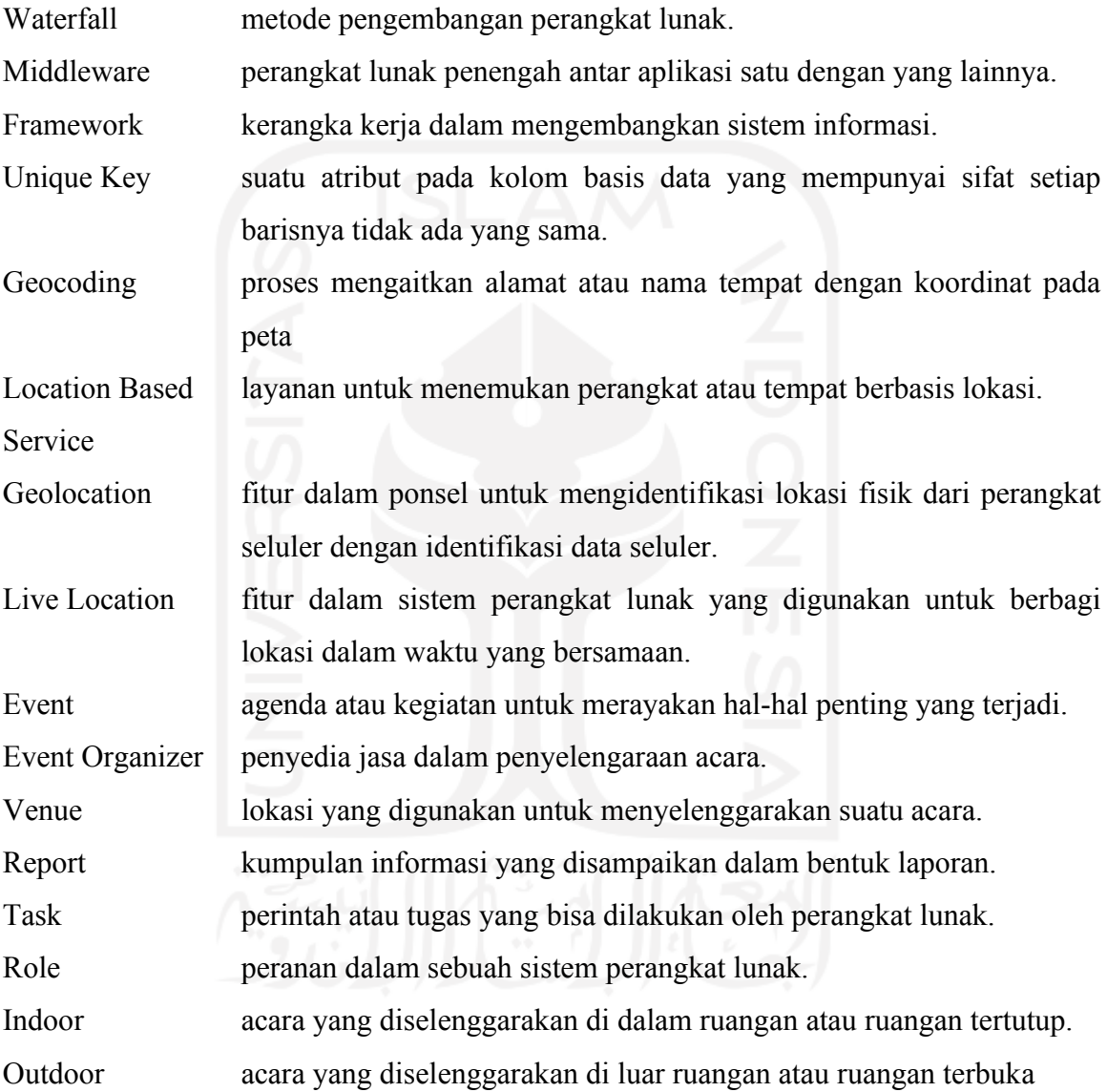

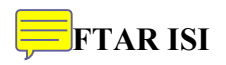

<span id="page-10-0"></span>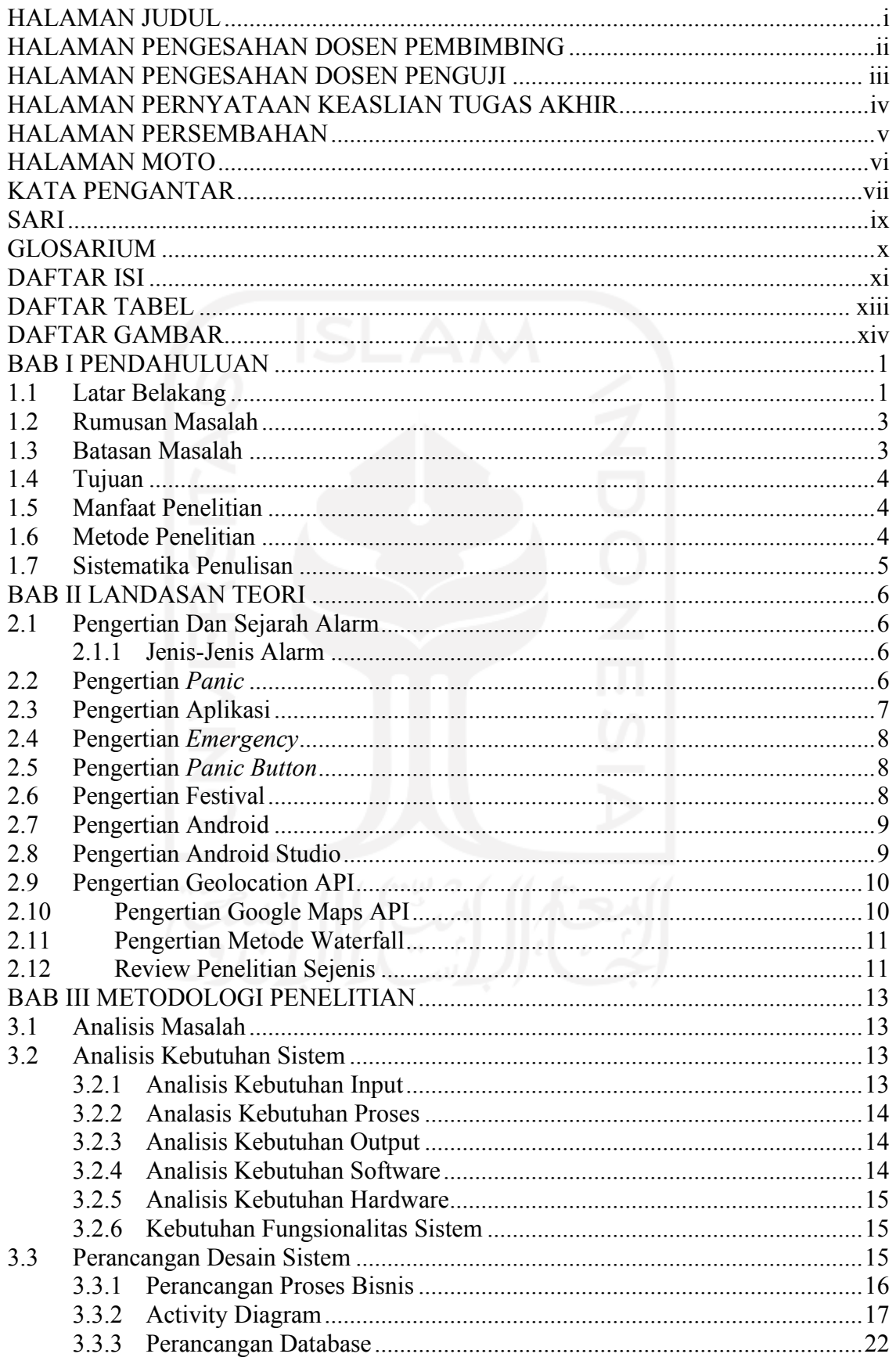

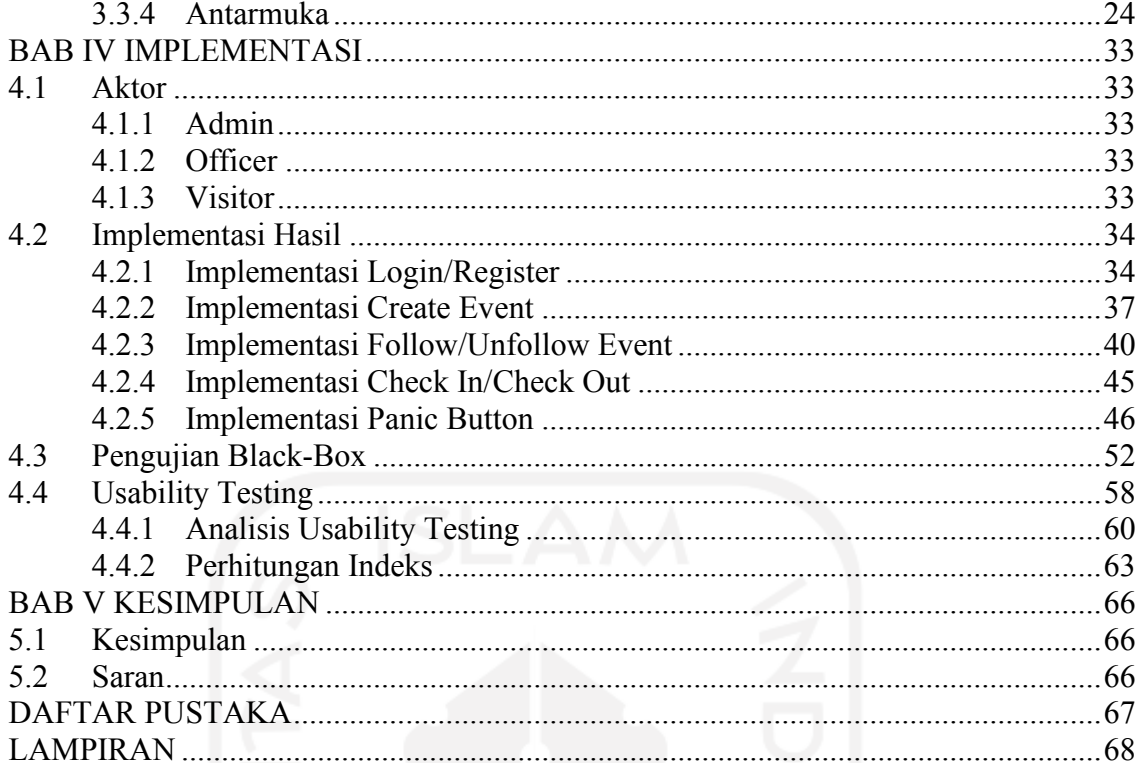

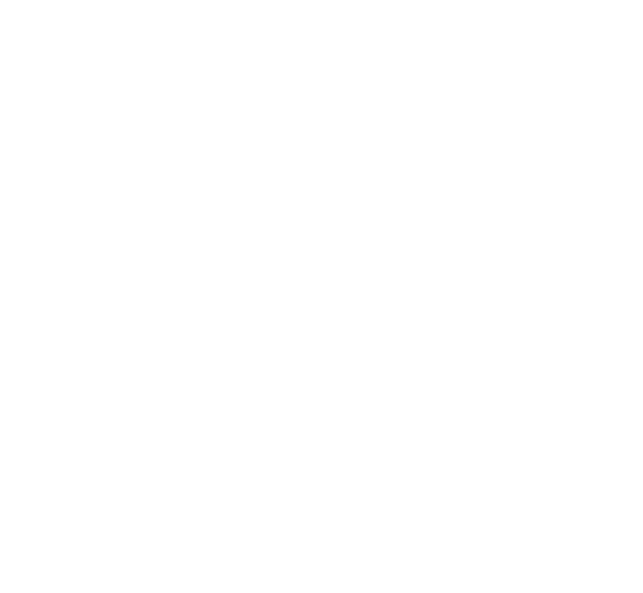

# **DAFTAR TABEL**

<span id="page-12-0"></span>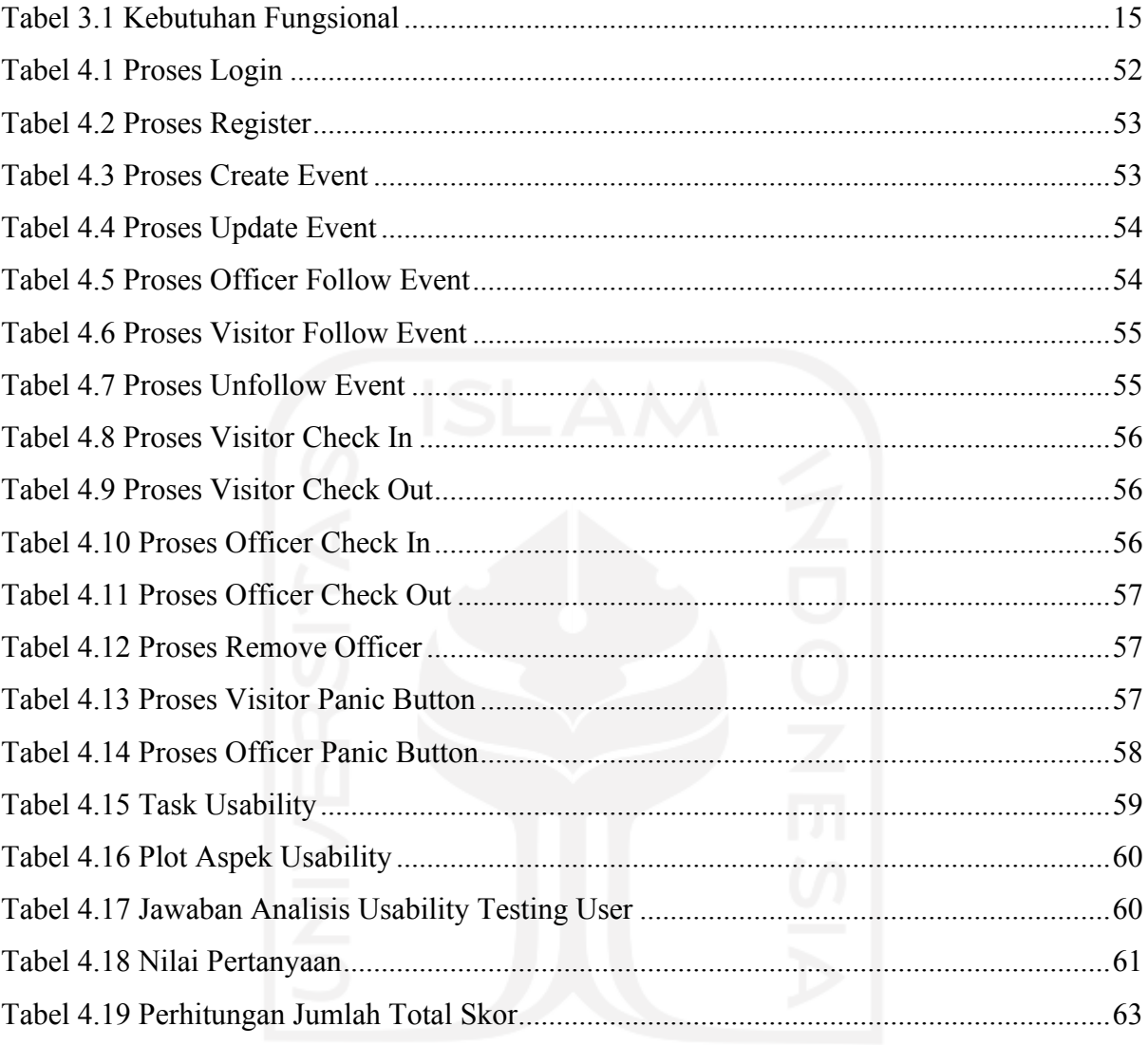

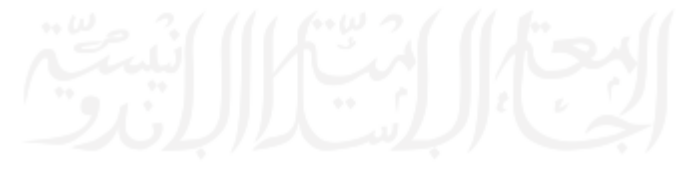

# **DAFTAR GAMBAR**

<span id="page-13-0"></span>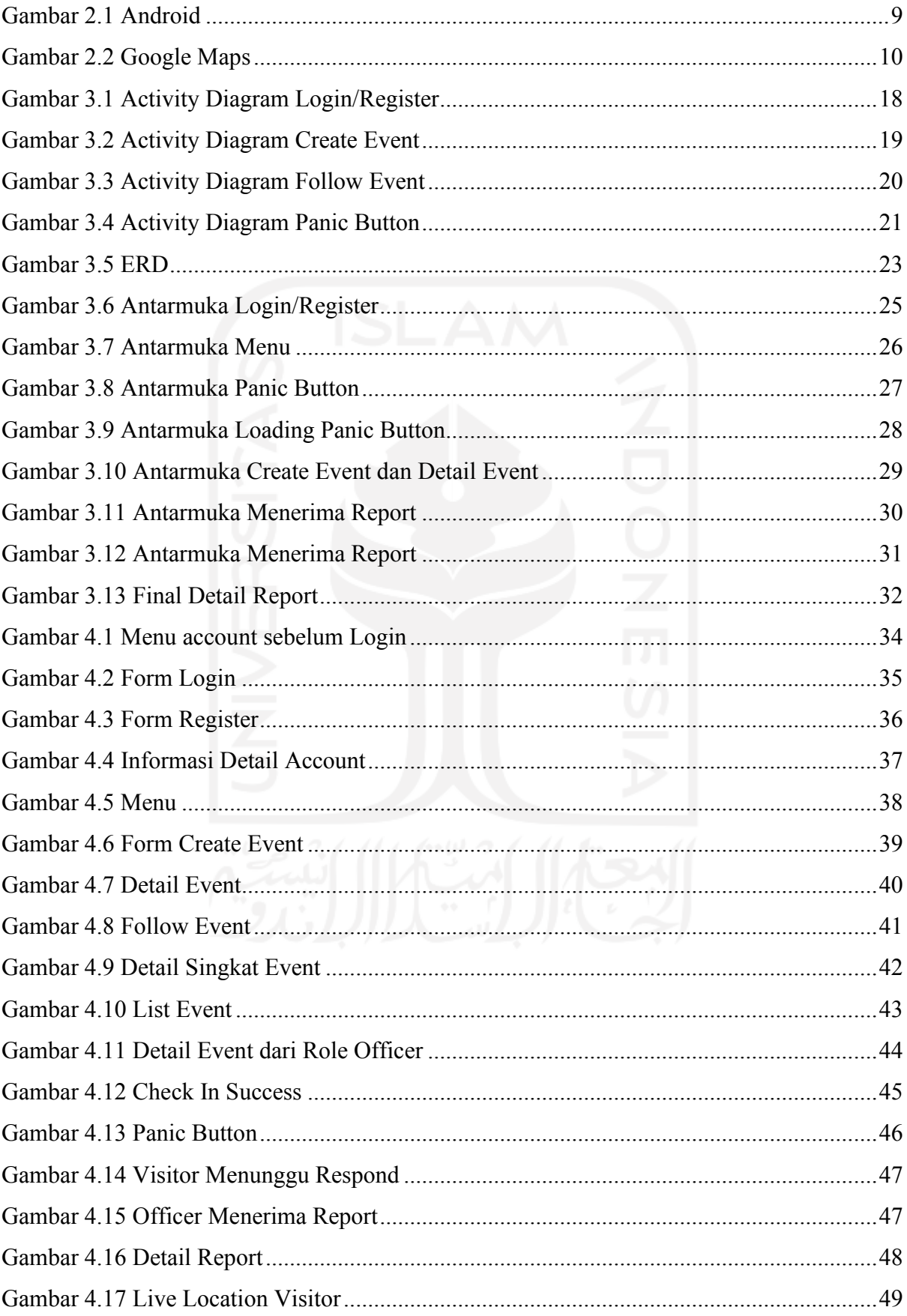

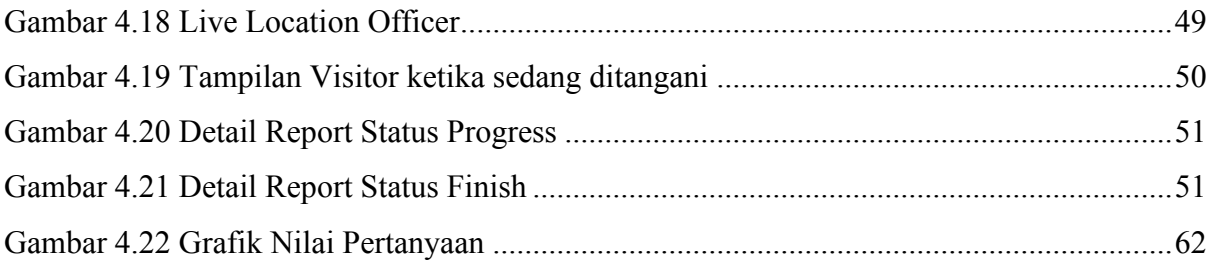

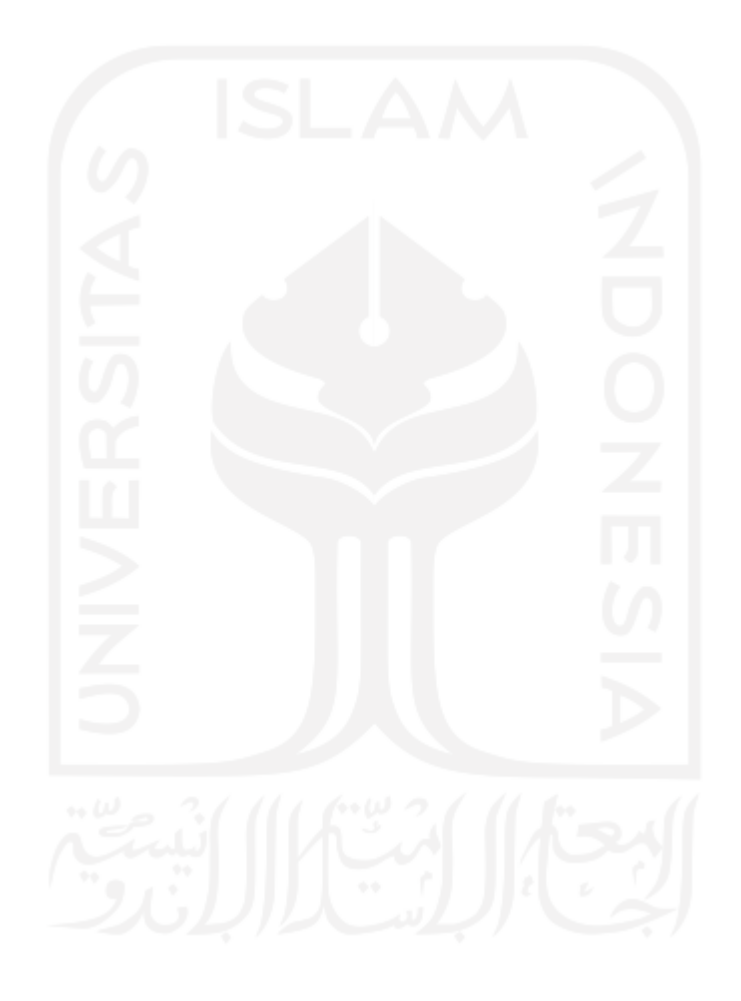

# **BAB I PENDAHULUAN**

### <span id="page-15-1"></span><span id="page-15-0"></span>**1.1 Latar Belakang**

Salah satu ekspresi dalam menikmati karya seni seorang musisi atau grup band adalah dengan menonton konser musik. Euphoria ini tentunya menjadi kegembiraan bersama sesama penikmat musik, namun pada bulan Oktober 2019 lalu dikutip dari berita kumparan.com dengan judul "Cerita Korban Pelecehan Seksual di Konser .Feast" kasus pelecehan sexual pada event music fetival sempat terjadi. Seorang wanita di mana ia sendiri yang menjadi korban menceritakan kejadian tersebut saat menonton konser band .Feast di salah satu media sosial hingga mendapat perhatian dari musisi terutama vokalis band tersbut.Baskara Putra vokalis band .Feast yang mengadakan konser di salah satu mall di daerah Bekasi tersebut mengatakan bahwa kasus tersebut sudah pernah terjadi di beberapa acara, meskipun sudah pernah terjadi tetapi kasus ini tidak pernah naik ke permukaan karena tidak ada gerakan untuk mencegah selain himbauan dari musisi atau Penyelenggara Acara pada saat acara berlangsung.

Naiknya berita tersebut ke permukaan menggerakan beberapa musisi untuk membuat pencegahan agar hal tersebut tidak terjadi lagi. Dimulai dari Baskara Putra dan Kunto Aji yang membuat sebuah gambar gerak (.gif) SOS yang dapat digunakan saat ada korban yang dilecehkan dengan membuka gambar tersebut dan mengangkatnya ke atas agar petugas keamanan dapat melihat dan menangani hal tersebut tanpa menghentikan jalannya acara. Gambar tersebut tidak hanya dibuat untuk mencegah pelecehan seksual saat konser atau event festival musik, tetapi gambar tersebut juga digunakan ketika seseorang mengalami cedera/sesak nafas/panik dan hal-hal lain yang tidak terduga saat berlangsungnya acara, melalui akun twitter pribadinya Baskara Putra mengatakan bahwa Tanda SOS tersebut dapat digunakan untuk sesak nafas, pencurian, pelaku kekerasan yang ditujukan ke kelompok/orang tertentu secara spesifik, atau pelecehan seksual. Tanda tersebut tidak digunakan untuk perihal di luar etika dan susah distandarisasi.

Namun metode ini masih memiliki banyak kekurangan, beberapa penikmat musik memperdebatkan tentang cara tersebut yang kurang efektif dalam menyampaikan situasi/keadaan darurat seseorang dengan gambar gerak SOS tersebut. Salah seorang musisi yaitu Danilla Riyadi yang memberikan komentar di salah satu postingan instagram Baskara mempertanyakan apabila kasus yang terjadi adalah pengunjung mengalami pencopetan gawai. Komentar ini pun dibalas oleh beberapa pengikut Baskara di Instagram, salah satunya mengatakan kurang efektif dan memiliki kemungkinan menghentikan acara. Hal ini menjadikan masalah yang harus dikaji lebih lanjut agar pencegahan kasus seperti itu juga dapat diatasi dengan baik dan tepat. Sebelum adanya solusi gambar gerak SOS ini, pada setiap acara festival dan konser musik memang selalu dibekali sistem keamanan seperti petugas keamanan yang berjaga di *entry lobby* tiket, pos jaga, dan *backstage* & barikade depan panggung jika di konser musik dengan komunikasi antar petugas menggunakan *Handy Talky* (HT), namun sistem keamanan ini sangat tidak efisien karena ketika pengunjung atau korban sedang dalam keadaan bahaya seseorang harus lapor ke petugas keamanan dan petugas keamanan tersebut harus mendatangi pengunjung atau korban yang dalam bahaya, sedangkan yang diharapkan dari hal tersebut adalah pengunjung dapat melapor tanpa harus menghampiri petugas keamanan. Di sisi lain masalah terkait festival dan konser musik dibedakan menjadi 2 kategori yaitu indoor dan outdoor. Pada event yang digelar secara outdoor, kasus yang sering terjadi adalah kecopetan, dan pada event yang digelar secara indoor pengunjung biasanya mengalami serangan panic. Namun banyak juga kasus yang ditemui di kedua tempat itu seperti cidera. Maka dari itu untuk mengatasi hal ini dengan baik dan tepat adalah dengan memanfaatkan sumber daya dan energi semaksimal mungkin, seperti pengunjung tidak perlu mendatangi petugas keamanan untuk melaporkan kejadian, kemudian petugas keamanan juga tidak perlu menunggu laporan dari pengunjung.

Penelitian sebelumnya yang sejenis pernah dilakukan dengan judul Aplikasi Emergency Panic Button pada Rumah Sakit Di Kupang (Anike & C,J. De Melo, 2019) di mana aplikasi menggunakan alur atau activity diagram baru untuk menjalankan sistem tersebut, dimulai dengan pasien memasukan data diri dan memasukan data/informasi tentang jenis penyakit yang dialami, setelah itu tombol SOS dapat digunakan. Saat tombol SOS ditekan maka petugas jaga akan menerima dan melanjutkan informasi kepada petugas ambulance untuk menuju lokasi. Kemudian Aplikasi Smart Emergency Untuk Menangani Kasus Kejahatan di Malang, penelitian ini menggunakan tombol volume handphone untuk melakukan panggilan darurat (Afkarina, 2018). Dan Aplikasi Panic Button Kebakaran di Tasikmalaya, penelitian ini menggunakan location based service (Hamzah, 2019). Dari beberapa aplikasi tersebut mayoritas berbasis android dan menggunakan location based service seperti Aplikasi yang menanganai Kejahatan di Malang dan Aplikasi yang menangani Kebakaran di Tasikmalaya.

Penelitian sebelumnya yang pernah dikembangkan yakni X-Igent memiliki orientasi pada lokasi terkini user dan threat alert button pada layar ponsel. Kemudian Olalashe Emergency Alert Button yang tidak dapat melakukan pemantauan secara realtime. Selain itu aplikasi SOS Emergency Support prepared by American Red Cross juga dapat melaporkan keadaan seseorang menggunakan nomor darurat di negara tempat pengguna menekan tombol panik, namun tidak disertai dengan live location dari pengguna (Afkarina, 2018).

Dengan permasalahan yang sudah diuraikan di atas maka peneliti berencana membuat aplikasi Emergency Panic Button dengan sistem mengirimkan notifikasi ke petugas keamanan atau panitia. Aplikasi dikhususkan untuk menangani kasus seperti Sesak Nafas, Panik, Cedera, Pelecehan Seksual, Kehilangan Barang dan terpisah dari Teman. Aplikasi ini berfungsi untuk memberikan pemberitahuan berupa notifikasi di perangkat petugas keamanan atau panitia agar korban atau pengguna Emergency Panic Button mendapatkan pertolongan secepatnya dari pihak yang berwajib tanpa mengganggu jalannya acara, sehingga aplikasi ini mempunyai tujuan untuk memudahkan penyelenggara acara dan petugas keamanan dalam menangani kasus.

### <span id="page-17-0"></span>**1.2 Rumusan Masalah**

.

Berdasarkan uraian yang sudah dijelaskan di latar belakang, dapat dirumuskan masalah sebagai berikut:

- a. Bagaimana Aplikasi Emergency Panic Button mampu memudahkan pengunjung, penyelenggara acara dan petugas keamanan dalam meningkatkan keamanan pada event?
- b. Bagaimana cara menggunakan metode location based service dengan tepat sesuai dengan event yang dikunjungi?
- c. Bagaimana pengunjung dan petugas keamanan saling terhubung dalam satu event?

# <span id="page-17-1"></span>**1.3 Batasan Masalah**

Batasan masalah untuk aplikasi yang akan dibuat adalah sebagai berikut:

- a. Aplikasi ditujukan untuk festival atau event yang mempunyai sistem entrance ticketing (berbayar) dan screening sebelum masuk ke venue.
- b. Aplikasi hanya mengirimkan sinyal ke petugas berupa notifikasi.

### <span id="page-18-0"></span>**1.4 Tujuan**

Tujuan dari pembuatan aplikasi Emergency Panic Button untuk Festival dan Konser Musik ini adalah:

- a. Untuk memudahkan pengunjung, penyelenggara acara dan petugas keamanan dalam meningkatkan keamanan pada event.
- b. Untuk meningkatkan proses penanganan suatu kasus dengan menggunakan geolocation untuk mencari lokasi pengunjung.
- c. Untuk mengamankan lebih dari satu event yang diselenggarakan dengan bertukar informasi sesuai event yang dikunjungi.

## <span id="page-18-1"></span>**1.5 Manfaat Penelitian**

Aplikasi ini mempunyai beberapa manfaat yaitu:

- a. Mempermudah petugas keamanan dalam menjalankan tugasnya pada suatu event.
- b. Menjadi salah satu opsi untuk meningkatkan keamanan setiap *event* bagi *event organizer* atau penyelenggara acara.
- c. Mengurangi tingkat kecelakaan atau kejadian yang tidak diinginkan oleh pengunjung *event* ketika berada di lokasi.
- d. Mempermudah komunikasi antara pengunjung dan petugas keamanan ketika membutuhkan pertolongan.
- e. Menjadi layanan yang meningkatkan keamanan sebuah *event*.

# <span id="page-18-2"></span>**1.6 Metode Penelitian**

Berikut tahapan penelitian yang akan dilaksanakan menggunakan metode waterfall. Adapun tahapan yang akan dilakukan, yaitu:

a. Analisis Masalah

Tahap pertama yaitu menganalisa kebutuhan para pengunjung ketika menghadiri acara festival dan konser musik yang membuat mereka merasa lebih aman dalam menikmati acara tersebut.

b. Perancangan Desain Sistem

Hasil dari tahap pertama akan menjadi masukan kemudian dijadikan rancangan desain untuk membangun aplikasi Emergency Panic Button.

c. Implementasi Desain

Tahap ketiga mulai membuat aplikasi, rancangan pada tahap kedua kemudian dikembangkan kedalam bentuk aplikasi jadi.

d. Pengujian Sistem

Tahap terakhir adalah menguji aplikasi apakah sudah sesuai dengan analisis kebutuhan dan berjalan dengan benar.

# <span id="page-19-0"></span>**1.7 Sistematika Penulisan**

Sistematika penulisan pada penelitian ini disusun untuk memberikan beberapa gambaran umum tentang penelitian yang dilakukan. Sistematika penelitian ini adalah sebagai berikut:

#### BAB I PENDAHULUAN

Pada bagian ini berisi tentang latar belakang permasalahan, identifikasi masalah, menentukan batasan masalah yang akan dibahas, tujuan dan manfaat bagi penelitian sistematika penulisan.

### BAB II LANDASAN TEORI

Pada bagian ini menjelaskan teori-teori yang digunakan di dalam penelitian. Setiap teori yang digunakan akan dijabarkan pada penelitian ini.

# BAB III METODOLOGI PENELITIAN

Pada bagian ini memuat urutan tentang langkah apa saja yang harus dilakukan untuk melakukan penelitian. Metode yang dilakukan meliputi pengumpulan data melalui studi pustaka, analisis kebutuhan dan perancangan pembangunan.

# BAB IV HASIL DAN PEMBAHASAN

Pada bagian ini menjelaskan tentang implementasi program dengan pembahasan yang berkaitan dengan pembuatan program itu sendiri.

### BAB V KESIMPULAN DAN SARAN

Pada bagian ini akan dijelaskan kesimpulan yang didapatkan setelah menyelesaikan penelitian. Selain itu juga diberikan saran yang memberikan beberapa poin yang dapat ditingkatkan untuk penelitian selanjutnya.

# **BAB II LANDASAN TEORI**

### <span id="page-20-1"></span><span id="page-20-0"></span>**2.1 Pengertian Dan Sejarah Alarm**

Menurut KBBI alarm adalah "<sup>1</sup>tanda bahaya berupa sinyal, bunyi, sinar, dan sebagainya; <sup>2</sup>alat mekanik yang dirancang untuk memperingatkan akan adanya bahaya atau kerusakan". Dikutip dari wikipedia, Alarm pertama kali diperkenalkan pada tahun 1841 seiring ditemukannya dengan telegram, William Francis Channing membuat sistem yang mampu mengirimkan sinyal berupa bunyi-bunyian di stasiun pemadam kebakaran di Boston, Amerika Serikat. Sistem ini menggunakan sandi morse yang ditemukan oleh Samuel Morse dalam sistem telegram yang memadukan kode dengan teknologi untuk menyalurkan sinyal dari pemerintah kota ke stasiun pemadam kebakaran di sekeliling kota boston untuk memberitahu titik lokasi kebakaran. Kemudian penemuan berbagai alarm ditemukan setelahnya.

# <span id="page-20-2"></span>**2.1.1 Jenis-Jenis Alarm**

1. Alarm Kebakaran

Adalah alarm yang pertama kali diperkenalkan dan cikal bakal dibuatnya alarm-alarm yang lain.

2. Alarm Rumah

Alarm kedua setelah alarm kebakaran yang dirancang oleh menteri Boston, Augustus Pope. Adalah alarm elektrik anti pencuri untuk dipasang di rumah.

3. Alarm Gempa

Adalah alarm yang cara kerjanya mendeteksi kedatangan gelombang seismik.

4. Alarm Mobil

Alarm ini baru diperkenalkan di Indonesia pada tahun 1980-an dan terus berevolusi sejak tahun 90-an.

#### <span id="page-20-3"></span>**2.2 Pengertian** *Panic*

Dalam buku terbitan Fakultas Kedokteran UI yang berjudul "Manajemen Stres Cemas dan Depresei" oleh Prof. Dr. dr. H. Dadang Hawari, Psikiater, Panik adalah salah satu kelompok bagian dari gejala klinis kecemasan. Secara klinis gangguan panik memiliki kriteria diagnostik paling sedikit 4 dari 12 gejala, diantaranya adalah (Hawari, 2011):

- 1. Sesak nafas
- 2. Jantung berdebar-debar.
- 3. Nyeri atau rasa tak enak di dada
- 4. Rasa tercekik atau sesak
- 5. Pusing/vertigo/perasaan melayang
- 6. Perasaan seakan-akan diri atau lingkungan tidak realistik
- 7. Kesemutan
- 8. Rasa aliran panas atau dingin
- 9. Berkeringat banyak
- 10. Rasa akan pingsan
- 11. Menggigil atau gemetar
- 12. Merasa takut mati/takut menjadi gila/khawatir akan melakukan sesuatu secara tidak terkendali.

Seseorang yang mengalami gejala di atas juga dapat menimbulkan panik bagi orang lain di sekitarnya. Salah satu dari beberapa cara menangani kepanikan adalah dibawa ketempat yang tidak ramai dan tenang, jika hal tersebut tidak menolong pasien dapat dibawa ke psikiater atau dokter ahli jiwa, karena seringkali UGD hanya akan memulangkan pasien karena tidak mendiagnosa ada serangan jantung, pasalnya panik bukanlah serangan jantung yang akan membawa kematian melainkan gejala gangguan kecemasan berlebihan.

### <span id="page-21-0"></span>**2.3 Pengertian Aplikasi**

Secara istilah pengertian aplikasi adalah suatu program yang siap untuk digunakan yang dibuat untuk melaksanakan suatu fungsi bagi pengguna jasa aplikasi serta penggunaan aplikasi lain yang dapat digunakan oleh sasaran yang akan dituju (Andi, 2015). Sedangkan pengertian aplikasi yang dikutip dari website kamus technologi techterms.com aplikasi atau program aplikasi adalah program perangkat lunak yang berjalan di komputer. Web browser, e-mail, word processors, games dan utilitas, semuanya adalah aplikasi yang mempunyai fungsi spesifik, misalnya word processors dapat digunakan untuk membantu pelajar untuk makalah penelitian.

### <span id="page-22-0"></span>**2.4 Pengertian** *Emergency*

*Emergency* atau suatu keadaan darurat adalah keadaan tidak terduga yang sedang dialami oleh seseorang atau sesuatu yang dipicu oleh kejadian tertentu, biasanya kejadian tersebut dapat membahayakan seseorang ataupun sekitarnya dan membutuhkan pertolongan segera. Keadaan ini juga bisa terjadi di mana saja, seperti di rumah, gedung ataupun lahan terbuka, jalanan, hutan, bahkan di rumah sakit. Di dalam Kamus Besar Bahasa Indonesia *Emergency* adalah "keadaan sukar (sulit) yang tidak tersangka-sangka (dalam bahaya, kelaparan, dan sebagainya) yang memerlukan penanggulangan segera." diartikan sebagai 'darurat'.

### <span id="page-22-1"></span>**2.5 Pengertian** *Panic Button*

(Hamzah, 2019) "Secara umum panic button merupakan suatu alat yang fungsi utamanya adalah memberi tanda atau informasi bahwa ada kejadian emergency atau darurat yang mana harus diambil tindakan. Hal ini ada dua cara yaitu mengirimkan sinyal alarm di tempat kejadian agar ada bantuan yang datang dan memberikan informasi kepada petugas bala bantuan untuk segera ketempat kejadian." Panic Button digunakan sebagai sistem *Emergency Alerting* untuk beberapa keadaan darurat seperti kebakaran (di dalam gedung atau rumah), kondisi kritis pasien rumah sakit, perampokan pada bank dan masih banyak lagi.

### <span id="page-22-2"></span>**2.6 Pengertian Festival**

Menurut Alessandro Falassi dalam "Festival: Definition and Morphology" festival adalah sebuah acara, fenomena sosial, yang dijumpai di hampir berbagai budaya manusia (Falassi, 1987). Di Indonesia sendiri sering dijumpai berbagai festival seperti Festival Jajanan Bango, Festival Lampion di Solo, Festival Cap Go Meh, Festival Film Indonesia (FFI), berbagai macam Festival Seni dan Budaya, Festival Musik (Konser) dan masih banyak festival yang lainnya. Sedangkan dalam bahasa inggris kata *Festival* berasal dari kata *Festive* atau dalam bahasa indonesia yang artinya bergembira atau meriah. Dikutip dari Kamus Umum Bahasa Indonesia, Edisi Ketiga oleh W.J.S Purwadarminta yang ditulis di *wikipedia* Festival biasanya berarti "pesta besar" atau sebuah acara meriah yang diadakan dalam rangka memperingati sesuatu. Festival juga bisa diartikan dengan hari atau pekan gembira dalam rangka peringatan peristiwa penting atau bersejarah, atau pesta rakyat Pada umumnya festival adalah rangkaian sebuah acara yang dikemas menjadi satu.

#### <span id="page-23-0"></span>**2.7 Pengertian Android**

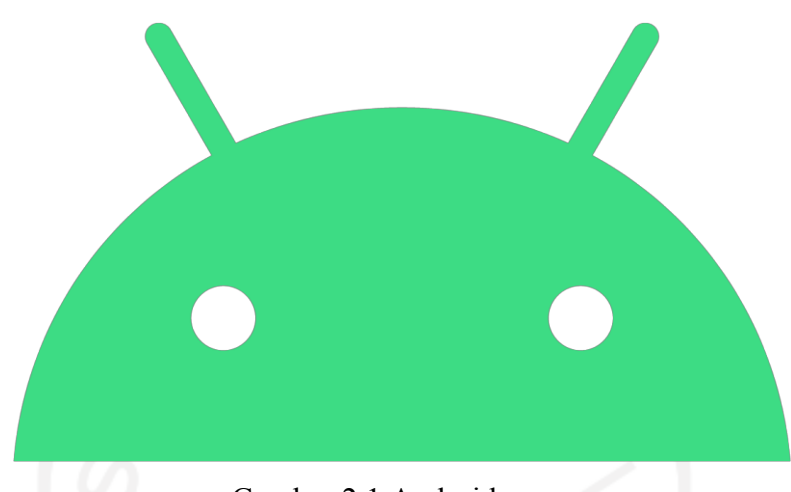

Gambar 2.1 Android

<span id="page-23-2"></span>Android adalah sebuah sistem operasi perangkat mobile berbasis linux yang mencakup sistem operasi, middleware dan aplikasi. Android menyediakan platform terbuka bagi para pengembang untuk menciptakan aplikasi mereka (Andi, 2015). Android juga merupakan sistem operasi yang banyak digunakan pada ponsel pintar oleh banyak orang, sejak awal versi 1.0 atau disebut Alpha dan Beta hingga saat ini mencapa versi 10.0 atau disebut Q. Sebelumnya Android Inc. merupakan perusahaan baru yang berdiri pada Oktober 2013 oleh Andy Rubin, Rich Miner, Nick Sears dan Chris White di Palo Alto, California, lalu dibeli oleh Google Inc.pada 17 Agustus 2005.

### <span id="page-23-1"></span>**2.8 Pengertian Android Studio**

Android Studio adalah perankat lunak *Integrated Development Environment* (IDE) *open source* yang resmi dan digunakan untuk mengembangkan aplikasi android. Android Studio pertama kali rilis pada Desember 2014 dengan versi 1.0, sedangkan versi terbaru saat ini adalah 3.5.3. Android Studio sendiri dikembangkan berdasarkan perangkat lunak JetBrains IntelliJ IDEA yang mirip dengan Eclipse. Fitur yang dimiliki saat ini adalah:

- a. Dukungan Projek Gradle-based build.
- b. Android-specific refactoring dan perbaikan bug yang cepat.
- c. Tools bernama Lint yang berfungsi untuk memonitor kinerja, kegunaan, kompatibilitas versi dan masalah lainnya.
- d. Integrasi Proguard dan App-signing.
- e. Template-based wizards untuk mempermudah dalam design menggunakan template.
- f. Mendukung pengembangan aplikasi untuk Android Wear.
- g. Drag-and-Drop komponen UI untuk mempermudah dalam membuat design.
- h. Dukungan Google Cloud Patform.
- i. Dukungan Emulator bawaan yakni Android Virtual Device (AVD) untuk menjalankan aplikasi dan men-debug aplikasi melalui Android Studio.

## <span id="page-24-0"></span>**2.9 Pengertian Geolocation API**

Geolocation adalah sistem untuk mengidentifikasi lokasi geografis yang diakses oleh suatu perangkat seperti sumber radar, ponsel, atau komputer yang tersambung internet dengan persetujuan dari pengguna. Geolocation juga digunakan untuk menunjukan tujuan yang diinginkan oleh pengguna dan juga menandai suatu tempat atau disebut geotag. Geolocation API sendiri adalah sebuah aplikasi yang diperuntukan developer untuk di-integrasikan ke aplikasi lain secara bersamaan dengan tujuan dapat mengambil informasi lokasi geografis sebuah perangkat.

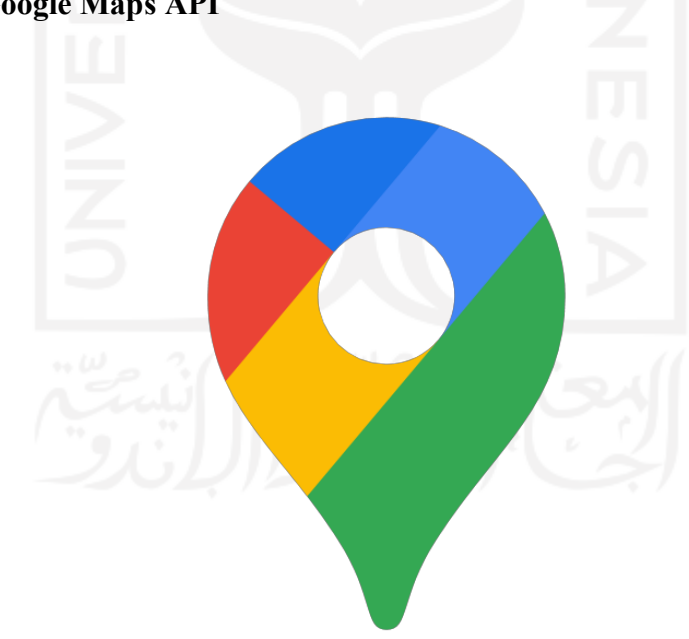

<span id="page-24-1"></span>**2.10Pengertian Google Maps API**

Gambar 2.2 Google Maps

<span id="page-24-2"></span>Dikutip dari Andi Juansyah (Andi, 2015) Google Maps API digunakan untuk pengembangan aplikasi yang mengintegrasikan Google Maps ke dalam situs web pihak ketiga, di mana situs data tertentu dapat dilakukan overlay. Sedangkan pengertian yang diambil dari Google sendiri Google Maps APIs adalah kumpulan layanan yang memungkinkan untuk memasukan peta, geocoding, tempat, dan konten lainnya dari Google ke dalam website atau aplikasi.

### <span id="page-25-0"></span>**2.11Pengertian Metode Waterfall**

Metode Waterfall merupakan suatu metode yang menggambarkan pendekatan yang sistematis dan juga berurutan pada pengembangan perangkat lunak, model ini termasuk model generic pada rekayasa perangkat lunak dan pertama kali diperkenalkan oleh Winston Royce pada sekitar tahun 1970 (Syafnidawaty, 2020). Berikut adalah tahapan-tahapan metode waterfall yang digunakan pada penelitian ini.

a. Analisis Masalah

Mengidentifikasikan semua kebutuhan dan garis besar sistem serta batasan perangkat lunak dengan berkomunikasi melalui wawancara, diskusi atau survei langsung.

- b. Perancangan Desain Sistem Perancangan sementara sistem dari spesifikasi kebutuhan dari tahap sebelumnya.
- c. Implementasi Desain

Sistem pertama kali dikembangkan di program kecil disebut unit, yang terintegrasi dalam tahap selanjutnya. Setiap unit dikembangkan dan diuji untuk fungsionalitas yang disebut sebagai unit testing

d. Pengujian Sistem

Seluruh unit yang dikembangkan dalam tahap sebelumnya diintegrasikan ke dalam sistem setelah pengujian yang dilakukan masing-masing. Kemudian sistem diuji untuk mengecek setiap kegagalan maupun kesalahan.

## <span id="page-25-1"></span>**2.12Review Penelitian Sejenis**

Sistem keamanan menggunakan *Emergency Panic Button* sebelumnya pernah dilakukan pada beberapa penelitian. Salah satu alasan penerapan sistem keamanan ini dilakukan pada beberapa penelitian adalah memudahkan dalam menangani kasus yang sedang berlangsung, beberapa contoh penelitian yang diambil anatara lain adalah:

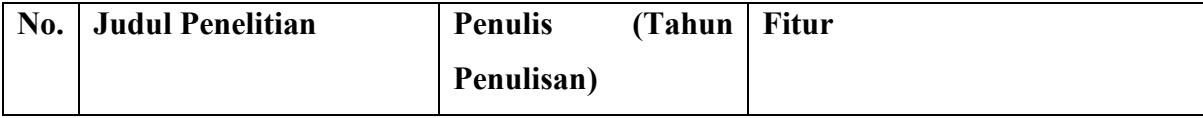

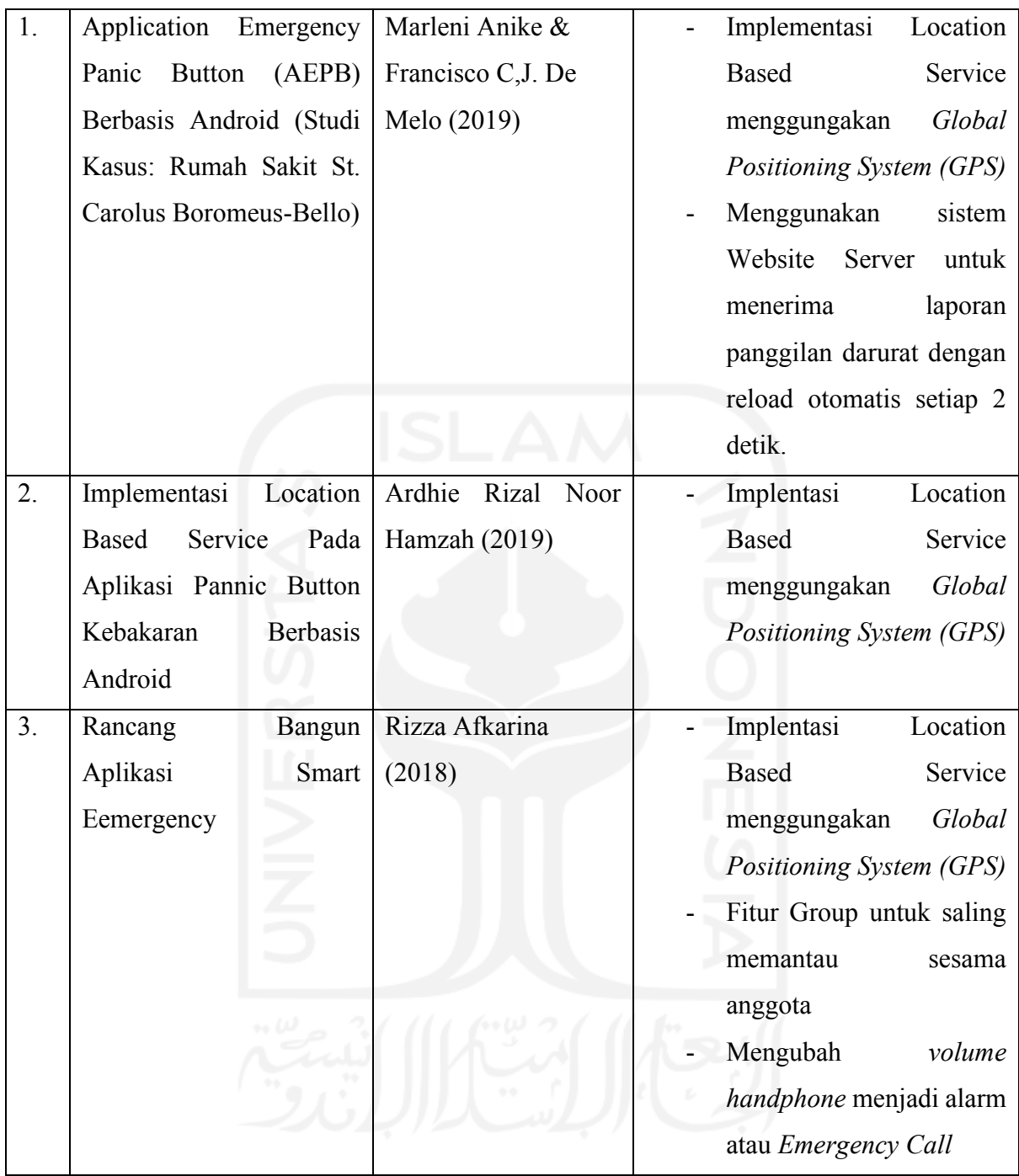

Sedangkan pada penelitian ini aplikasi emergency Panic Button yang memiliki fungsi seperti alarm yang dikirimkan ke petugas keamanan untuk menandakan adanya seseorang yang membutuhkan pertolongan dalam tingkat atau kondisi yang genting. Selain keutamaan teknologi sebagai panic button, aplikasi ini berbasis lokasi yang dapat mengetahui lokasi pengguna. Metode pengembangan yang digunakan adalah Waterfall.

# **BAB III METODOLOGI PENELITIAN**

### <span id="page-27-1"></span><span id="page-27-0"></span>**3.1 Analisis Masalah**

Tahap pertama yang dilakukan yaitu adalah menganalisa masalah pada event festival dan konser musik baik itu indoor maupun outdoor dengan mengumpulkan data dari para pengunjung yang digunakan untuk menunjang penelitian Aplikasi Emergency Panic Button Untuk Festival Dan Konser Musik, metode pengumpulan data yang digunakan adalah.

a. Observasi

Metode pengumpulan data yang pertama yaitu dengan melakukan observasi ke venue event festival atau konser musik baik yang indoor maupun outdoor. Tujuan dari mengobservasi venue adalah untuk mencari kelemahan dari setiap venue dan mengamati langsung aktivitas pengunjung pada setiap venue.

b. Kuesioner

Metode pengumpulan data yang kedua adalah memberikan kuesioner, yaitu dengan memberikan pertanyaan-pertanyaan seputar masalah yang sering dialami oleh pengunjung ketika mengunjungi acara baik itu indoor maupun outdoor. Kuesioner ini berfungsi untuk menunjang dalam menguatkan batasan masalah dalam merancang Aplikasi Emergency Panic Button.

## <span id="page-27-2"></span>**3.2 Analisis Kebutuhan Sistem**

Pada bagian ini akan menjelaskan tentang bagaimana kebutuhan yang terdapat di dalam aplikasi yang akan dibuat dan hasil analisis kebutuhan untuk aplikasi ini akan dijelaskan lebih lanjut kedalam beberapa kategori.

### <span id="page-27-3"></span>**3.2.1 Analisis Kebutuhan Input**

Aplikasi Emergency Panic Button membutuhkan beberapa input agar aplikasi dapat digunakan. Hasil analisis yang dibutuhkan adalah sistem dapat melakukan proses input:

- a. Data informasi user.
- b. Data informasi event.
- c. Data informasi report.
- d. Kode Event.

# <span id="page-28-0"></span>**3.2.2 Analasis Kebutuhan Proses**

Proses yang dibutuhkan dalam aplikasi ini sehingga dapat fungsi utama dari aplikasi dapat tercapai antara lain:

- a. Proses mengupdate informasi detail event
- b. Proses menghapus user dari anggota officer event.
- c. Proses mengirimkan notifikasi report oleh visitor kepada officer.
- d. Proses mengirimkan respon report oleh officer kepada visitor.
- e. Proses menampilkan live location maps.

# <span id="page-28-1"></span>**3.2.3 Analisis Kebutuhan Output**

Hasil analisis untuk aplikasi ini menghasilkan beberapa kebutuhan output dari sistem yang berupa:

- a. Menampilkan informasi account user.
- b. Menampilkan informasi detail event.
- c. Menampilkan informasi detail report.
- d. Menampilkan koordinat lokasi antar user.
- e. Menampilkan peringatan error pada salah satu input yang tidak terisi.
- f. Menampilkan peringatan error pada input yang salah.
- g. Menampilkan peringatan error pada button yang membutuhkan persyaratan.
- h. Menampilkan notifikasi success pada button yang memenuhi persyaratan.

# <span id="page-28-2"></span>**3.2.4 Analisis Kebutuhan Software**

Untuk membuat aplikasi ini dibutuhkan beberapa software atau perangkat lunak. Software tersebut diantaranya adalah:

- a. Web Browser
- b. Sublime
- c. XAMPP
- d. DBeaver
- e. Android Studio
- f. Firebase
- g. Postman

### <span id="page-29-0"></span>**3.2.5 Analisis Kebutuhan Hardware**

Untuk membuat aplikasi ini dibutuhkan hardware atau perangkat keras dalam menjalankan dan mengujinya. Dengan aplikasi berbasis android maka untuk mendukung pembuatan aplikasi diperlukan perangkat keras diantaranya:

- a. Laptop HP Pavilion 14
- b. Smartphone Android Xiaomi Redmi 5
- c. Smartphone Android Xiaomi Redmi Note 8
- d. Smartphone Android Lenovo (Seri tidak diketahui)

## <span id="page-29-1"></span>**3.2.6 Kebutuhan Fungsionalitas Sistem**

Pada bagian ini akan dijelaskan apa yang harus sistem lakukan berdasarkan aktor atau *role* setiap user yang berkaitan dengan sistem fungsional masing-masing. Tabel Kebutuhan Fungsional dapat dilihat pada penjelasan di bawah.

<span id="page-29-3"></span>

| User                              | <b>Kebutuhan Fungsional</b>                |
|-----------------------------------|--------------------------------------------|
| <b>Admin</b>                      | - Didapatkan apabila membuat event group.  |
|                                   | - Hak akses penuh untuk melihat dan        |
|                                   | mengubah informasi detail event.           |
| <b>Visitor</b>                    | Mengirimkan sinyal ke officer dengan       |
|                                   | menekan Panic Button.                      |
| <b>Officer (Petugas Keamanan)</b> | - Menerima report beserta data pelapor dan |
|                                   | merespon report tersebut.                  |
|                                   | - Melihat informasi detail report.         |
|                                   | - Melihat informasi detail event.          |

Tabel 3.1 Kebutuhan Fungsional

## <span id="page-29-2"></span>**3.3 Perancangan Desain Sistem**

Perancangan aplikasi Emergency Panic Button meliputi beberapa bagian perancangan seperti Perancangan Proses Bisnis, Perancangan *Database* berupa *Entity Relationship Diagram*  (*ERD)* dan Perancangan Antarmuka atau *Mockup Design.* Berikut adalah penjelasan setiap bagian perancangan.

### <span id="page-30-0"></span>**3.3.1 Perancangan Proses Bisnis**

Terdapat 3 aktor dalam tabel kebutuhan fungsional yaitu penyelenggara acara (sebagai admin), petugas keamanan (sebagai officer), dan pengunjung (sebagai visitor). Untuk menjelaskan cara kerja aplikasi Emergency Panic Button setiap aktor tersebut dibuat gambaran umum, yaitu penyelenggara acara membuat grup yang berisikan petugas keamanan, pada saat acara diselenggarakan, pengunjung yang mengalami kecelakaan menekan tombol panic untuk mengirimkan sinyal kepada petugas keamanan lalu laporan yang diterima akan dilaksanakan petugas keamanan sebagai tugasnya. Untuk menguraikan proses secara sistematis yang dapat dilihat seperti berikut.

- a. Sebelum aplikasi dapat digunakan oleh penyelenggara acara, petugas keamanan dan pengunjung, dibutuhkan akun untuk masuk ke dalam sistem, atau pengguna dapat *register* sebagai pengguna baru.
- b. Penyelenggara acara harus membuat *event group* pada aplikasi Emergency Panic Button khusus acara tersebut.
- c. Penyelenggara Acara sebagai admin grup membagikan *officer code* kepada petugas keamanan atau panitia yang bertanggung jawab di acara tersebut agar dapat bergabung.
- d. Petugas keamanan atau panitia yang bertanggung jawab bergabung menggunakan *officer code* yang telah diberikan oleh admin sebagai anggota dalam grup yang dapat menerima notifikasi report pada aplikasi tersebut.
- e. *Visitor code* untuk pengunjung siap dibagikan di hari H sebelum entrance/masuk ke acara (Hal ini bertujuan untuk mengurangi tindakan mengganggu yang tidak diharapkan di luar acara).
- f. Pengunjung bergabung menggunakan *visitor code* yang telah diberikan oleh petugas keamanan sebagai visitor dalam grup yang dapat menggunakan tombol panic button.
- g. Petugas keamanan dan Pengunjung diharuskan check in pada grup terlebih dahulu saat acara sedang berlangsung.
- h. Apabila panic button ditekan, aplikasi akan mengirim notifikasi kepada petugas keamanan (Karena banyaknya pengunjung pada festival musik, sangat tidak memungkinkan untuk mengirim notifikasi ke sesama penonton) dan aplikasi menampilkan informasi singkat pengunjung yang menekan Panic Button.
- i. Setelah petugas keamanan merespon sistem akan menampilkan informasi pengunjung yang menekan Panic Button dan terdapat fitur view map untuk meningkatkan kinerja keamanan jika terjadi sesuatu yang tidak diinginkan seperti *smartphone* hilang atau dicopet.
- j. Petugas yang mendapatkan notifikasi tersebut bisa menyudahi apabila korban sudah ditemukan.

# <span id="page-31-0"></span>**3.3.2 Activity Diagram**

*Activity Diagram* adalah diagram yang menggambarkan alur suatu kegiatan dalam sebuah sistem. Untuk menjelaskan alur kegiatan setiap aktor dan kegiatan pada aplikasi Emergency Panic Button ini digambarkan pada *activity diagram* di bawah ini.

- a. *Activity Diagram Login/Register* menjelaskan bahwa sebelum dapat menggunakan aplikasi diharuskan *login* atau jika belum memiliki akun harus membuat akun terlebih dahulu dengan alur *Login/Register* seperti pada umumnya.
	- 1. *Login* dan *Register* dapat ditemukan pada *navigation bar* "Menu" dan pada pilihan "ACCOUNT".
	- 2. *Login* dengan memasukan KTP dan *password* untuk autentifikasinya.
	- 3. Jika belum memiliki akun, user diwajibkan untuk mendaftar dengan mengisi Nama, No KTP, No Telp, Alamat dan Password.
	- 4. Setelah melewati langkah 1 atau 2 maka user sudah dapat masuk ke dalam aplikasi dengan antarmuka yang menunjukan pilihan "Panic Button" namun tidak dapat digunakan karena belum melakukan follow pada salah satu event.

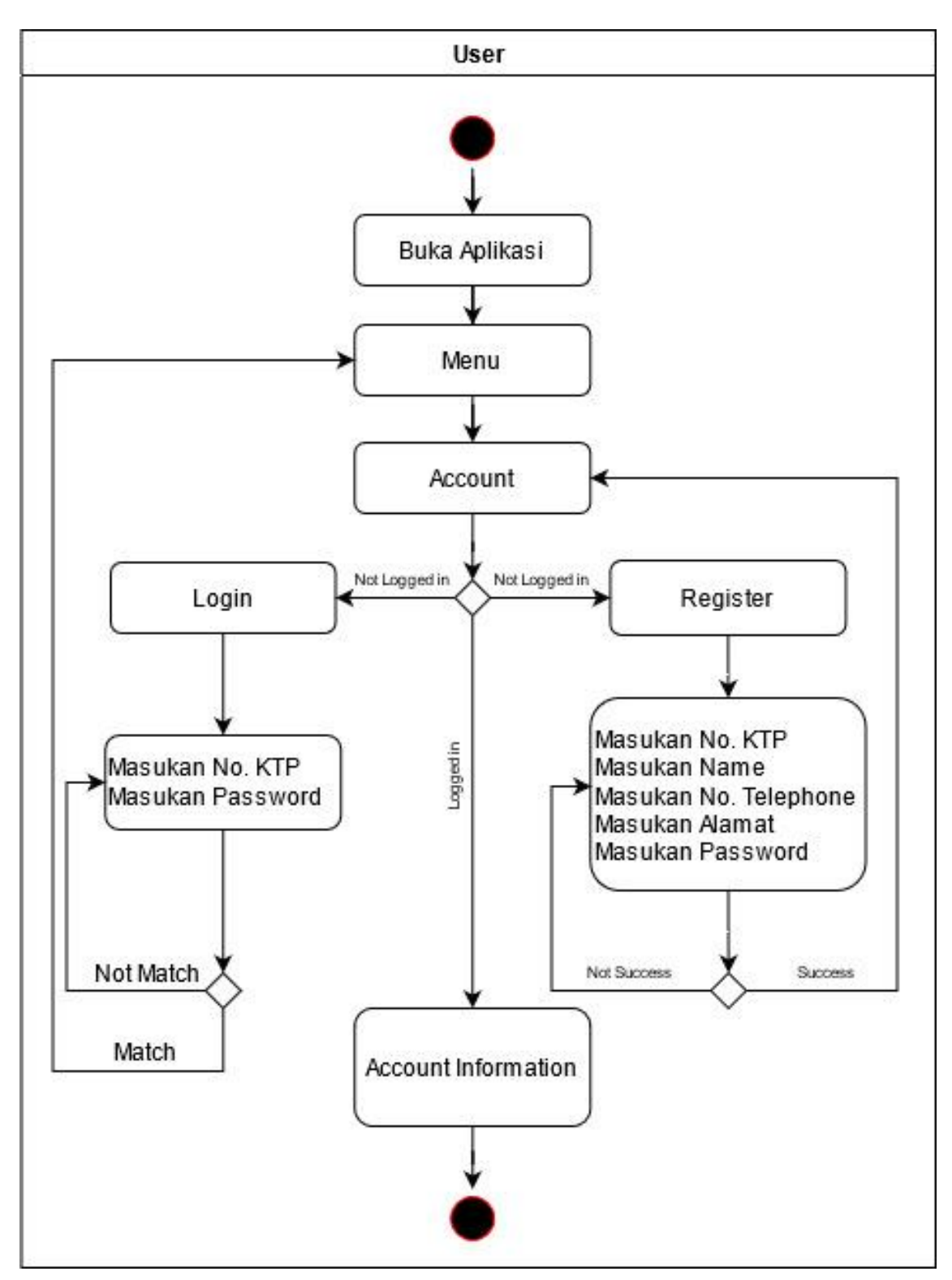

Gambar 3.1 Activity Diagram Login/Register

<span id="page-32-0"></span>b. *Activity Diagram Create Event* menjelaskan tentang bagaimana penyelenggara acara sebagai admin membuat sebuah event group untuk menangani kejadian yang tidak diinginkan saat event berjalan.

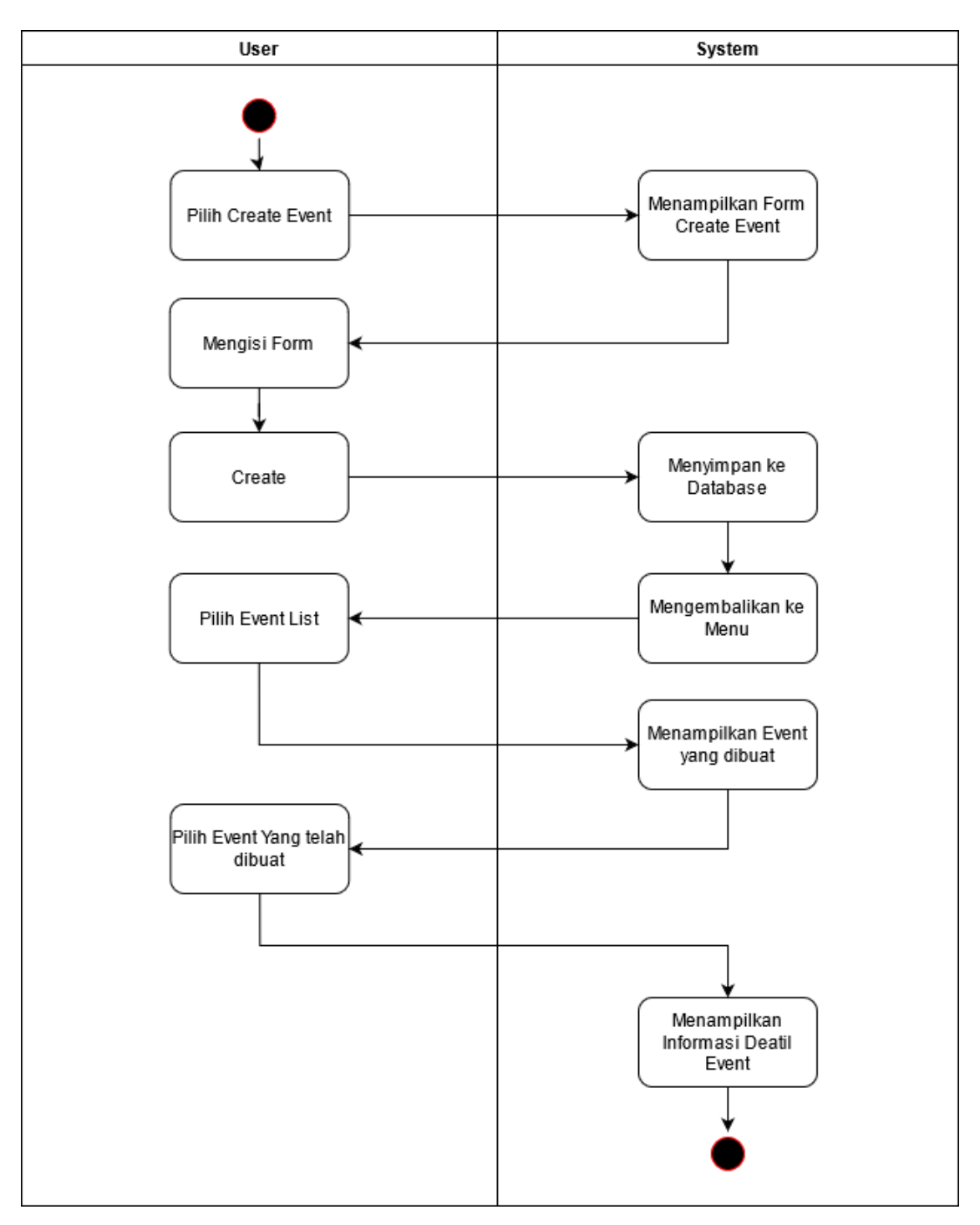

Gambar 3.2 Activity Diagram Create Event

- <span id="page-33-0"></span>1. Setelah *login*, penyelenggara acara membuat grup dengan memilih "CREATE EVENT"
- 2. Langkah selanjutnya adalah melengkapi form yaitu Event Name, Event Quota, Event Date, Event Time, Event Duration(in minutes), dan Event Location.
- 3. Sistem akan menyimpan data grup baru ke database

4. Sistem akan memberikan *role admin* kepada user yang membuat event tersebut.

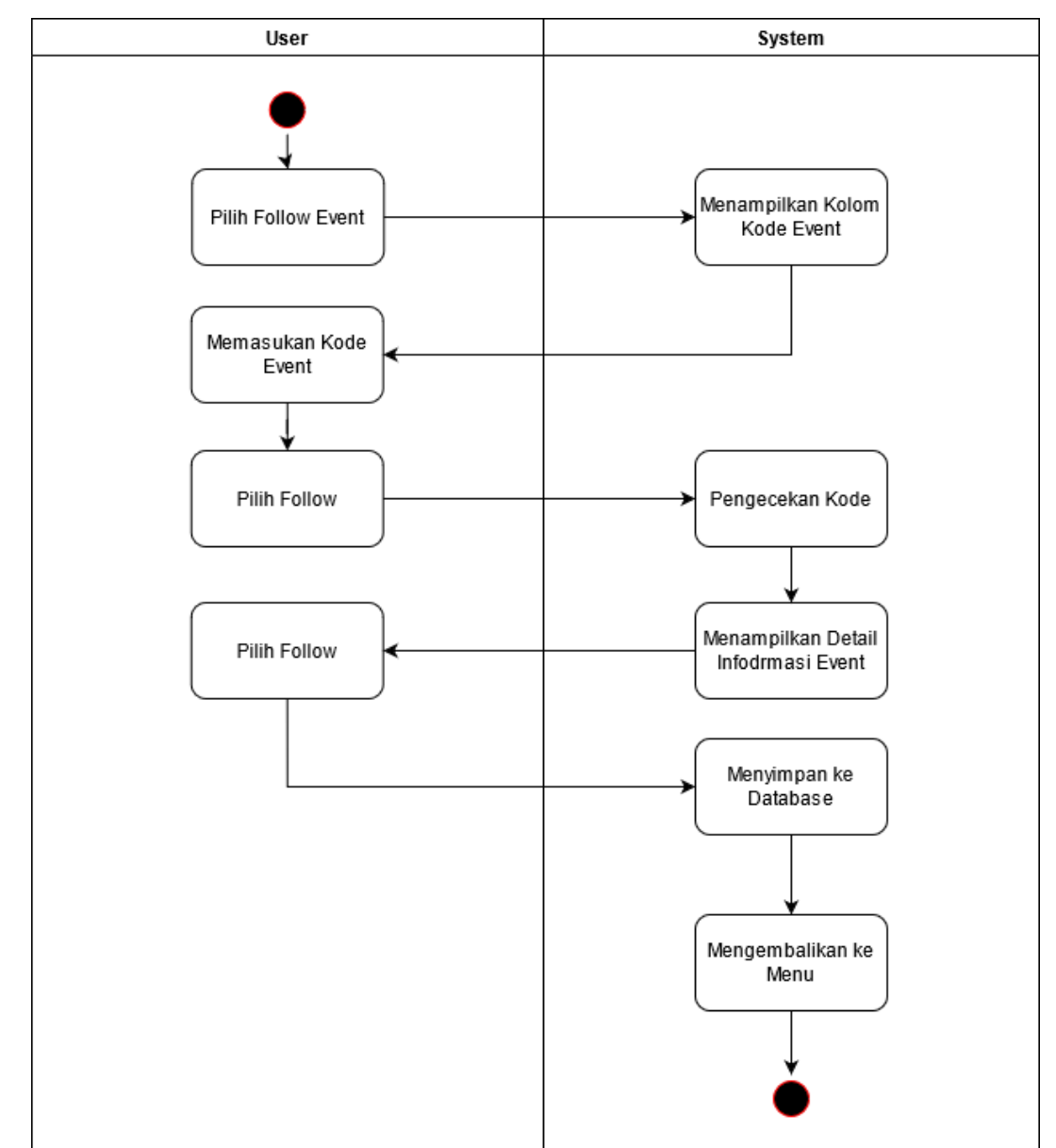

c. *Activity Diagram Follow Event* menjelaskan tentang proses visitor maupun officer melakukan follow event.

Gambar 3.3 Activity Diagram Follow Event

- <span id="page-34-0"></span>1. Petugas keamanan harus melakukan follow event menggunakan *officer code* yang diberikan oleh admin untuk menjadi officer dari event tersebut.
- 2. Sistem akan membawa user ke antarmuka Event Detail.
- 3. Petugas keamanan harus check in terlebih dahulu saat acara berlangsung agar dapat menerima notifikasi panic button dari pengunjung.
- d. *Activity Diagram Panic Button* menjelaskan tentang alur pengunjung menggunakan panic button, petugas keamanan menangani kejadian, dan sistem yang mencatat informasi.

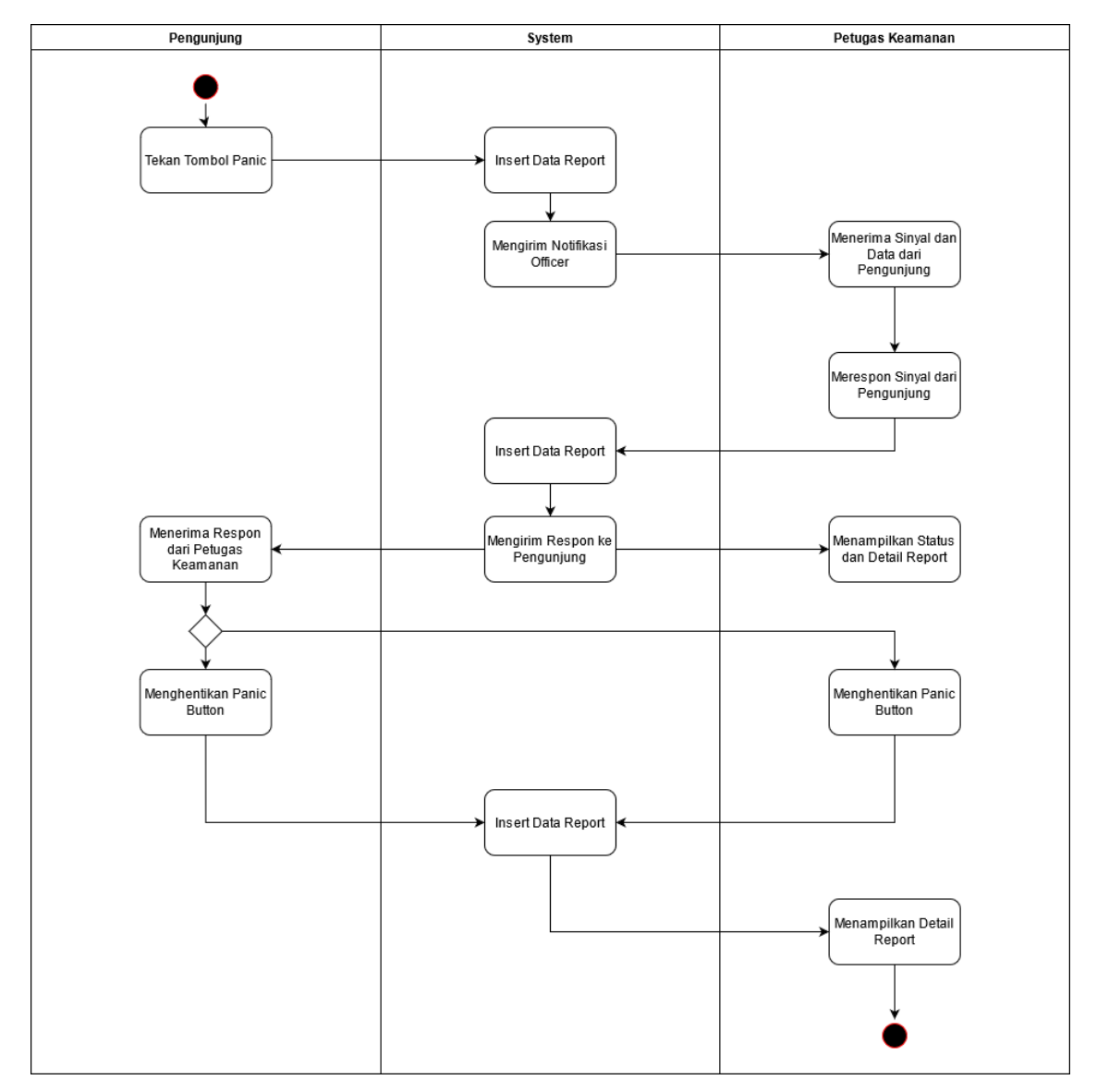

Gambar 3.4 Activity Diagram Panic Button

- <span id="page-35-0"></span>1. Pertama diawali dari pengunjung yang menekan tombol *Panic.*
- 2. Sistem akan mencatat kapan pengunjung menekan panic button.
- 3. Sistem mengirim sinyal ke petugas keamanan.
- 4. Petugas keamanan akan merespon sinyal tersebut.
- 5. Sistem akan mencatat kapan petugas merespon panic button.
- 6. Sistem menampilkan data pengunjung.
- 7. Mengirim respon ke pengunjung bahwa Panic Button sudah ditangani oleh petugas keamanan.
- 8. Setelah kejadian selesai ditangani, pengunjung ataupun petugas keamanan dapat menghentikan *Panic Button.*
- 9. Sistem akan mencatat kapan report selesai ditangani
- 10. Sistem menampilkan Detail Report diantaranya data pengunjung, status report, waktu kejadian dilaporkan, waktu selesai direspon.

# **3.3.3 Perancangan Database**

Aplikasi Emergency Panic Button ini memiliki sistem yang mencatat laporan kejadian dari user (pengunjung) yang terdaftar dan tergabung dalam grup yang dibuat oleh admin (penyelenggara acara) sebuah event, di mana laporan tersebut diterima dan ditangani oleh Officer (petugas keamanan). Dengan sistem seperti yang sudah dijelaskan maka dibuat tabel relasi untuk mempermudah dalam pembuatan program dan juga basisdata. Berikut adalah ERD atau Tabel Relasi yang dapat dilihat pada Gambar 3.5.

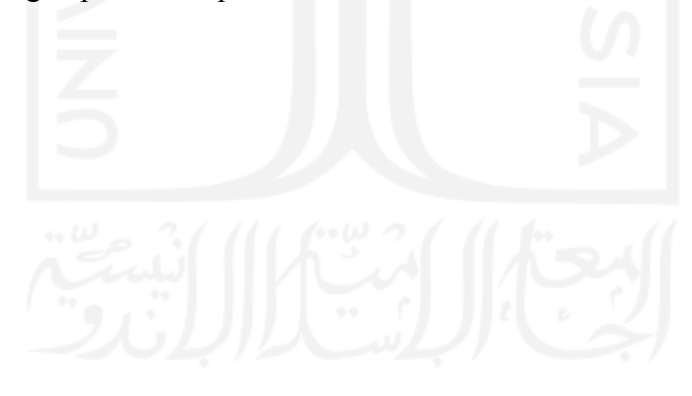

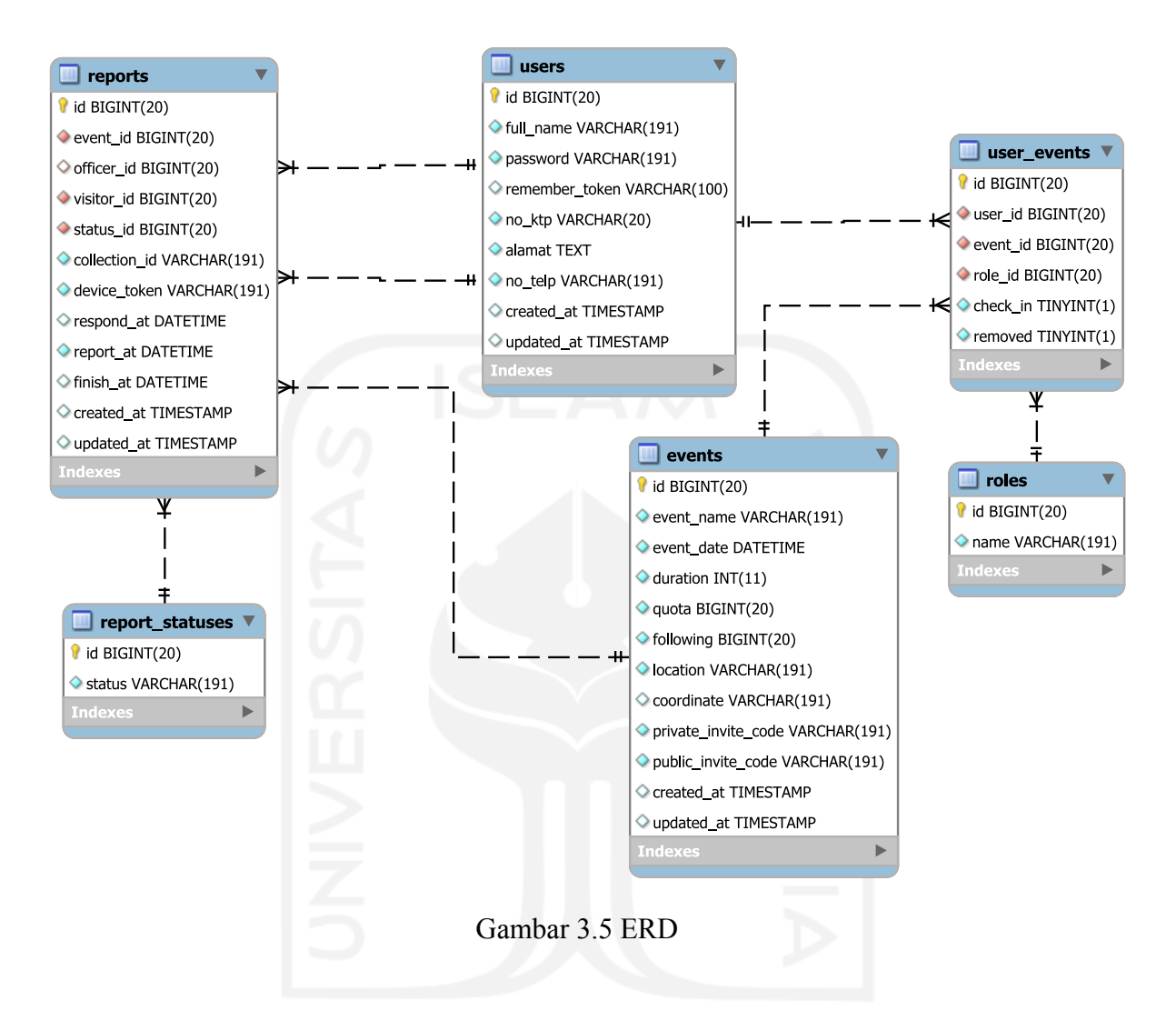

Pada ERD di atas terdapat tabel users, events, roles, user events, reports dan report statuses. Dari ke enam tabel tersebut terdapat relasi antar tabel diantarnya adalah.

- a. Setiap tabel memiliki kolom "id" sebagai Primary Key dan bersifat Unique Key.
- b. Dari keenam tabel, kolom yang hanya memiliki sifat Unique Key terdapat tabel users dan events.
	- 1. Kolom "no ktp" yang terletak di tabel users
	- 2. Kolom "private invite code" dan "public invite code yang terletak di tabel events.
- c. Dari keenam tabel, Foreign key terdapat pada tabel reports dan user\_events ditandai dengan kolom yang memiliki diamond berwarna merah
- 1. Kolom "officer id" dan "visitor id" pada tabel reports sebagai Foreign Key yang merujuk pada Primary Key pada tabel users
- 2. Kolom "event id" pada tabel reports sebagai Foreign Key yang merujuk pada Primary Key pada tabel events
- 3. Kolom "status id" pada tabel reports sebagai Foreign Key yang merujuk pada Primary Key pada tabel report\_statuses.
- 4. Kolom user id pada tabel user events sebagai Foregin Key yang merujuk pada Primary Key pada tabel users.
- 5. Kolom event id pada tabel user events sebagai Foregin Key yang merujuk pada Primary Key pada tabel events.
- 6. Kolom role\_id pada tabel user\_events sebagai Foregin Key yang merujuk pada Primary Key pada tabel roles.

# **3.3.4 Antarmuka**

Antarmuka berikut ini terdiri dari antarmuka login/register, antarmuka main menu, antarmuka panic button, antarmuka proses melaporkan, antarmuka create event beserta tampilan untuk admin atau petugas keamanan, antarmuka ketika menerima, antarmuka ketika menangani dan antarmuka final detail report.

- a. Login dan Register
	- 1. Pada halaman ini user harus *sign in* terlebih dahulu menggunakana No. KTP dan password yang telah didaftarkan sebelum dapat menggunakan aplikasi.
	- 2. Jika user belum memiliki data informasi yang didaftarkan, user dapat mendaftar dengan memasukan identitas diri seperti No KTP, Nama, No HP, Alamat dan Password.

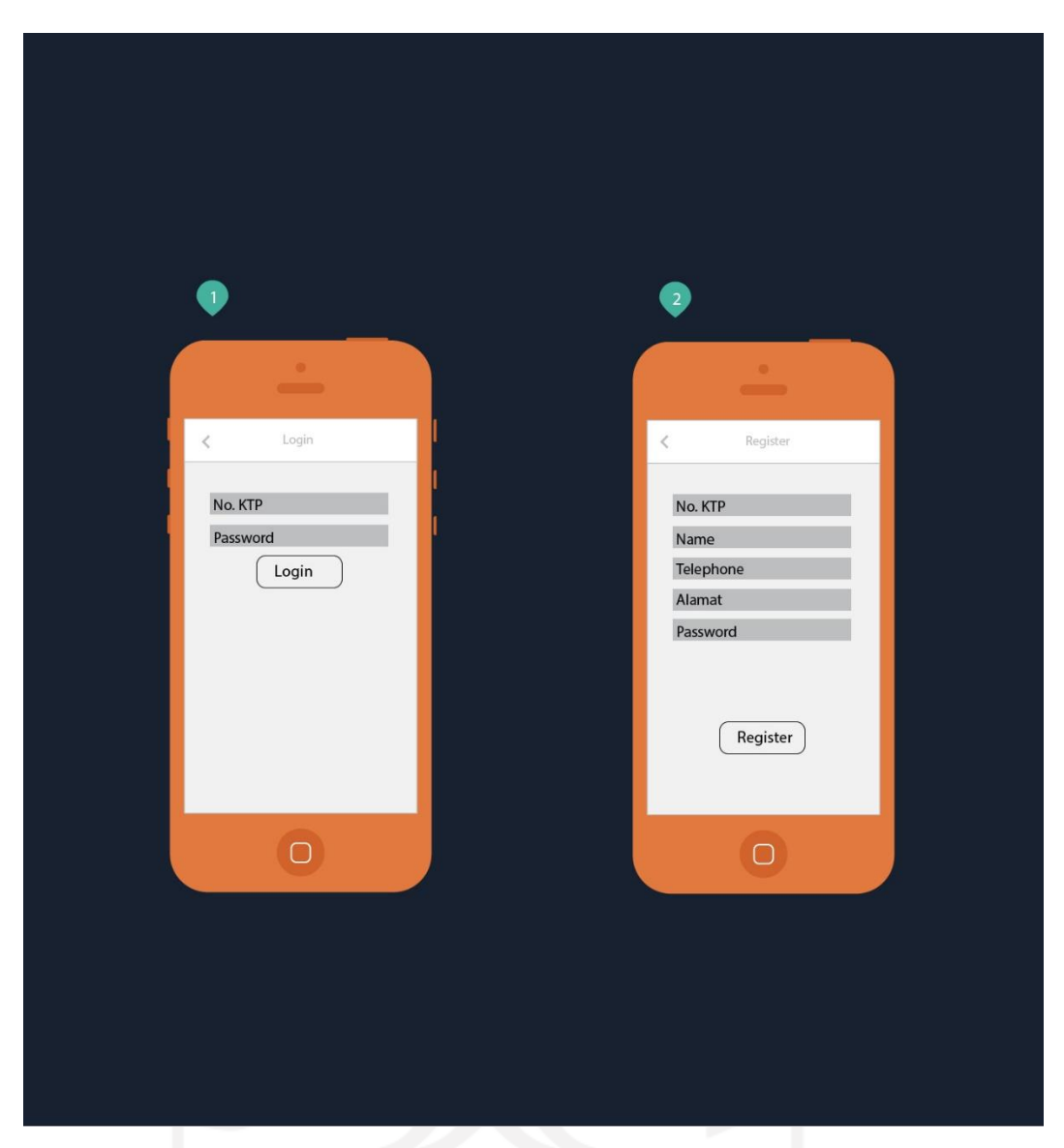

Gambar 3.6 Antarmuka Login/Register

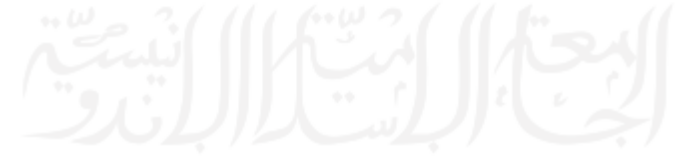

## b. Main Menu

Terdapat empat pilihan pada main menu, *Follow Event, Create Event, List Event* dan *Account.* Dari keempat pilihan menu tersebut, user hanya dapat mengakses menu *Account* untuk *login* atau *register* apabila user belum masuk ke sistem menggunakan account yang sudah terdaftar pada sistem. User yang sudah memiliki *account* yang sudah terdaftar di sistem dan masuk ke sistem dapat mengakses menu pilihan seperti *Follow Event, Create Event* dan *List Event.*

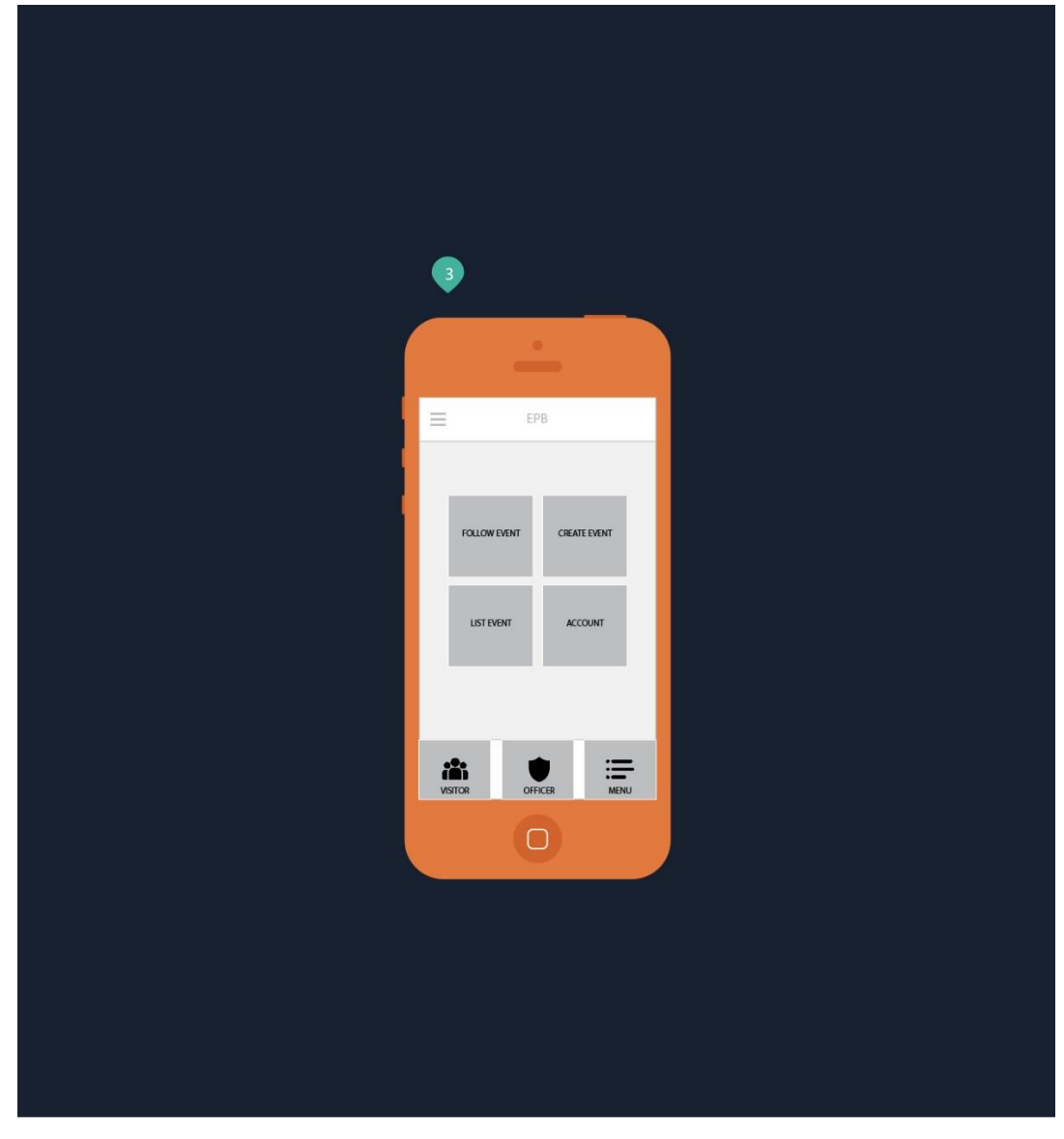

Gambar 3.7 Antarmuka Menu

c. Panic Button

Tampilan awal ketika aplikasi pertama dibuka akan memunculkan fungsi utama dari aplikasi ini, yaitu tombol Panic Button. Tombol Panic Button hanya dapat digunakan ketika user sudah login dan mem-follow sebuah event (termasuk check in pada event tersebut).

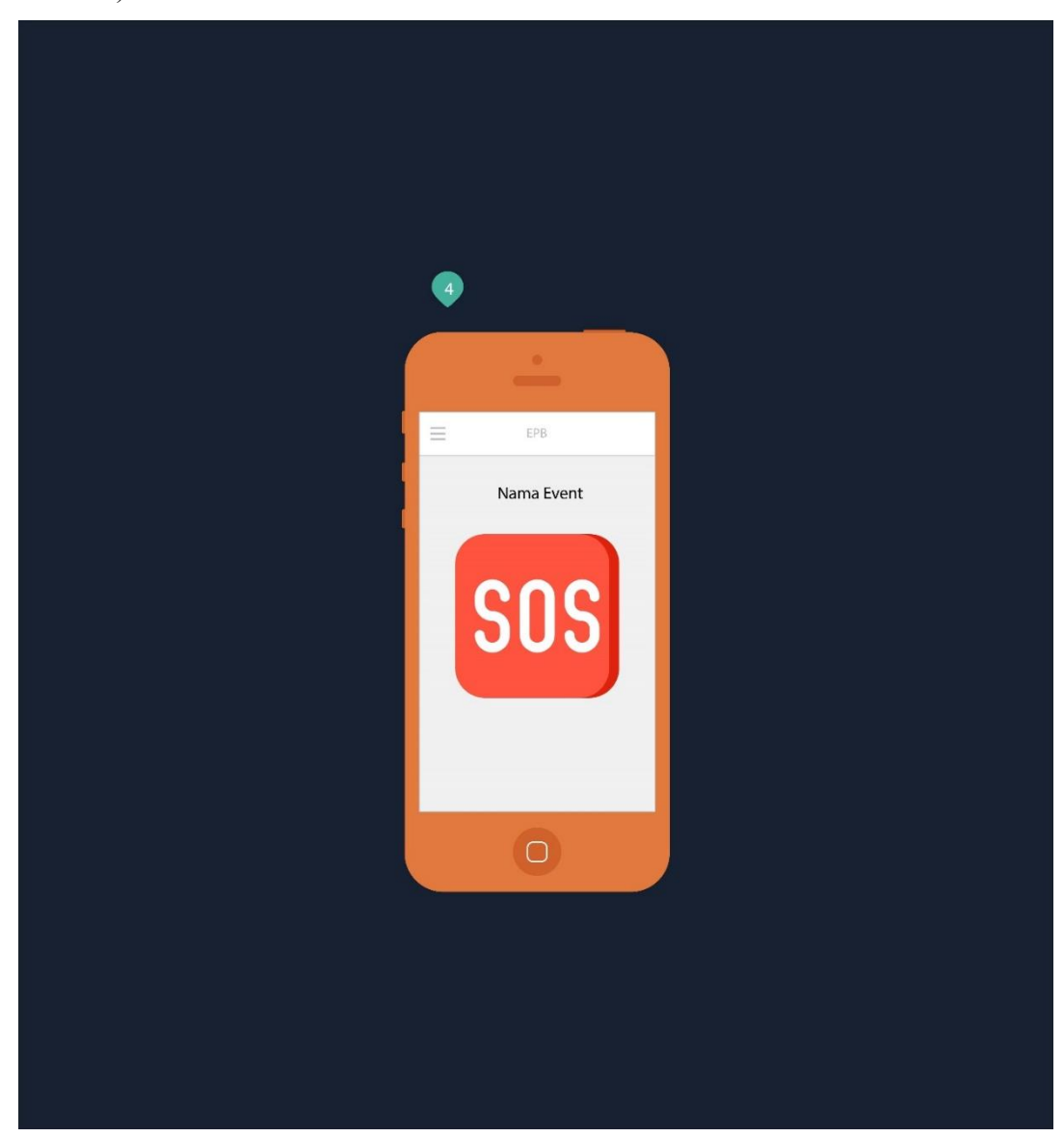

Gambar 3.8 Antarmuka Panic Button

d. Proses Melaporkan

Tampilan pada gambar di bawah menunjukan tampilan visitor ketika panic button sudah ditekan. Tampilan akan berubah ketika petugas keamanan sudah merespon pertolongan tersebut.

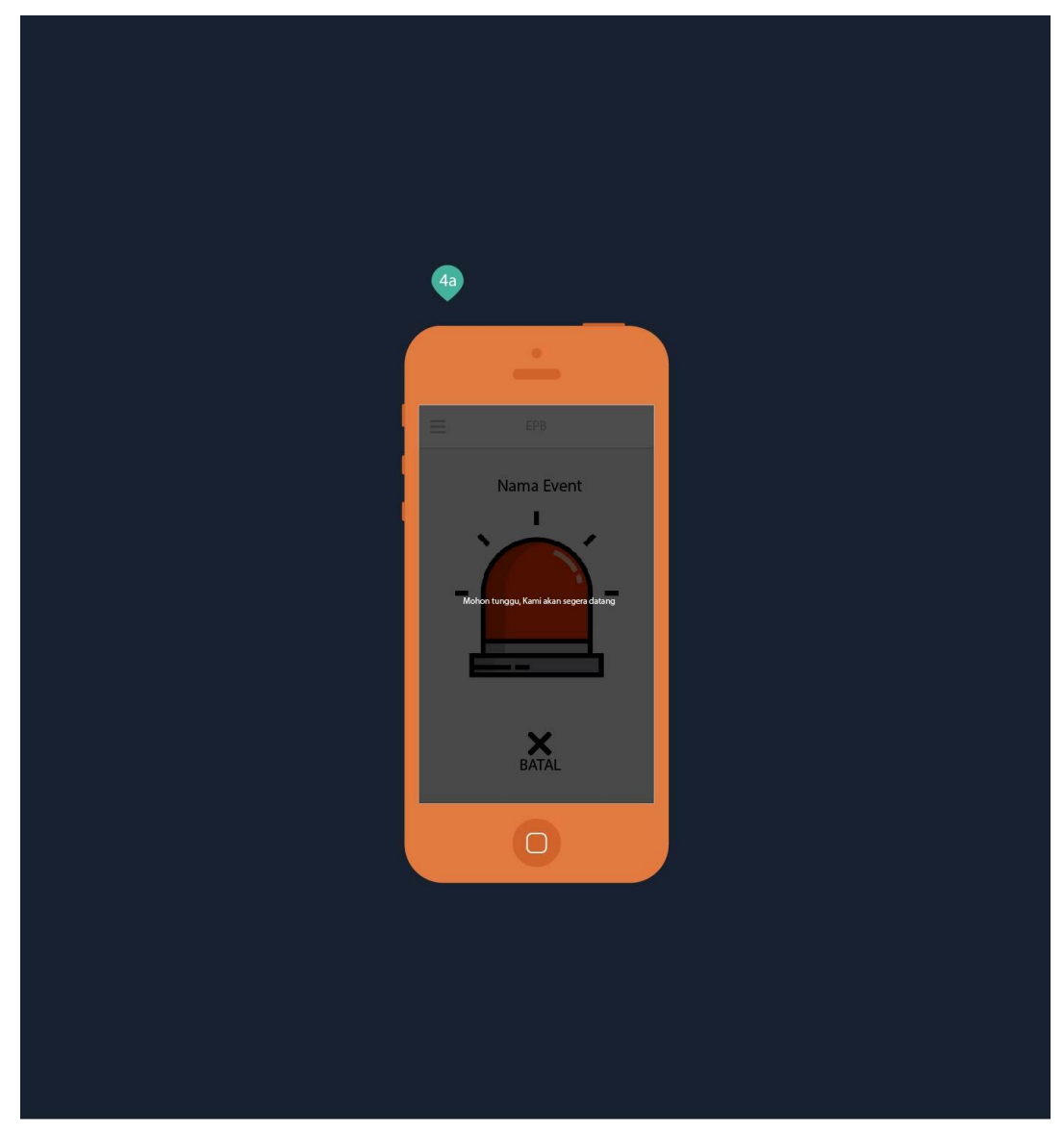

Gambar 3.9 Antarmuka Loading Panic Button

e. Menu Create Event dan Tampilan Admin/Petugas Keamanan

Setiap penyelenggara acara yang ingin menggunakan sistem keamanan pada aplikasi ini harus melakukan Create Event terlebih dahulu, dengan mengisi form seperti Nama Event, Kuota Event, Tanggal & Waktu, Durasi Event dan Lokasi.

Jika sudah melakukan Create Event maka informasi detail event dapat dilihat pada Menu List Event.

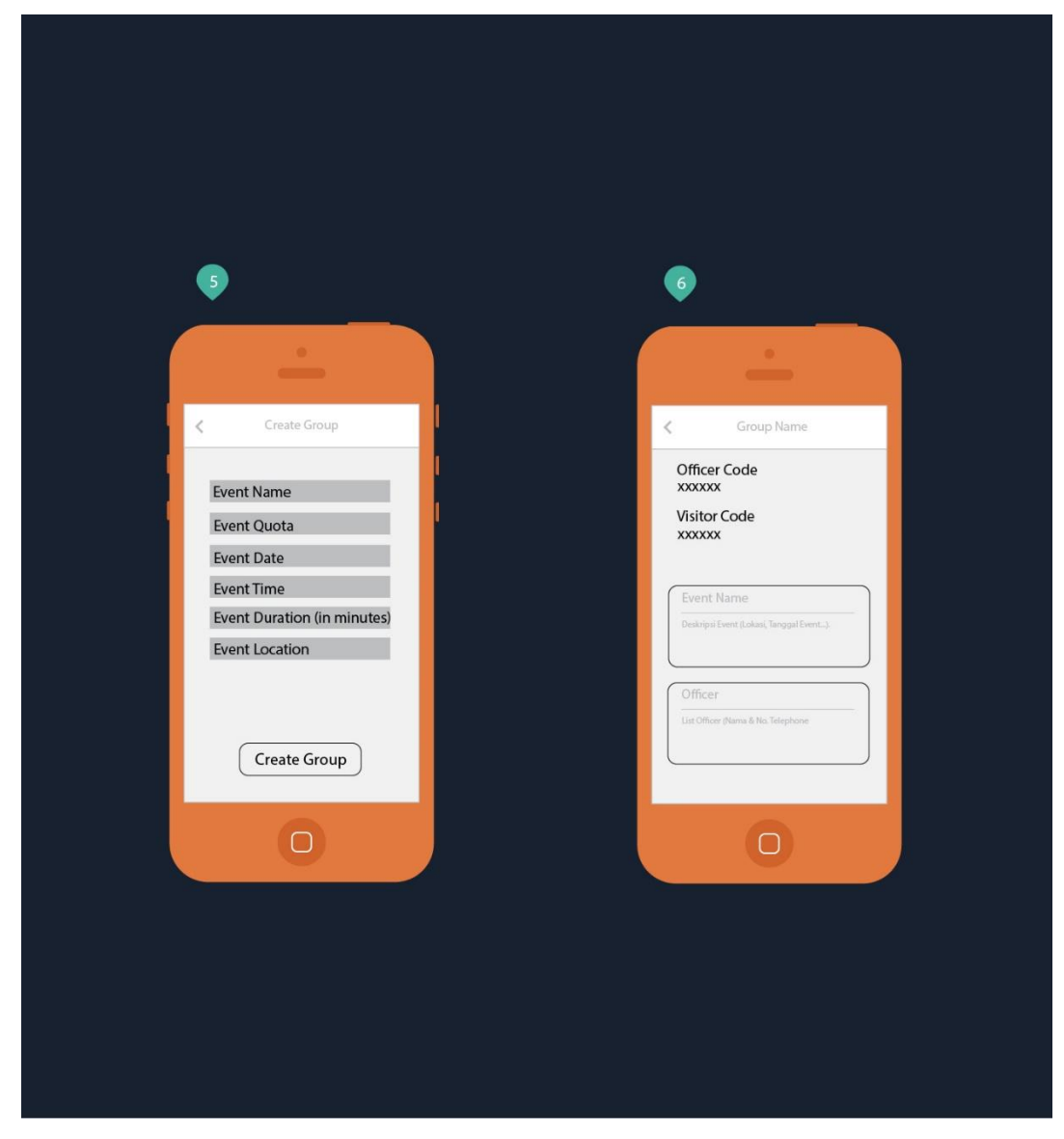

Gambar 3.10 Antarmuka Create Event dan Detail Event

f. Petugas Keamanan/Menerima Report.

Gambar di bawah merupakan tampilan Officer ketika Visitor menekan tombol Panic Button.

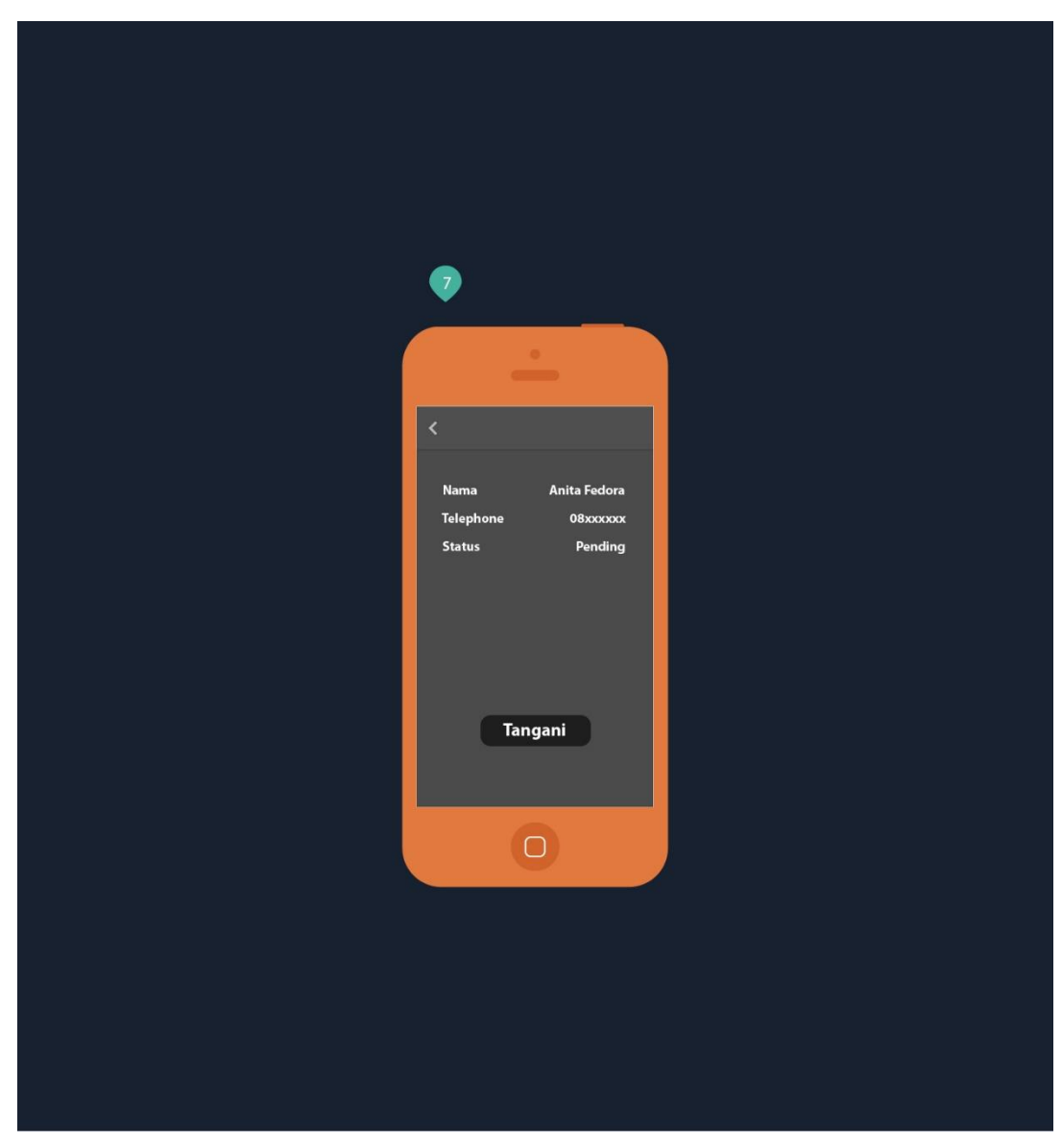

Gambar 3.11 Antarmuka Menerima Report

g. Petugas Keamanan/Menangani Report.

Ketika Officer sudah merespon pertolongan, maka tampilan akan berubah seperti ini. Informasi detail report akan menambahkan informasi kapan report direspon serta Officer dapat melihat lokasi.

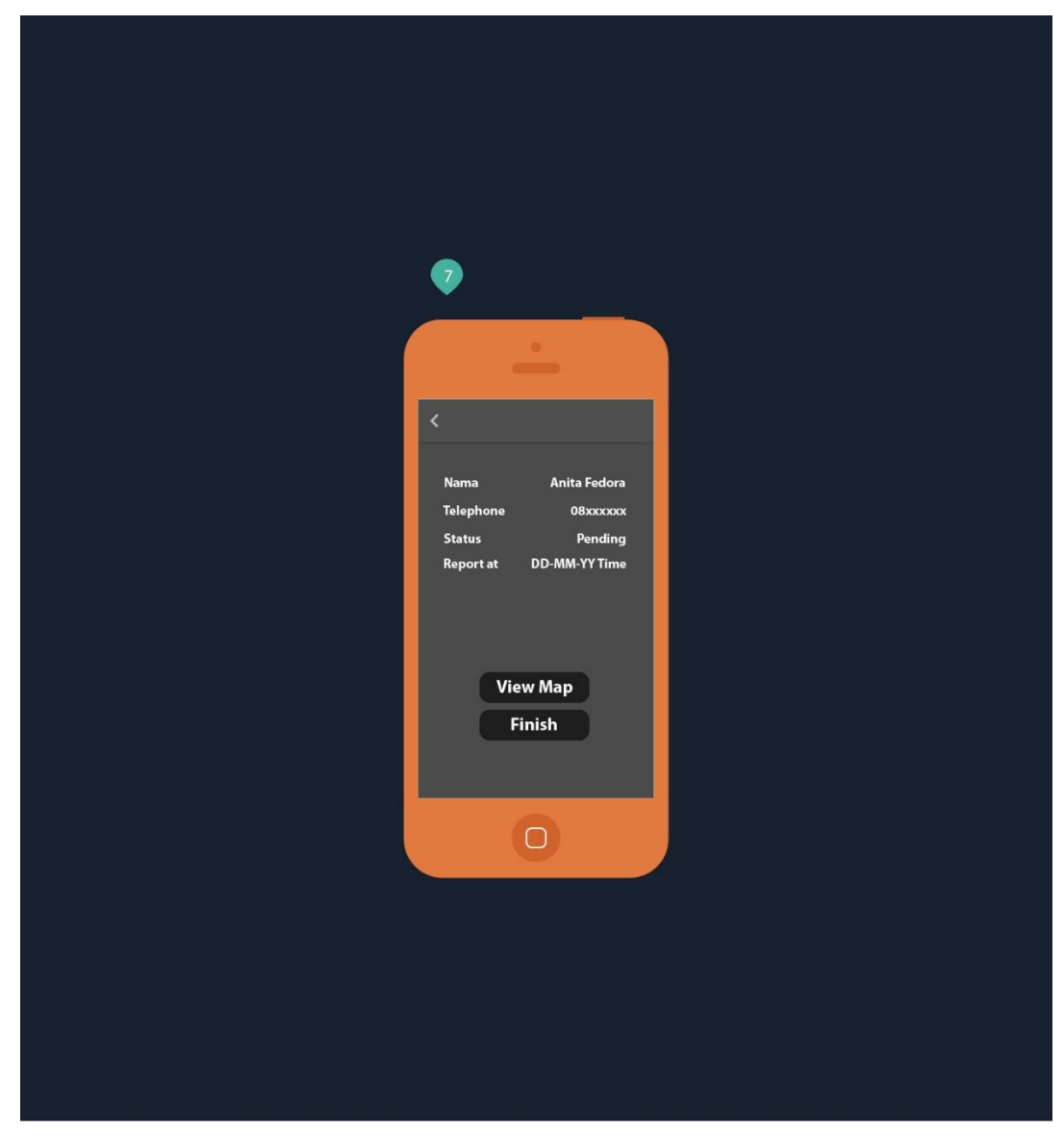

Gambar 3.12 Antarmuka Menerima Report

h. Final Detail Report.

Jika sudah selesai tampilan akhir pada informasi detail report akan seperti gambar di bawah ini. Informasi detail report akan menambahkan report selesai ditangani.

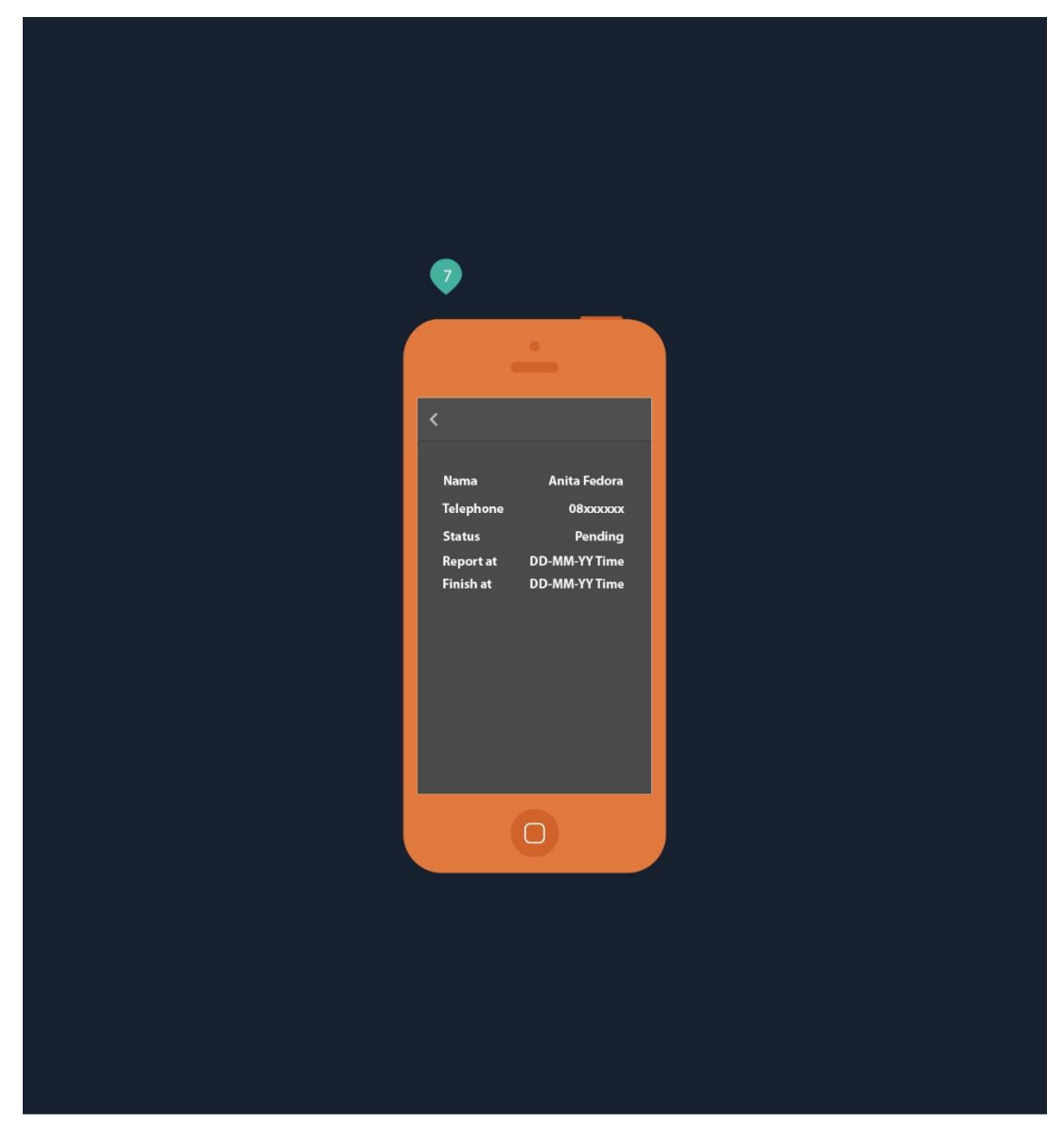

Gambar 3.13 Final Detail Report

# **BAB IV IMPLEMENTASI**

# **4.1 Aktor**

Pada aplikasi Emergency Panic Button untuk Event Festival dan Konser Musik ini terdapat tiga aktor atau role yang mempunya activity yang berbeda yaitu Admin, Officer dan Visitor. Ketiga aktor atau role tersebut juga didapatkan dengan syarat tertentu, lebih lengkapnya akan dijelaskan di bawah.

#### **4.1.1 Admin**

*Role admin* adalah *role* yang akan diberikan sistem kepada Penyelenggara Acara atau ketua panitia ketika melakukan Create Event. Dengan mengisi beberapa informasi seperti Event Name, Event Quota, Event Date, Event Time, Event Duration(in minutes), dan Event Location. Setelah Penyelenggara Acara selesai melakukan Create Event, informasi detail event dapat dilihat di List Event dengan Nama Event sesuai dengan yang telah dibuat. Activity Detail Informasi akan menunjukan informasi dua kode. Officer Code dikhususkan untuk petugas keamanan untuk bergabung dalam event group tersebut. Visitor Code dikhususkan untuk pengunjung agar dapat bergabung dalam event group. Kemudian Activity Detail Informasi juga menunjukan siapa saja petugas keamanan yang sudah bergabung dan berapa visitor yang sudah bergabung. Selain itu, dengan role admin, penyelenggara acara juga dapat merubah detail informasi event dan menghapus officer yang sudah bergabung.

### **4.1.2 Officer**

*Role officer* adalah *role* yang diberikan kepada petugas keamanan ketika bergabung dengan grup menggunakan Officer Code. Dengan role ini, petugas keamanan hanya dapat melihat detail informasi event, menerima report dan melihat hasil report.

#### **4.1.3 Visitor**

*Role visitor* adalah role yang diberikan kepada pengunjung event ketika bergabung dengan grup menggunakan Visitor Code. Dengan role ini pengunjung sudah dapat menggunakan panic button.

#### **4.2 Implementasi Hasil**

Pada bagian ini, implementasi hasil aplikasi Emergency Panic Button untuk Event Festival dan Konser Musik, akan menjelaskan alur penggunaan aplikasi dan membuat beberapa asumsi atau kejadian dengan beberapa kondisi yang membantu agar aplikasi dapat dipahami secara fungsional.

### **4.2.1 Implementasi Login/Register**

Aplikasi ini menggunakan autentikasi untuk masuk dan dapat menggunakan fitur-fitur di dalam aplikasi. Setiap user diharuskan untuk *login* sebagai langkah untuk memvalidasi data dengan menggunakan nomor KTP dan password yang sudah didaftarkan. Login/Register berada pada pilihan menu Account, lebih jelasnya seperti gambar di bawah ini.

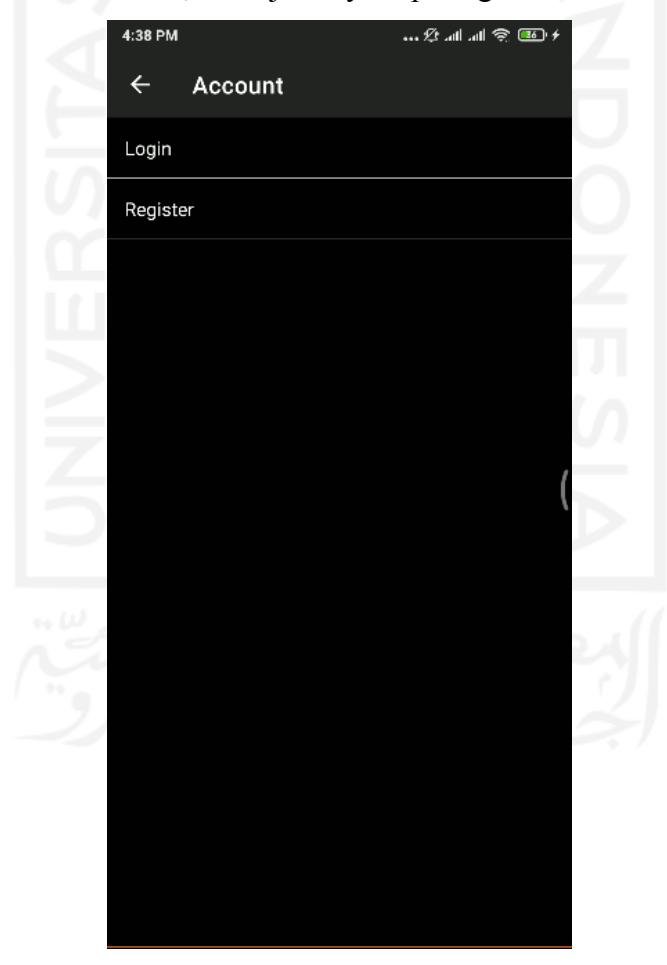

Gambar 4.1 Menu account sebelum Login

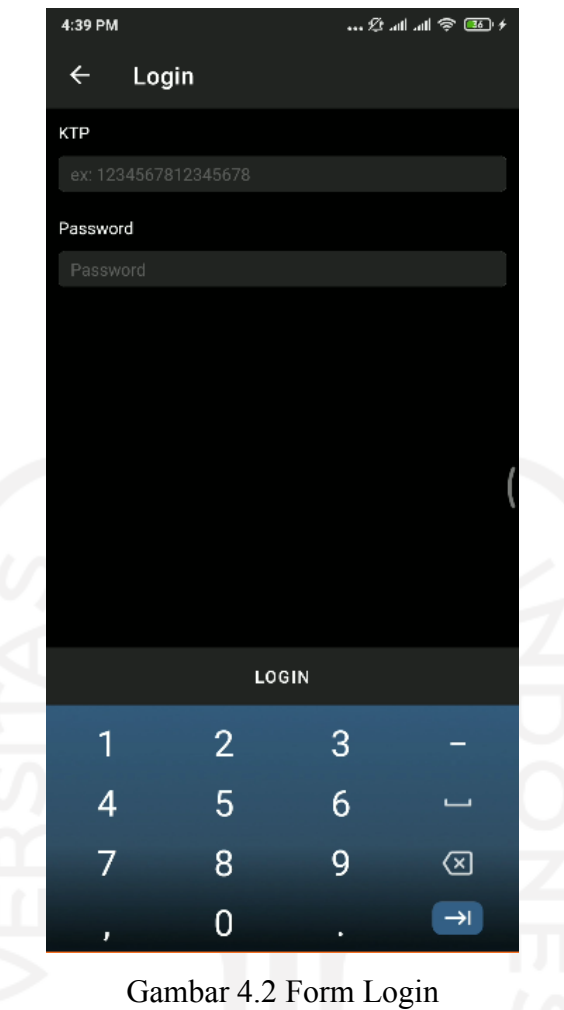

Apabila user belum melakukan pendaftaran, user diharuskan mengisi beberapa kolom yaitu Nama, No KTP, Alamat, No Telepon dan Password. No KTP menggunakan Unique Key sehingga nomor yang sudah pernah didaftarkan sebelumnya tidak akan bisa digunakan lagi.

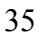

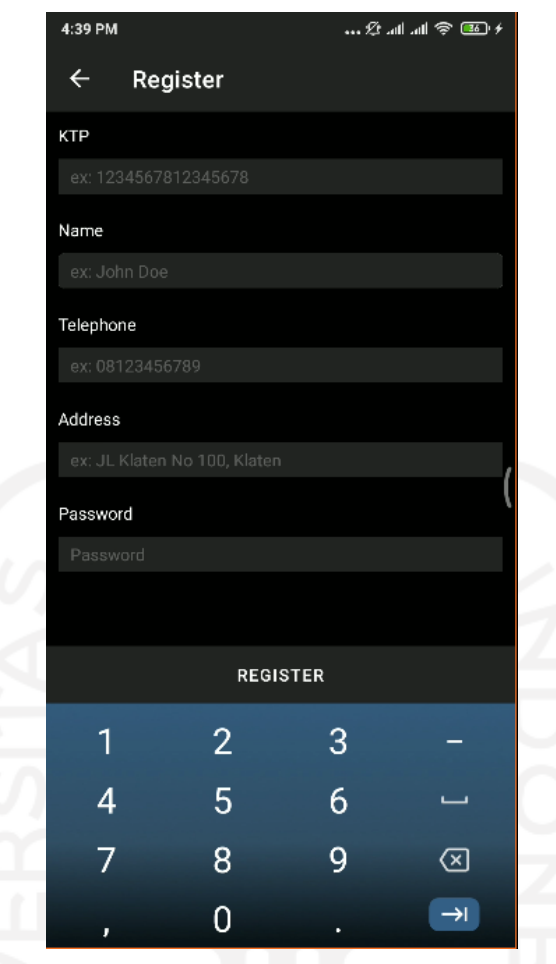

Gambar 4.3 Form Register

Jika semua sudah terisi dan ter-register, pilihan menu account akan berubah menampilkan informasi data diri menjadi seperti gambar di bawah ini.

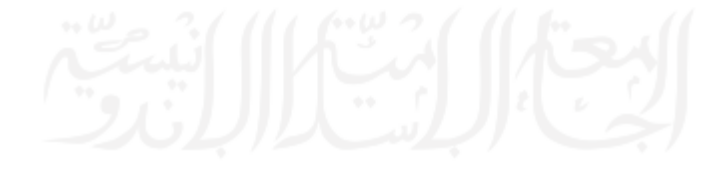

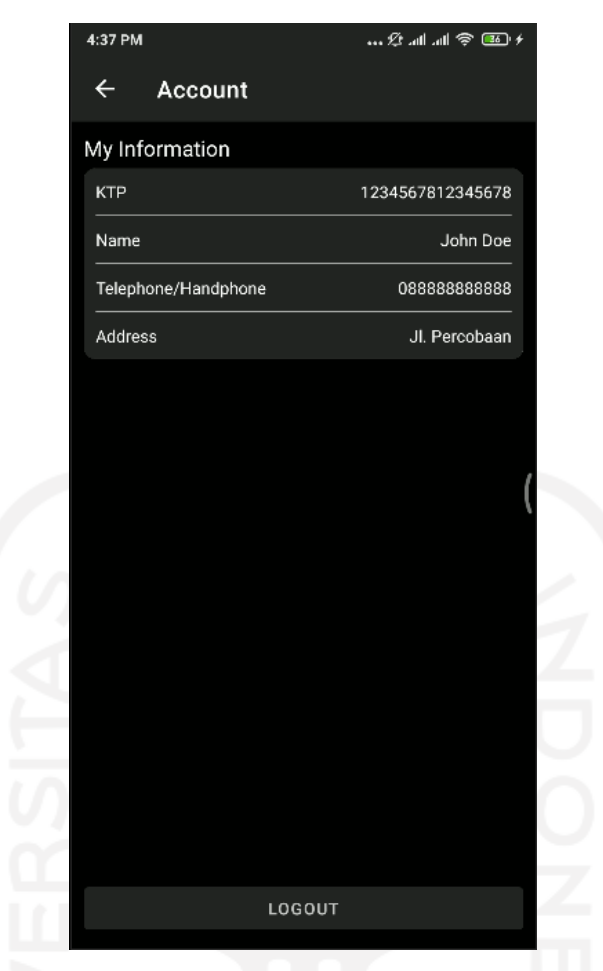

Gambar 4.4 Informasi Detail Account

# **4.2.2 Implementasi Create Event**

Create Event adalah fitur untuk membuat event group yang didalamnya terdapat beberapa informasi mengenai event tersebut seperti Nama Event, Kuota Pengunjung, Tanggal Event diselenggarakan, Waktu Event diselenggarakan, Lama Event berlangsung, dan Lokasi Event. Fitur Create Event berada di Navigation Bar Menu seperti yang dapat dilihat pada gambar berikut.

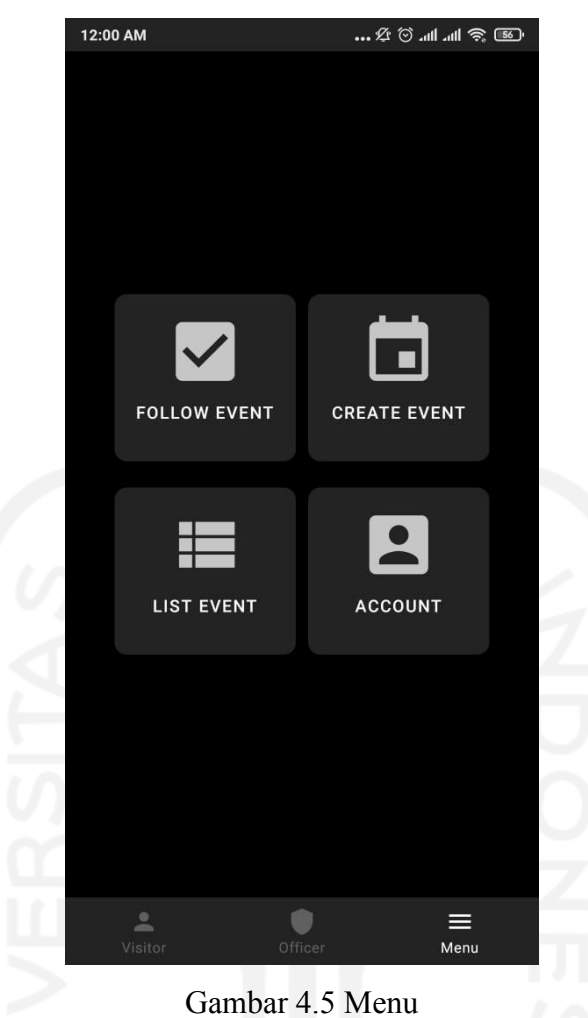

Setelah memilih Create Event, terdapat kolom-kolom informasi yang harus dilengkapi untuk dapat membuat event group seperti gambar di bawah ini.

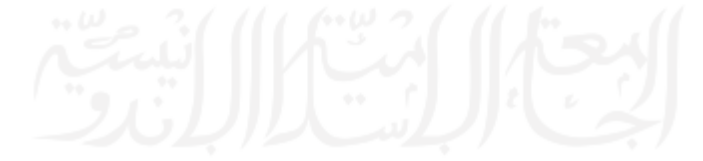

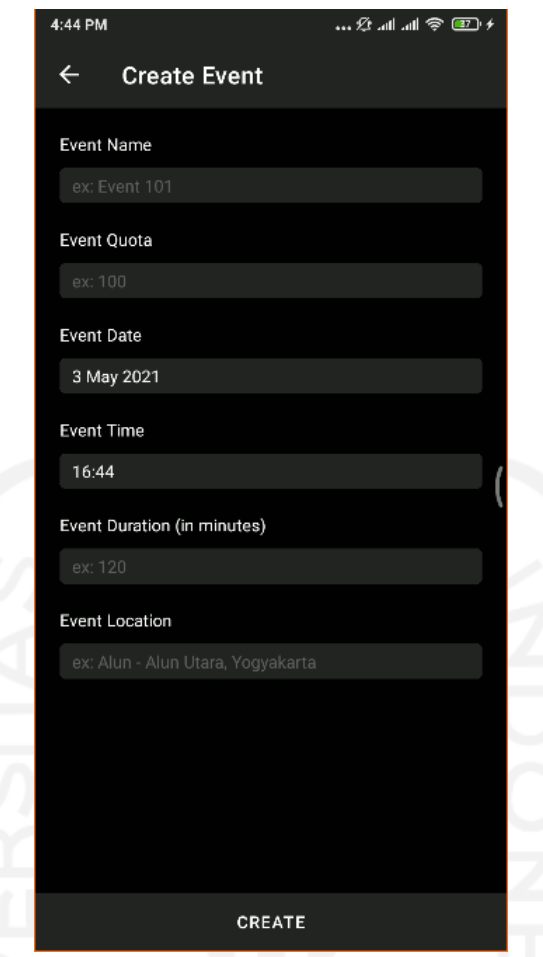

Gambar 4.6 Form Create Event

Jika semua sudah terisi seperti gambar di atas, lalu tekan tombol "CREATE" dan user secara otomatis menjadi admin pada event tersebut. Setelah itu sistem akan mengembalikan ke menu. Kemudian untuk dapat melihat event group yang telah dibuat, pilih List Event lalu pilih nama event sesuai dengan nama yang telah kita buat di Create Event tadi. Di activity Detail Event ini terdapat "Officer Code" yang fungsinya adalah sebagai kode unik untuk memasuki event tersebut sebagai Officer. Dan "Visitor Code" yang fungsinya adalah sebagai kode unik untuk memasuki event tersebut sebagai Visitor. Kemudian ada General Information yang berisi detail informasi Tanggal dan waktu event dilaksanakan, kuota max pengunjung, berapa pengunjung yang follow event tersebut dan anggota petugas keamanan yang telah bergabung. Gambar activity Detail Event dapat dilihat pada gambar di bawah.

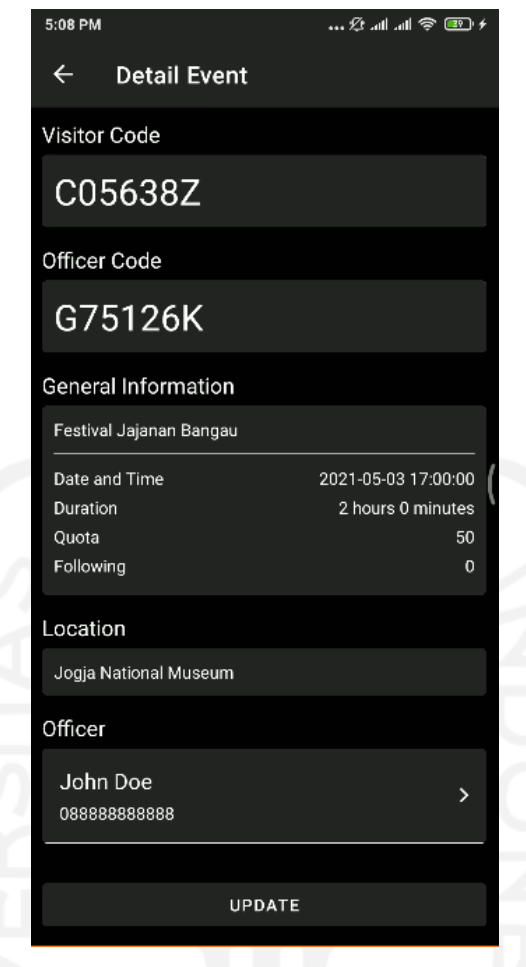

Gambar 4.7 Detail Event

# **4.2.3 Implementasi Follow/Unfollow Event**

Follow Event adalah fitur untuk dapat bergabung ke dalam event group. Ketika melakukan follow event group user akan dikategorikan menjadi dua role yaitu Officer dan Visitor. Untuk membedakannya maka dibuat dua kode unik yaitu Officer Code dan Visitor Code.

Untuk Follow Event pilih Follow Event di bagian Menu, kemudian masukan kode event dan pilih FOLLOW.

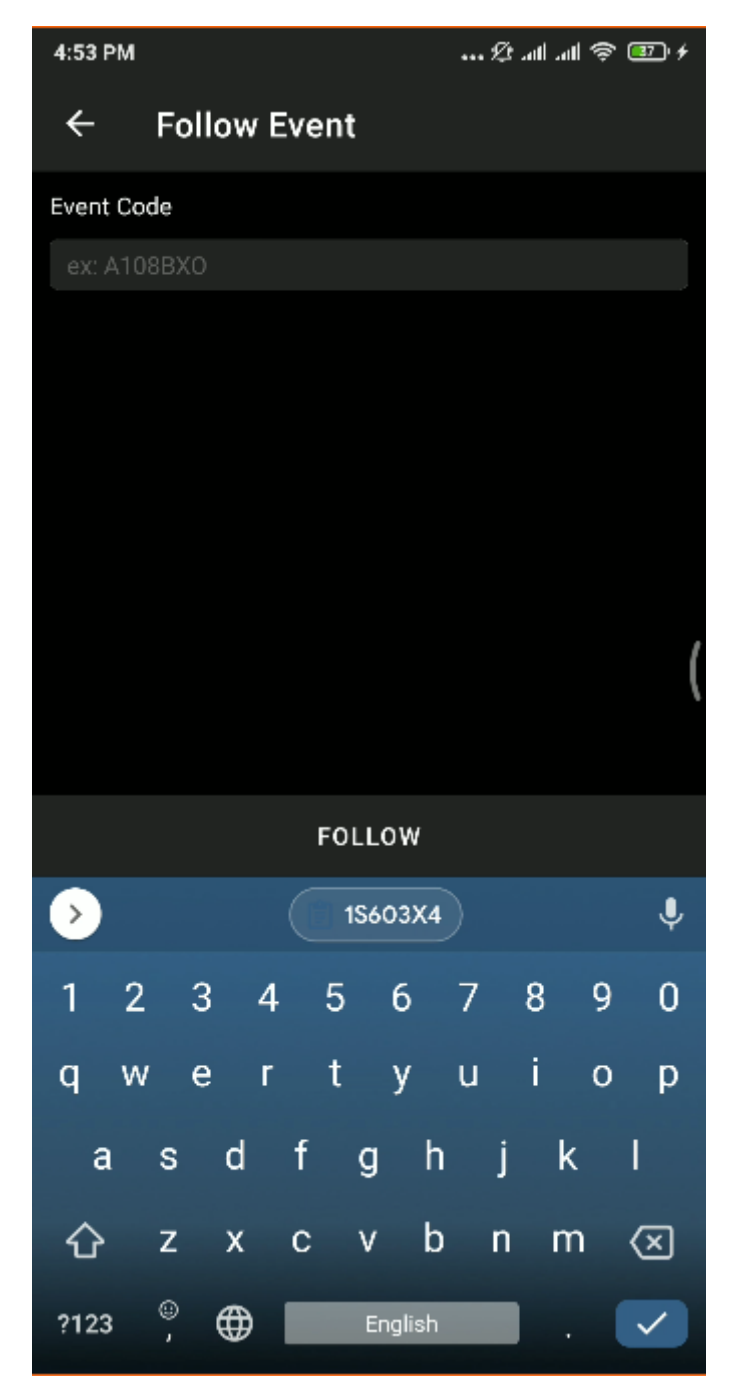

Gambar 4.8 Follow Event

Sistem akan menampilkan detail informasi singkat event tersebut untuk mengkonfirmasi apakah sudah sesuai dengan event yang ingin diikuti. Jika sudah sesuai klik FOLLOW lagi maka user sudah bergabung dalam event group tersebut.

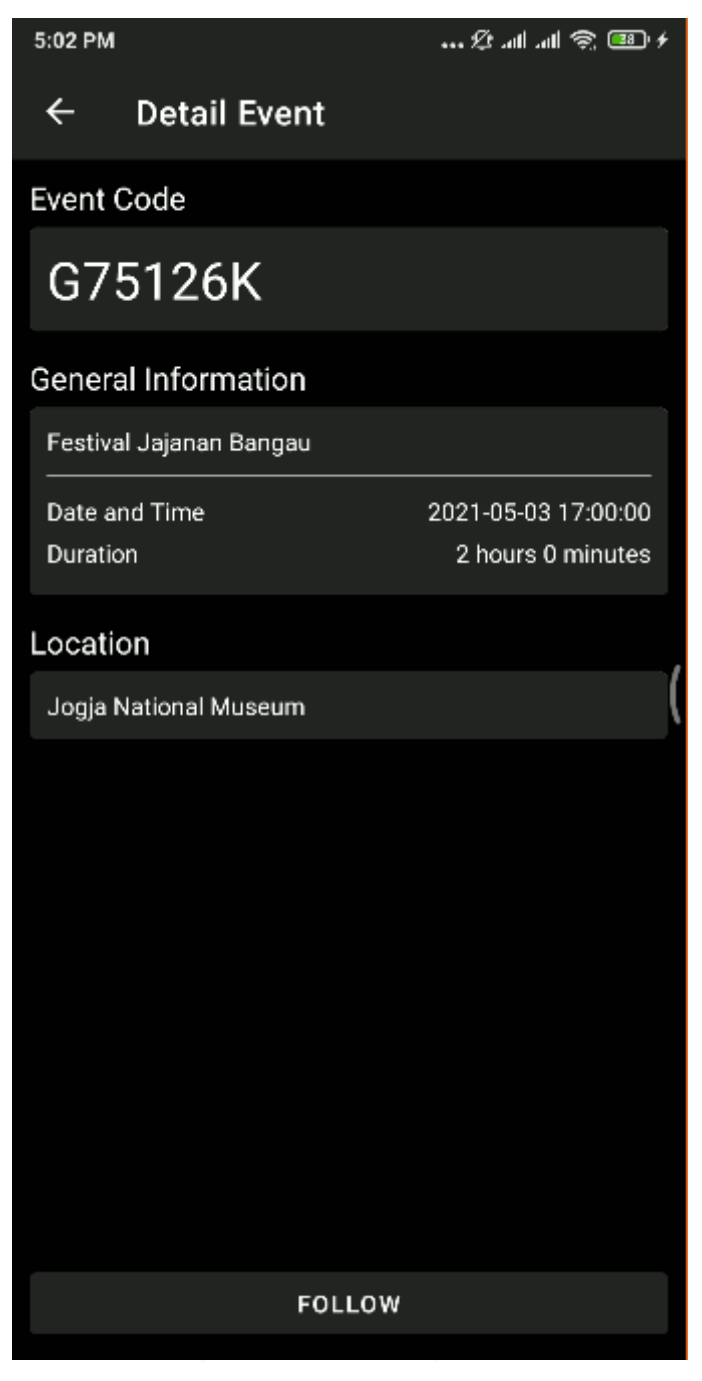

Gambar 4.9 Detail Singkat Event

Untuk Unfollow Event, masuk ke dalam List Event kemudian pilih event yang ingin diunfollow.

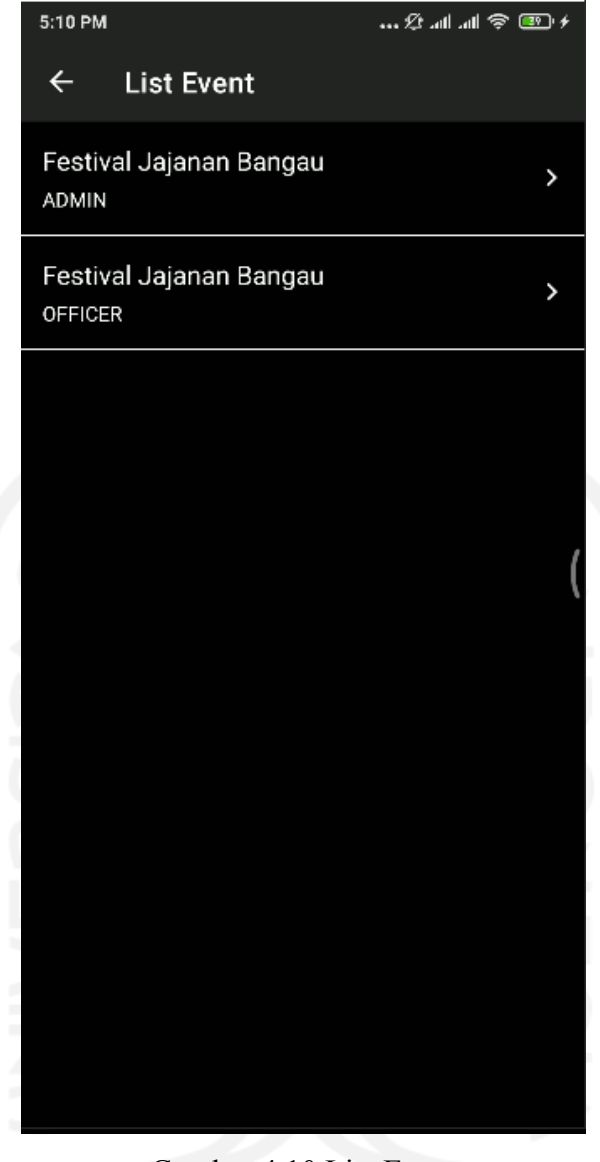

Gambar 4.10 List Event

Pastikan sebelum melakukan unfollow sudah Check Out dari Event tersebut. Jika sudah masuk ke dalam event dan sudah check out kemudian tekan unfollow.

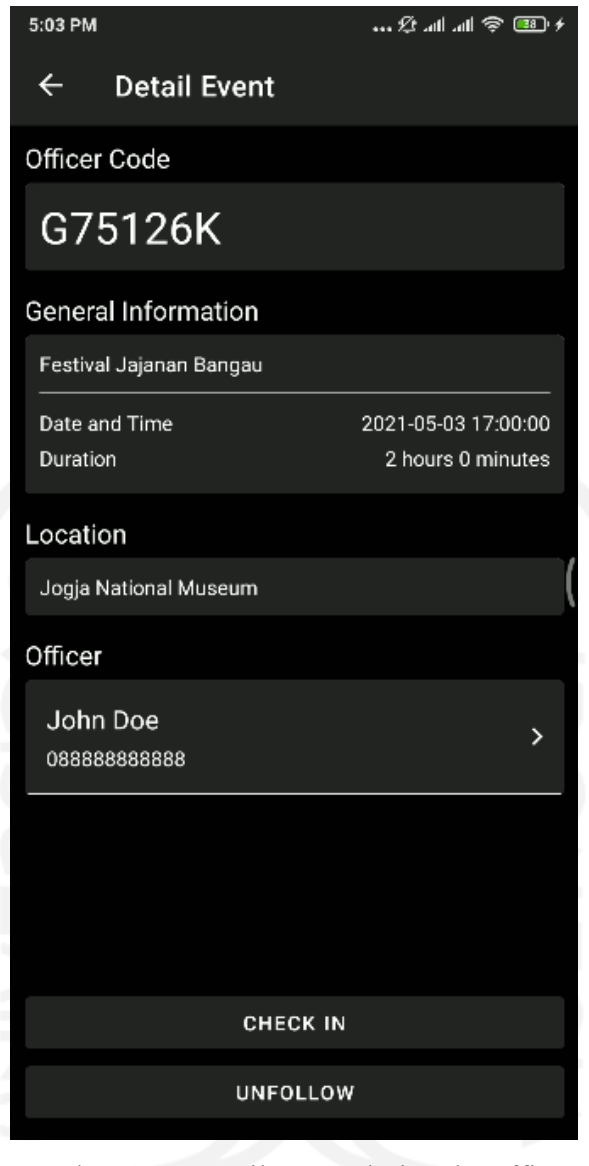

Gambar 4.11 Detail Event dari Role Officer

Dalam implementasi ini pemberian kode visitor akan diberikan kepada pengunjung saat event diselenggarakan, di lobby entrance ticket atau booth khusus untuk emergency panic button.

#### **4.2.4 Implementasi Check In/Check Out**

Check In adalah salah satu fitur dalam aplikasi ini yang fungsinya sama seperti pengecheckan ticket, untuk menandai bahwa event telah dimulai, begitu juga dengan Check Out yang fungsinya untuk menandai bahwa event telah berakhir. Tujuan dari fitur ini adalah untuk mengurangi penyalahgunaan fitur dari Panic Button yang digunakan di luar waktu event yang sudah ditentukan. Dengan melakukan Check In berarti Visitor atau Officer sudah memasuki event. Dalam implementasi ini Officer akan check in terlebih dahulu ketika event sudah diselenggarakan. Kemudian Officer akan membantu visitor untuk melakukan melakukan Follow Event dan melakukan check in agar pengunjung dapat menggunakan aplikasi untuk meminta pertolongan petugas keamanan saat terjadi sesuatu yang tidak diinginkan.

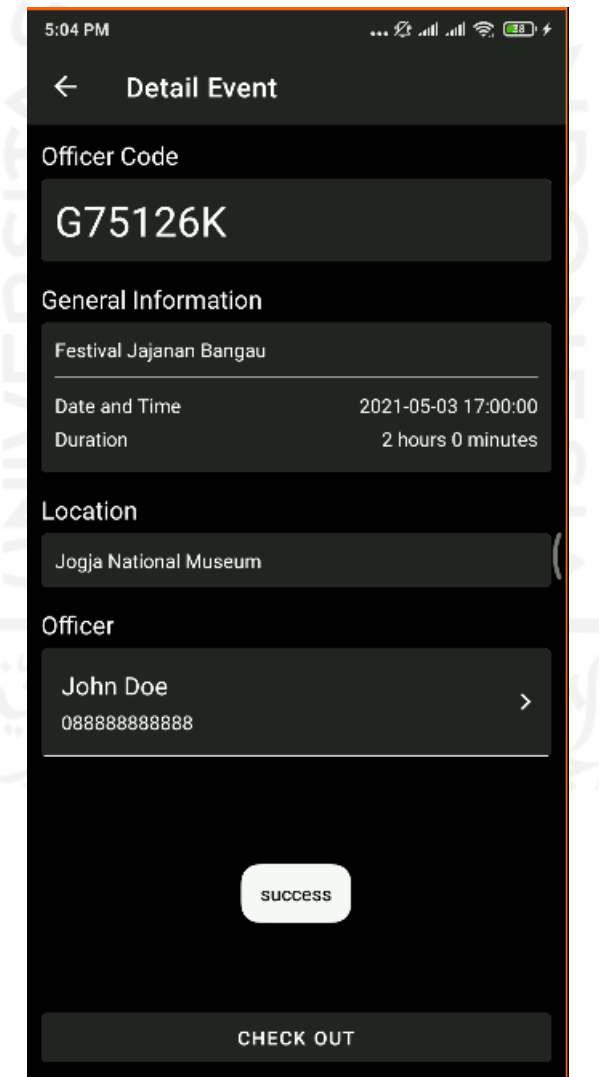

Gambar 4.12 Check In Success

Ketika pengunjung sudah ingin meninggalkan event, petugas akan mengecheck kembali dan membantu pengunjung untuk melakukan check out dan unfollow event. Hal ini digunakan untuk menghindari penyalahgunaan panic button di luar lokasi. Namun event group dilengkapi dengan durasi yang sewaktu-waktu bisa diubah oleh admin, ketika event sudah melebihi durasi maka Tombol Panic Button tidak dapat digunakan lagi meskipun sudah check in.

## **4.2.5 Implementasi Panic Button**

Seperti yang sudah dijelaskan sebelumnya, Panic Button dapat digunakan apabila visitor sudah follow dan check in pada salah satu event. Hal tersebut dapat ditandai dengan berubahnya tampilan Panic Button yang tadinya pada sisi atas tombol terdapat tulisan FOLLOW EVENT menjadi NAMA EVENT yang difollow seperti gambar di bawah ini.

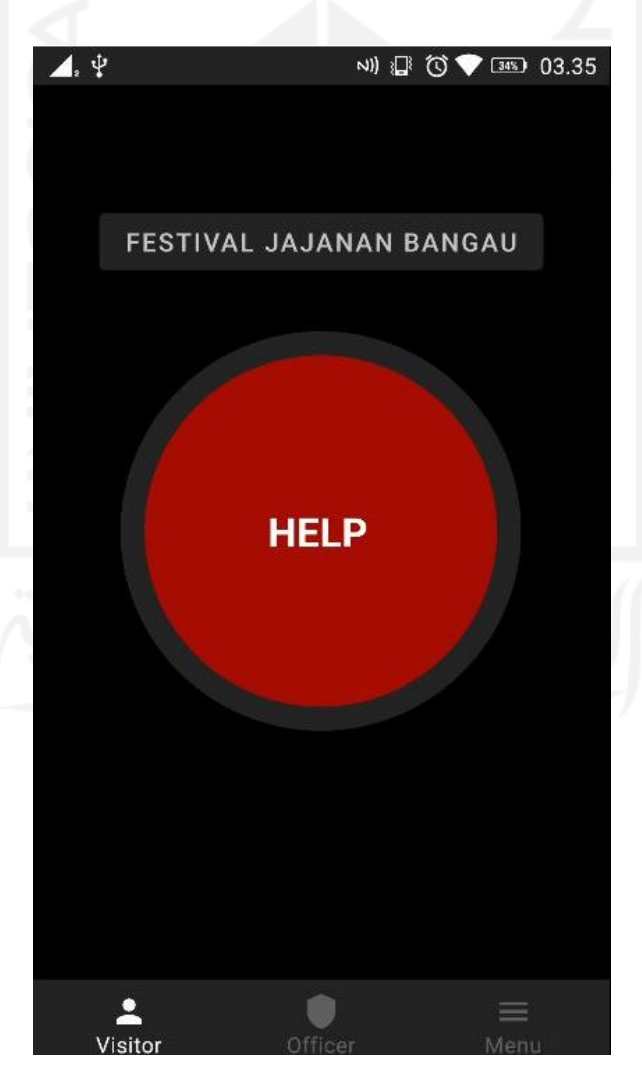

Gambar 4.13 Panic Button

Dan ketika Panic Button ditekan, maka akan muncul pesan di bawah tombol "Waiting for Respond..." dan muncul tombol "CANCEL" untuk membatalkan Panic Button. Berikut adalah tampilan ketika Panic Button ditekan oleh visitor dan Officer akan menerima report tersebut di menu Officer dengan status Pending

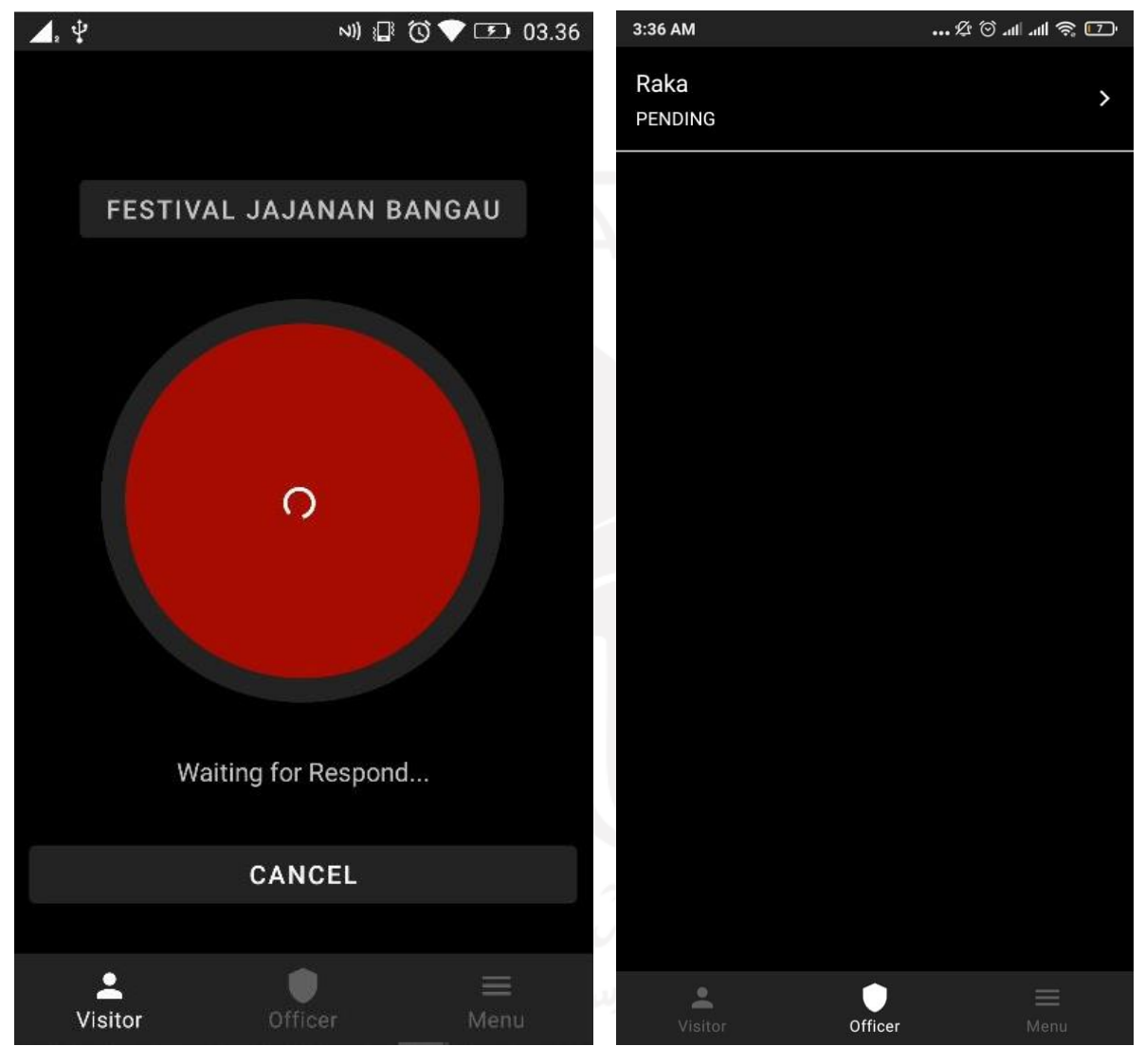

Gambar 4.14 Visitor Menunggu Respond Gambar 4.15 Officer Menerima Report

Tekan report tersebut untuk melihat detail report. Detail report yang berisi nama dan nomor telepon visitor serta status dan informasi waktu ketika Panic Button ditekan.

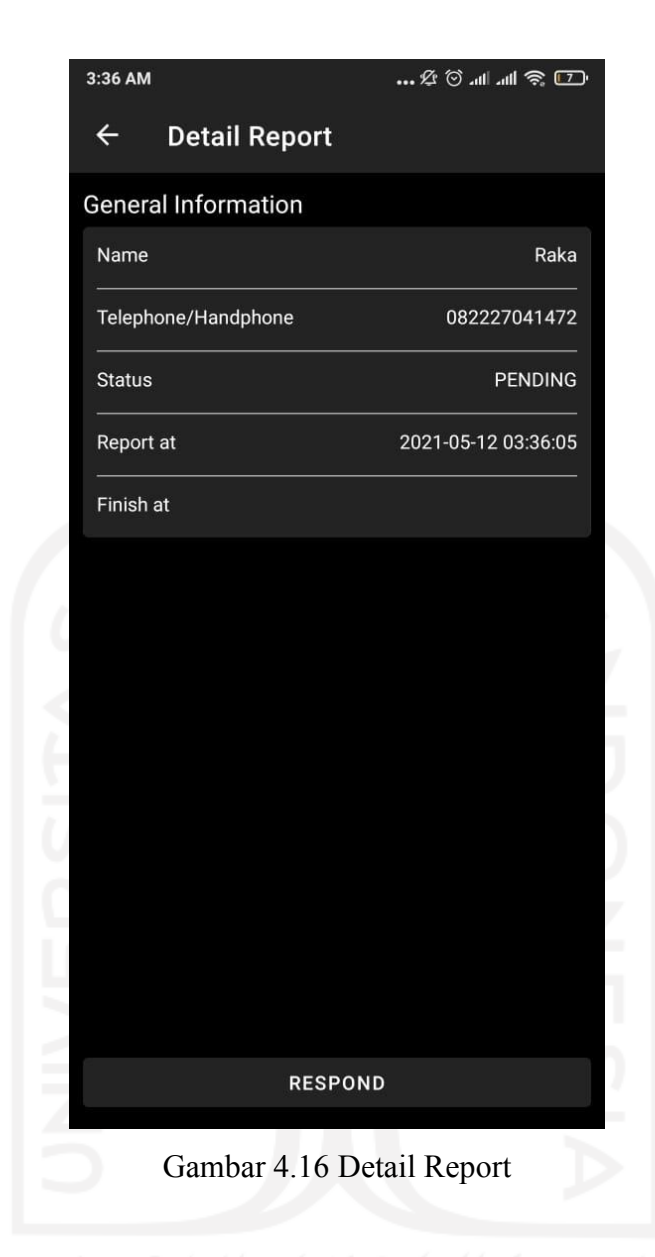

Ketika Officer sudah merespon Panic Button tersebut maka tampilan visitor dan officer akan otomatis menampilkan live location seperti pada gambar di bawah.

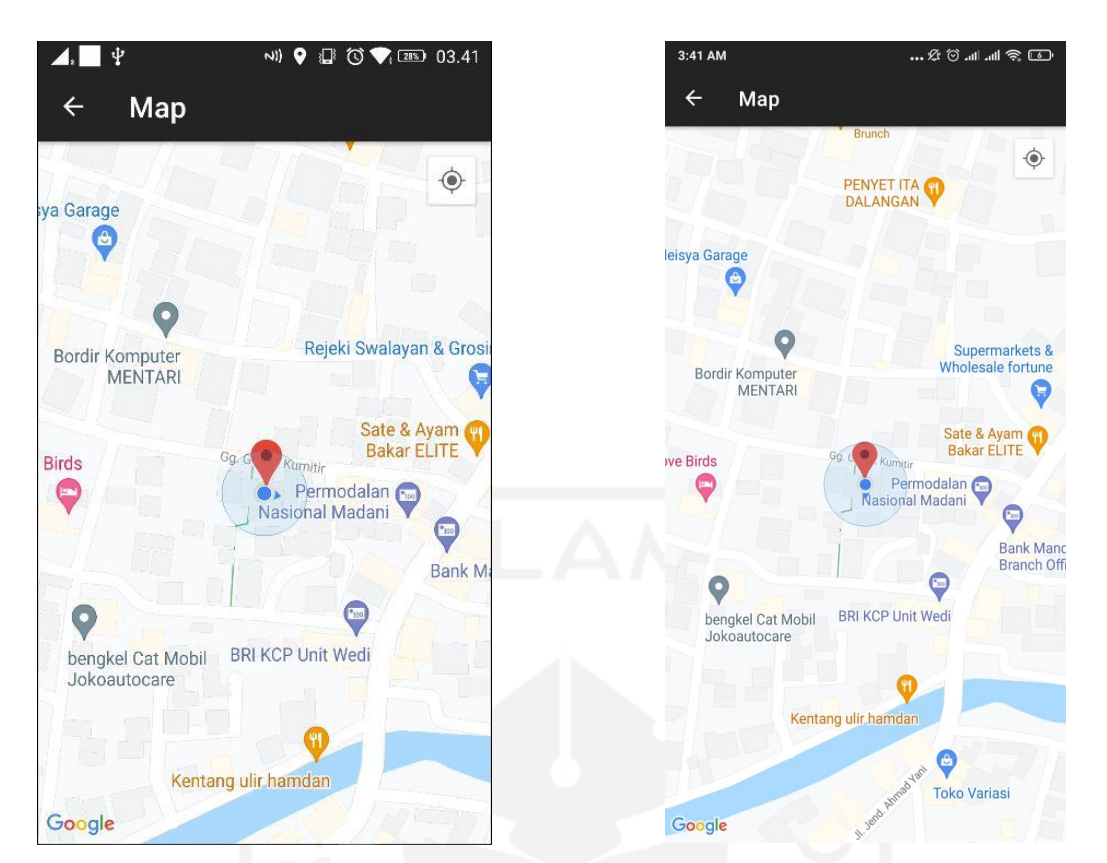

Gambar 4.17 Live Location Visitor Gambar 4.18 Live Location Officer

Dengan menggunakan Google Maps API maka aplikasi dapat melakukan request last known location atau lokasi terakhir dari pengguna setiap 5 detik dengan menuliskan coding sebagai berikut:

locationRequest.setInterval(5000);

Dari coding di atas diketahui bahwa waktu untuk request last known location adalah 5000 milidetik, yang berarti aplikasi akan melakukan request last known location setiap 5 detik. Dengan request last known location tersebut maka fitur location based service ini akan sangat berguna jika digunakan event outdoor dengan venue yang luas, sedangkan untuk event indoor tidak terlalu dapat diandalkan karena Google Maps terkadang tidak dapat memberikan lokasi akurat ketika berada di dalam gedung, hal itu dikatakan oleh google jika Anda berada di dalam bangunan atau di bawah tanah, GPS terkadang tidak akurat (Google, n.d.).

Dan apabila live location visitor dikembalikan ke tampilan sebelumnya terdapat perubahan, pada nama event di sisi atas tombol berubah menjadi tombol "VIEW MAP" untuk melihat live location dan pesan di sisi bawah tombol berubah menjadi "In Progress..." seperti pada gambar di bawah.

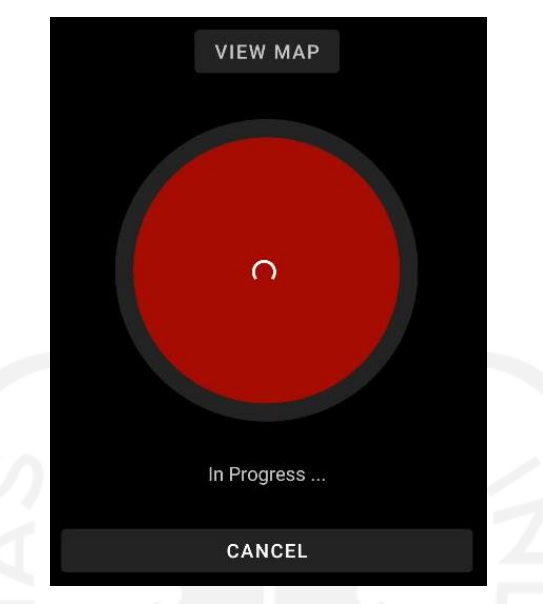

Gambar 4.19 Tampilan Visitor ketika sedang ditangani

Lalu jika sudah selesai officer dapat kembali ke status respon dan menekan tombol Finish pada sisi bawah dan status report akan menambahkan informasi detail report kapan report selesai ditangani seperti pada gambar di bawah.

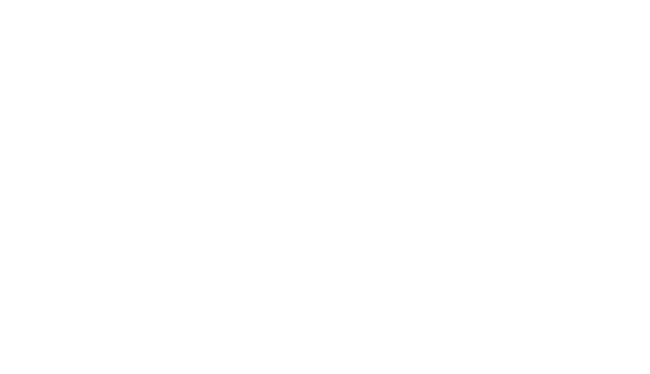

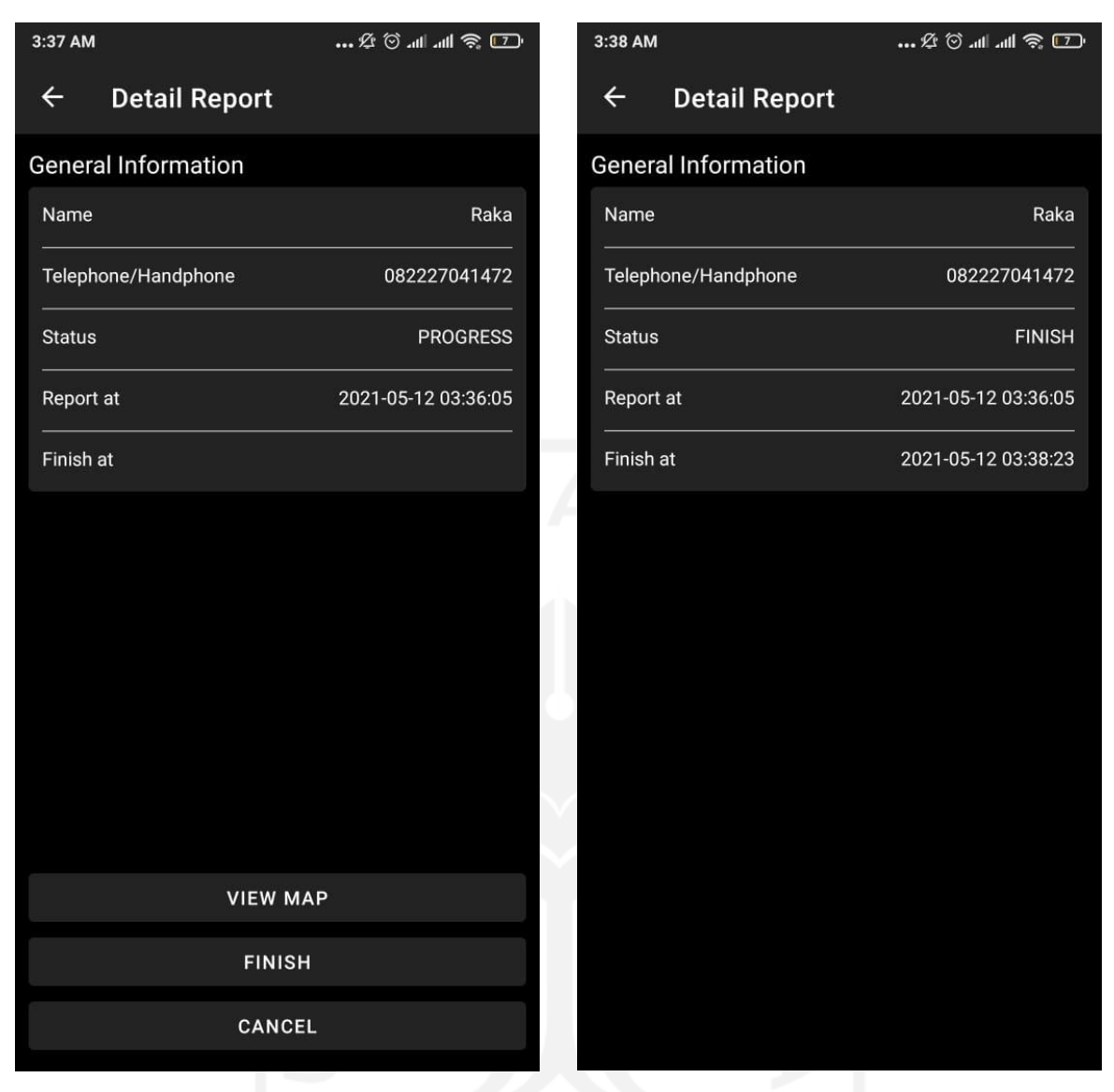

Gambar 4.20 Detail Report Status Progress Gambar 4.21 Detail Report Status Finish

Penggunaan aplikasi diasumsikan pada dua tempat yaitu indoor dan outdoor. Serta memiliki sistem pengecekan ticket pada entrance lobby atau booth khusus untuk Emergency Panic Button. Hal ini bertujuan untuk menghindari penyebaran kode grup event pada pihak yang tidak bertanggung jawab. Penjelasan lebih lanjut untuk studi kasus indoor dan outdoor akan dijelaskan di bawah.

a. Indoor Venue

Dalam Event yang diselenggarakan di lokasi indoor tentunya sistem keamanan akan lebih terawasi dibandingkan dengan outdoor, seperti Pameran Komputer di JEC,

Pameran Seni ArtJog di JNM dan masih banyak yang lain. Namun hal ini tidak menutup kemungkinan terjadinya kecelakaan yang tidak diinginkan. Ketika Visitor mengalami kecelakaan atau kejadian yang tidak diinginkan seperti kaki terkilir atau kehilangan barang, Pengunjung cukup menekan tombol Panic Button yang ada di aplikasi dan Petugas Keamanan akan merespon hal tersebut dan menghubungi Pengunjung menggunakan nomor telepon yang tertera di detail report. Dalam studi kasus ini, fitu View Map tidak terlalu dibutuhkan karena event berada di dalam ruangan yang tidak terlalu luas. Untuk mengidentifikasi lokasi, Petugas Keamanan cukup menghubungi nomor yang tertera di detail report menanyakan posisi Pengunjung berada dan Pengunjung akan memberikan koordinat lokasi.

b. Outdoor Venue

Sedangkan dalam Event yang diselenggarakan di lokasi outdoor seperti Konser Musik, Festival Jajanan Bangau, Festival Kampung Ramadhan dan semacamnya yang memiliki area lebih luas, sistem keamanan akan diperketat dengan petugas keamanan yang berpatroli. Walaupun begitu dengan area yang sangat luas ini petugas keamanan perlu mengidentifikasi lokasi pengunjung. Untuk dapat memenuhi hal tersebut maka fitur View Map sangat tepat digunakan pada kondisi seperti ini. Fitur View Map akan mempermudah petugas keamanan dalam mendekati lokasi pengunjung yang meminta bantuan, jika posisi sudah mendekat petugas keamanan dapat menghubungi nomor telepon yang tertera untuk menanyakan posisi detail pengunjung.

### **4.3 Pengujian Black-Box**

Pengujian black-box adalah pengujian yang hanya dilakukan untuk menguji fungsionalitas sistem. Berikut adalah hasil pengujian black-box, seperti yang terlihat pada Tabel dibawah ini.

Pengujian proses login adalah pengujian keberhasilan ketika user masuk ke dalam sistem dengan No KTP dan password yang sudah didaftarkan dengan hasil sesuai dengan apa yang diharapkan, adapun hasil pengujiannya sebagai berikut:

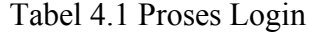

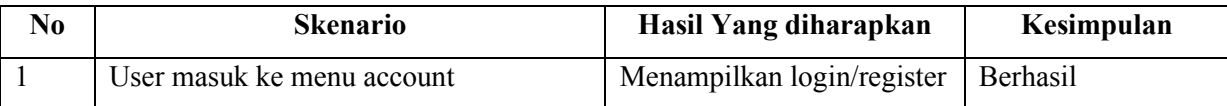

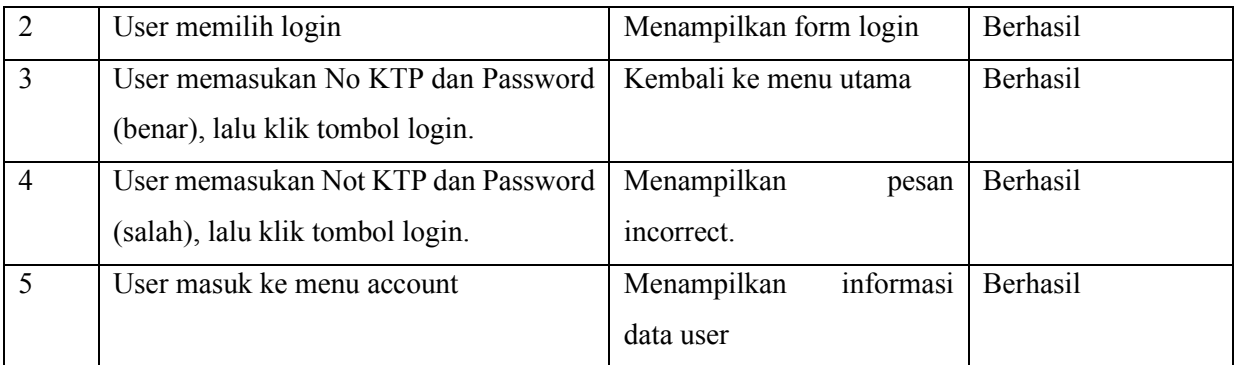

Pengujian proses register adalah pengujian keberhasilan dari input data setiap bagian yang ada pada form register dengan hasil sesuai dengan apa yang diharapkan, adapun hasil pengujiannya sebagai berikut:

| N <sub>0</sub> | <b>Skenario</b>                       | Hasil Yang diharapkan      | Kesimpulan |
|----------------|---------------------------------------|----------------------------|------------|
|                | User masuk ke menu account            | Menampilkan login/register | Berhasil   |
| $\overline{2}$ | User memilih register                 | Menampilkan form register  | Berhasil   |
| $\overline{3}$ | User memasukan No KTP, Nama, Not      | Menyimpan informasi data   | Berhasil   |
|                | Telepon, Alamat dan Password (benar), | user.                      |            |
|                | lalu klik tombol register.            |                            |            |
| $\overline{4}$ | User memasukan No KTP, Nama, Not      | Menampilkan<br>pesan       | Berhasil   |
|                | Telepon, Alamat dan Password (salah), | incorrect.                 |            |
|                | lalu klik tombol register.            |                            |            |

Tabel 4.2 Proses Register

Pengujian proses create event adalah pengujian keberhasilan dari ipnut data setiap bagian yang ada pada form create event dengan hasil sesuai dengan apa yang diharapkan, adapun hasil pengujiannya sebagai berikut:

Tabel 4.3 Proses Create Event

| N <sub>0</sub> | <b>Skenario</b>                                             | Hasil Yang diharapkan   | Kesimpulan |
|----------------|-------------------------------------------------------------|-------------------------|------------|
|                | User memilih menu create event                              | Menampilkan form create | Berhasil   |
|                |                                                             | event                   |            |
| 2              | User memasukan Nama Event, Kuota   Menyimpan informasi data |                         | Berhasil   |
|                | Event, Tanggal Event Diselenggarakan,                       | event.                  |            |
|                | Event Diselenggarakan,<br>Durasi<br>Jam                     |                         |            |

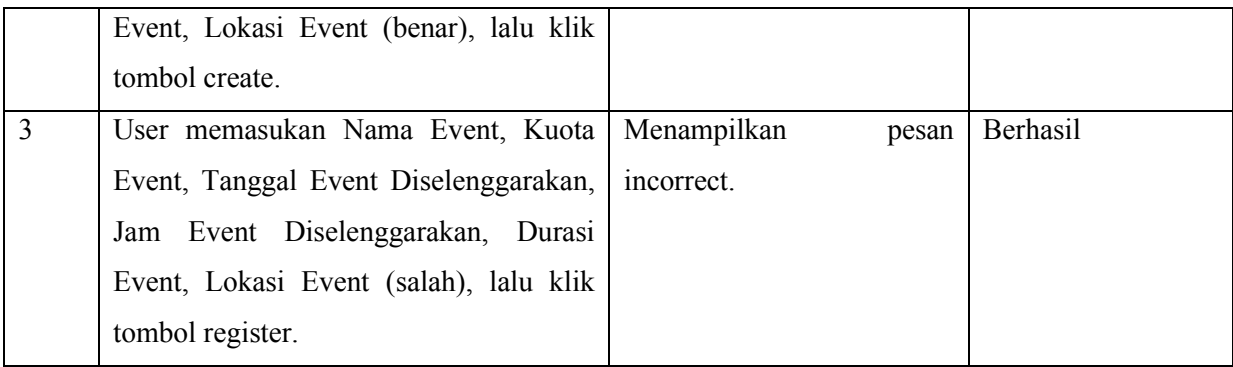

Pengujian proses update event adalah pengujian keberhasilan dari merubah data dari setiap bagian yang ada pada data event yang telah dibuat dengan hasil sesuai dengan apa yang diharapkan, adapun hasil pengujiannya sebagai berikut:

| N <sub>0</sub> | <b>Skenario</b>                         | Hasil Yang diharapkan       | Kesimpulan |
|----------------|-----------------------------------------|-----------------------------|------------|
|                | User memilih menu list event.           | Menampilkan daftar event    | Berhasil   |
|                |                                         | yang dibuat.                |            |
| $\overline{2}$ | User memilih event yang dibuat.         | detail<br>Menampilkan       | Berhasil   |
|                |                                         | informasi event             |            |
| 3              | User menekan tombol update.             | Menyimpan informasi data    | Berhasil   |
|                |                                         | event.                      |            |
| $\overline{4}$ | User mengisi kolom yang ingin di update | Kembali ke detail informasi | Berhasil   |
|                | dan menekan tombol update.              | event.                      |            |

Tabel 4.4 Proses Update Event

Pengujian proses officer follow event adalah pengujian keberhasilan dari officer yang melakukan follow event, dari mulai menginputkan kode officer hingga menampilkan dan memfollow event sesuai dengan kode yang diinputkan dengan hasil sesuai dengan apa yang diharapkan, adapun hasil pengujiannya sebagai berikut:

| N <sub>0</sub> | <b>Skenario</b>                      | Hasil Yang diharapkan     | Kesimpulan |
|----------------|--------------------------------------|---------------------------|------------|
|                | User memilih menu follow event.      | Menampilkan kolom visitor | Berhasil   |
|                |                                      | code.                     |            |
|                | memasukan kode event untuk<br>User   | informasi<br>Menampilkan  | Berhasil   |
|                | officer (benar) dan mengklik follow. | umum event                |            |

Tabel 4.5 Proses Officer Follow Event

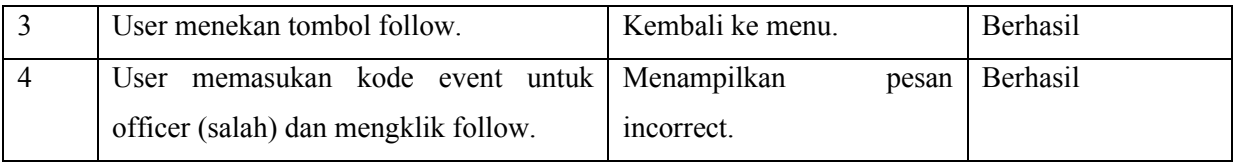

Pengujian proses visitor follow event adalah pengujian yang hampir mirip dengan officer follow event, bedanya adalah kode yang digunakan adalah visitor code dengan hasil sesuai dengan apa yang diharapkan, adapun hasil pengujiannya sebagai berikut:

| N <sub>0</sub> | <b>Skenario</b>                      | Hasil Yang diharapkan     | Kesimpulan |
|----------------|--------------------------------------|---------------------------|------------|
|                | User memilih menu follow event.      | Menampilkan kolom visitor | Berhasil   |
|                |                                      | code.                     |            |
| 2              | memasukan kode event untuk<br>User   | informasi<br>Menampilkan  | Berhasil   |
|                | visitor (benar) dan mengklik follow. | umum event                |            |
| $\overline{3}$ | User menekan tombol follow.          | Kembali ke menu.          | Berhasil   |
| $\overline{4}$ | memasukan kode event untuk<br>User   | Menampilkan<br>pesan      | Berhasil   |
|                | visitor (salah) dan mengklik follow. | incorrect.                |            |

Tabel 4.6 Proses Visitor Follow Event

Pengujian proses unfollow event adalah pengujian keberhasilan dari unfollow atau keluar dari grup event dengan hasil sesuai dengan apa yang diharapkan, adapun hasil pengujiannya sebagai berikut:

| N <sub>0</sub> | <b>Skenario</b>                                             | Hasil Yang diharapkan                      | Kesimpulan      |
|----------------|-------------------------------------------------------------|--------------------------------------------|-----------------|
|                | User memilih menu list event.                               | Menampilkan daftar event<br>yang difollow. | Berhasil        |
| $\overline{2}$ | ingin<br>memilih<br>User<br>event<br>yang<br>diunfollow.    | informasi<br>Menampilkan<br>detail event   | Berhasil        |
| $\overline{3}$ | User menekan tombol unfollow (belum<br>melakukan check in). | Menampilkan pesan success                  | Berhasil        |
| $\overline{4}$ | User menekan tombol unfollow (sudah<br>melakukan check in). | Menampilkan pesan error.                   | <b>Berhasil</b> |

Tabel 4.7 Proses Unfollow Event

Pengujian proses visitor check in adalah pengujian keberhasilan dari check in ke dalam event yang sudah difollow menggunakan kode visitor dengan hasil sesuai dengan apa yang diharapkan, adapun hasil pengujiannya sebagai berikut:

| N <sub>0</sub> | <b>Skenario</b>                              | Hasil Yang diharapkan     | Kesimpulan      |
|----------------|----------------------------------------------|---------------------------|-----------------|
|                | Visitor memilih menu list event.             | Menampilkan daftar event  | Berhasil        |
|                |                                              | yang difollow.            |                 |
|                | telah<br>Visitor<br>memilih<br>event<br>yang | informasi<br>Menampilkan  | <b>Berhasil</b> |
|                | difollow dan dikunjungi.                     | detail event.             |                 |
| 3              | Visitor menekan tombol check in.             | Menampilkan pesan success | Berhasil        |

Tabel 4.8 Proses Visitor Check In

Pengujian proses visitor check out adalah pengujian keberhasilan dari check out ke dalam event yang sudah difollow menggunakan kode visitor dengan hasil sesuai dengan apa yang diharapkan, adapun hasil pengujiannya sebagai berikut:

**No Skenario Hasil Yang diharapkan Kesimpulan** 1 Visitor memilih menu list event. Menampilkan daftar event yang difollow. Berhasil 2 Visitor memilih event yang telah difollow dan dikunjungi. Menampilkan informasi detail event. Berhasil 3 Visitor menekan tombol check out. Menampilkan pesan success Berhasil

Tabel 4.9 Proses Visitor Check Out

Pengujian proses officer check in adalah pengujian keberhasilan dari check in ke dalam event yang sudah difollow menggunakan kode officer dengan hasil sesuai dengan apa yang diharapkan, adapun hasil pengujiannya sebagai berikut:

| No | <b>Skenario</b>                  | Hasil Yang diharapkan             | Kesimpulan |
|----|----------------------------------|-----------------------------------|------------|
|    | Officer memilih menu list event. | Menampilkan daftar event Berhasil |            |
|    |                                  | yang difollow.                    |            |

Tabel 4.10 Proses Officer Check In

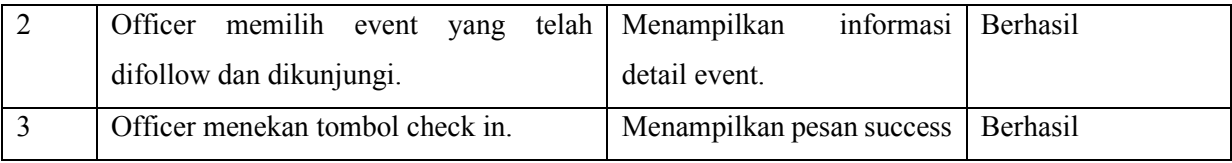

Pengujian proses officer check in adalah pengujian keberhasilan dari check out ke dalam event yang sudah difollow menggunakan kode officer dengan hasil sesuai dengan apa yang diharapkan, adapun hasil pengujiannya sebagai berikut:

| N <sub>0</sub> | <b>Skenario</b>                              | Hasil Yang diharapkan     | Kesimpulan |
|----------------|----------------------------------------------|---------------------------|------------|
|                | Officer memilih menu list event.             | Menampilkan daftar event  | Berhasil   |
|                |                                              | yang difollow.            |            |
| $\overline{2}$ | Officer<br>memilih<br>telah<br>event<br>yang | informasi<br>Menampilkan  | Berhasil   |
|                | difollow dan dikunjungi.                     | detail event.             |            |
|                | Officer menekan tombol check out.            | Menampilkan pesan success | Berhasil   |

Tabel 4.11 Proses Officer Check Out

Pengujian proses remove officer adalah pengujian keberhasilan dari menghapus anggota officer pada suatu event dengan hasil sesuai dengan apa yang diharapkan, adapun hasil pengujiannya sebagai berikut:

Tabel 4.12 Proses Remove Officer

| N <sub>0</sub> | <b>Skenario</b>                        | Hasil Yang diharapkan             | Kesimpulan |
|----------------|----------------------------------------|-----------------------------------|------------|
|                | Admin memilih menu list event.         | Menampilkan daftar event Berhasil |            |
|                |                                        | yang difollow.                    |            |
| $\overline{2}$ | ingin<br>Admin memilih officer<br>yang | informasi<br>Menampilkan          | Berhasil   |
|                | diremove.                              | detail officer.                   |            |
|                | Admin menekan tombol remove.           | Menampilkan pesan success         | Berhasil   |

Pengujian proses visitor panic button adalah pengujian keberhasilan dari tombol panic button ketika ditekan oleh visitor dengan hasil sesuai dengan apa yang diharapkan, adapun hasil pengujiannya sebagai berikut:

Tabel 4.13 Proses Visitor Panic Button

| N <sub>0</sub> | <b>Skenario</b>               | Hasil Yang diharapkan  | Kesimpulan |
|----------------|-------------------------------|------------------------|------------|
|                | Visitor menekan Panic Button. | Proses loading respon. | Berhasil   |
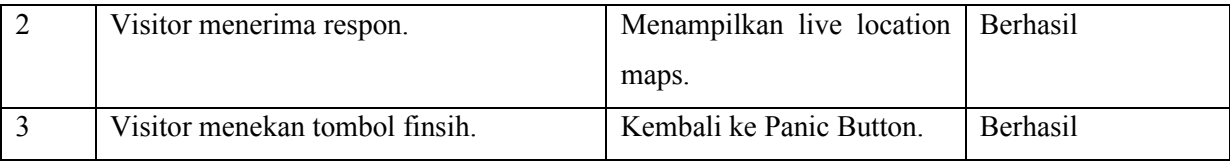

Pengujian proses officer panic button adalah pengujian keberhasilan dari officer menerima dan merespon panic button yang ditekan oleh visitor dengan hasil sesuai dengan apa yang diharapkan, adapun hasil pengujiannya sebagai berikut:

| No             | <b>Skenario</b>                        | Hasil Yang diharapkan                                                              | Kesimpulan |
|----------------|----------------------------------------|------------------------------------------------------------------------------------|------------|
| $\mathbf{1}$   | Officer menerima report Panic Button.  | Menampilkan informasi<br>visitor yang melakukan<br>report.                         | Berhasil   |
| $\overline{2}$ | Officer merespon report Panic Button.  | -Menampilkan live location<br>maps.<br>-Menampilkan<br>informasi<br>status report. | Berhasil   |
| 3              | Officer menekan nomer telepon visitor. | Melakukan<br>proses<br>pangginal telepon.                                          | Berhasil   |
| $\overline{4}$ | Officer menekan tombol finish.         | informasi<br>Menampilkan<br>final status report.                                   | Berhasil   |

Tabel 4.14 Proses Officer Panic Button

## **4.4 Usability Testing**

Pengukuran usability bertujuan untuk memastikan bahwa aplikasi dapat dipelajari dan digunakan dengan mudah. Langkah awal usability testing adalah dengan memberikan sejumlah task yang sudah dispersiapkan kepada responden ketika menggunakan aplikasi. Penelitian ini mengambil 12 responden untuk mengguji aplikasi. Langakah pengukuran usability yaitu dengan melakukan demo aplikasi, lalu diberikan kuesioner kepada beberapa pengguna smartphone android berdasarkan pengalamannya pada saat melakukan task yang sudah ditentukan. Task yang akan dijalankan tersebut digunakan sebagai sarana interaksi dalam pengukuran usablity (Ayu Dusea W, 2015).

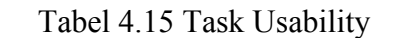

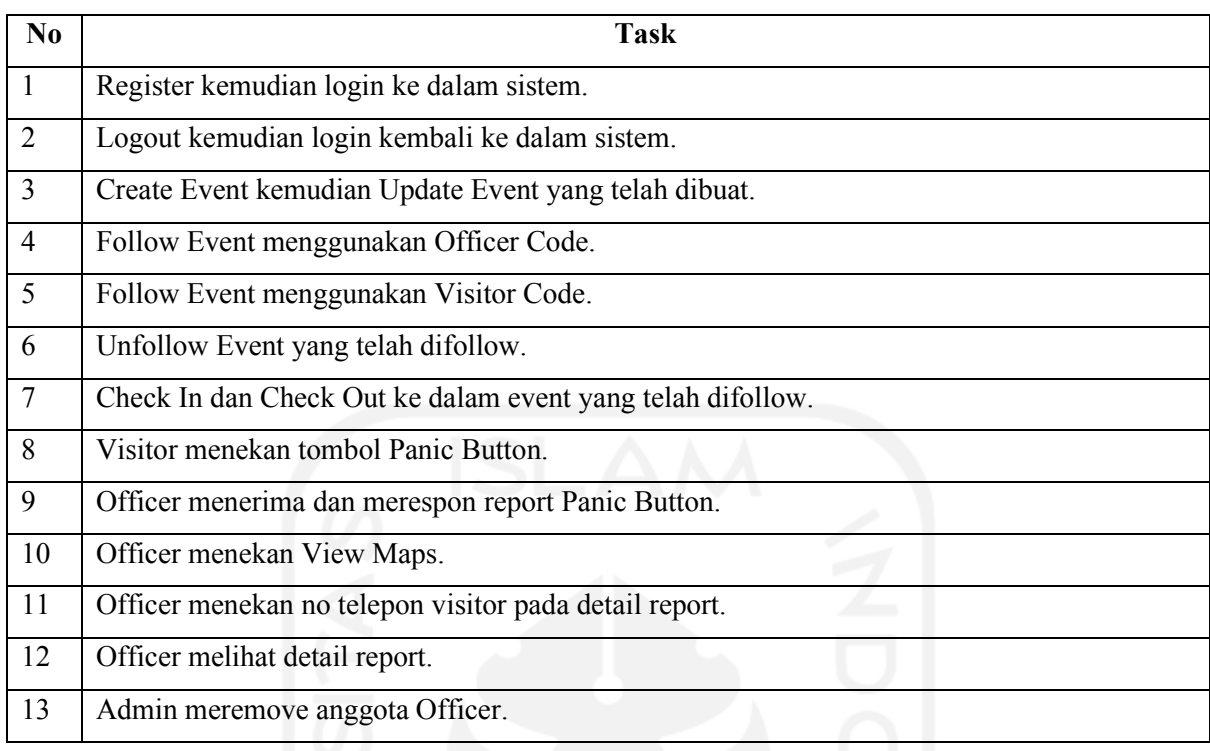

Menurut Jacob Nielson aspek-aspek dalam usablity testing ini mencakup lima hal yaitu Learnability, Efficiency Memorability, Errors dan Satisfaction (Ayu Dusea W, 2015). Penjelasanna dapat dilihat di bawah.

- a. Learnability, menjelaskan tingkat kemudahan pengguna atau user untuk menyelesaikan task-task dasar ketika pertama kali mereka melihat atau berhadapan dengan sistem yang ada.
- b. Efficiency, menjelaskan seberapa cepat pengguna dapat menyelesaikan tugas-tugas yang ada saat mereka pertama kali mempelajari sistem tersebut.
- c. Memorability, menjelaskan tentang tingkat kemudahan pengguna atau user dalam menggunakan sistem dengan baik, setelah beberapa lama tidak menggunakannya.
- d. Errors, menjelaskan kemungkinan terjadinya error atau kesalahan yang dilakukan oleh pengguna dan seberapa mudah mereka dapat mengatasinya.
- e. Satisfaction, menjelaskan tentang tingkat kepuasan pengguna dalam menggunakan sistem yang telah dibuat.

Hasil plot kelima aspek usability di atas terhadap 10 pertanyaan kuesioner dapat dilihat pada tabel di bawah ini.

| N <sub>0</sub> | Pertanyaan                                        | <b>Aspek Usability</b> |              |      |               |              |  |
|----------------|---------------------------------------------------|------------------------|--------------|------|---------------|--------------|--|
|                |                                                   | Learn                  | <b>Effic</b> | Memo | <b>Errors</b> | <b>Satis</b> |  |
| $\mathbf{1}$   | Anakah tampilan warna pada aplikasi nyaman        |                        |              |      |               |              |  |
|                | <b>untuk</b> dilihat?                             |                        |              |      |               |              |  |
| $\overline{2}$ | Apakah teks yang ada dapat anda baca dengan       |                        |              |      |               |              |  |
|                | mudah?                                            |                        |              |      |               |              |  |
| 3              | Apakah simbol-simbol gambar mudah dipahami?       |                        |              |      |               |              |  |
| $\overline{4}$ | Apakah menu dan tampilan aplikasi mudah           |                        |              |      |               |              |  |
|                | diingat?                                          |                        |              |      |               |              |  |
| 5              | Apakah tampilan menu mempermudah anda             |                        |              |      |               |              |  |
|                | untuk mencari informasi?                          |                        |              |      |               |              |  |
| 6              | Apakah pengguna mudah mengakses aplikasi?         |                        |              |      |               |              |  |
| $\overline{7}$ | Apakah penggunaan Panic<br>mudah<br><b>Button</b> |                        |              |      |               |              |  |
|                | diakses?                                          |                        |              |      |               |              |  |
| 8              | Apakah informasi event dan report mudah           |                        |              |      |               |              |  |
|                | diakses?                                          |                        |              |      |               |              |  |
| 9              | Apakah informasi yang tersedia cukup jelas?       |                        |              |      |               |              |  |
| 10             | Apakah fungsi-fungsi yang ada berjalan dengan     |                        |              |      |               |              |  |
|                | baik?                                             |                        |              |      |               |              |  |

Tabel 4.16 Plot Aspek Usability

# **4.4.1 Analisis Usability Testing**

Setelah dilakukan pengisian kuesioner oleh responden, maka selanjutnya dilakukan rekap terhadap hasil kuesioner untuk mengetahui penilaian aspek usability.

| PK             | Jawaban |             |        | <b>Nilai</b>   |                |  |             | Jumlah |    |    |    |  |
|----------------|---------|-------------|--------|----------------|----------------|--|-------------|--------|----|----|----|--|
|                |         | $\mathbf 2$ | 3      | 4              | $\overline{5}$ |  | $\mathbf 2$ | 3      | 4  | 5  |    |  |
|                |         |             | ↑<br>∠ |                | 3              |  |             | 6      | 28 | 15 | 49 |  |
| $\overline{2}$ |         |             |        |                | 5              |  |             |        | 28 | 25 | 53 |  |
| 3              |         |             | 4      | $\overline{4}$ | 4              |  |             | 12     | 16 | 20 | 48 |  |
| 4              |         |             |        | 5              | 6              |  |             | 3      | 20 | 30 | 53 |  |
| 5              |         |             | 4      |                | 3              |  |             | 12     | 20 | 15 | 47 |  |

Tabel 4.17 Jawaban Analisis Usability Testing User

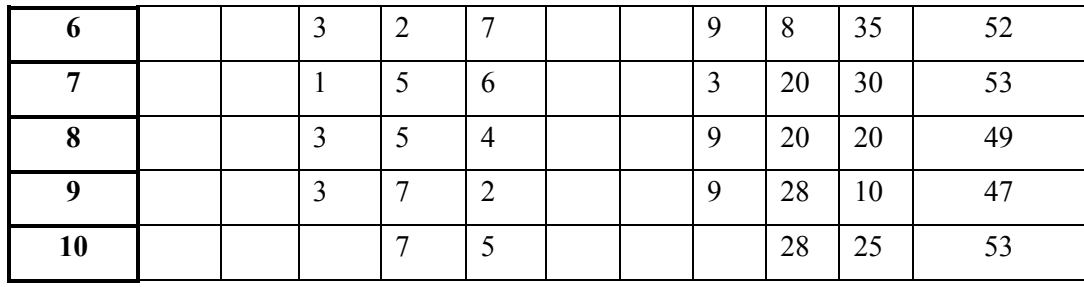

Keterangan :

 $\mathsf{r}$ 

PK = Pertanyaan Kuesioner ;

Nilai 1 = Kurang Mudah/Nyaman/Jelas Sekali ;

Nilai 2 = Kurang Mudah/Nyaman/Jelas ;

Nilai 3 = Cukup Mudah/Nyaman/Jelas/Baik ;

Nilai 4 = Mudah/Nyaman/Jelas/Baik ;

Nilai 5 = Sangat Mudah/Nyaman/Jelas/Baik.

Berdasarkan nilai hasil usability testing di atas, maka diperoleh rekap nilai usability yang terlihat pada tabel 4.18 di bawah. Dengan cara perhitungan sebagai berikut (Ayu Dusea W, 2015) :

$$
Nilai = \frac{\sum (skor \times skala)}{\sum responden}
$$
 (4.1)

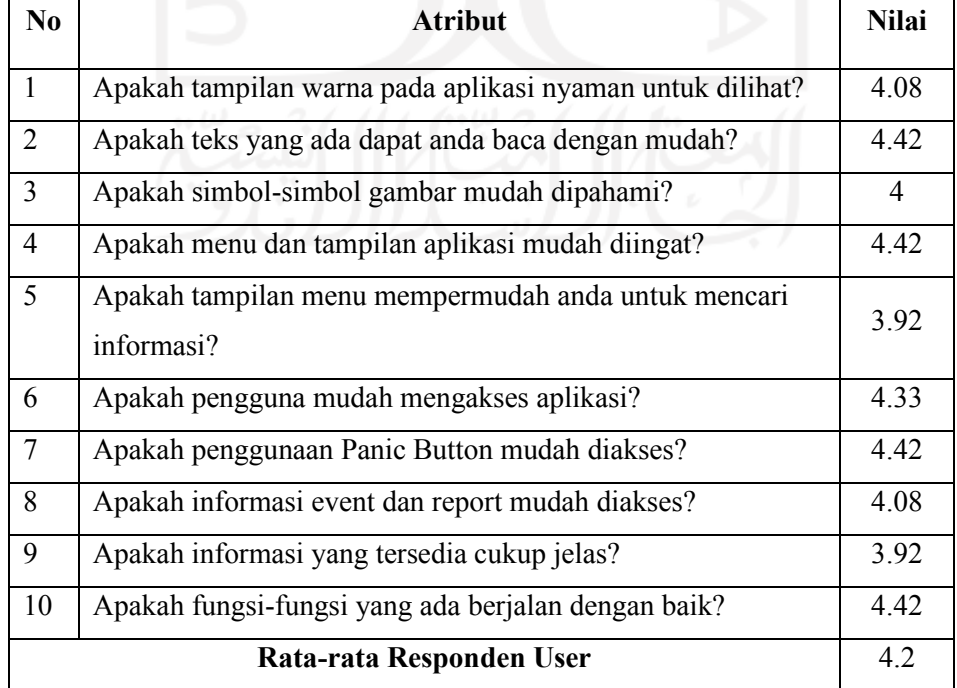

## Tabel 4.18 Nilai Pertanyaan

Hasil dari perhitungan pada tabel di atas dapat diubah kedalam grafik barchart dengan menampilkan frekuensi jawaban yang dipilih oleh responden dari setiap pertanyaan. Gambar dapat dilihat di bawah ini:

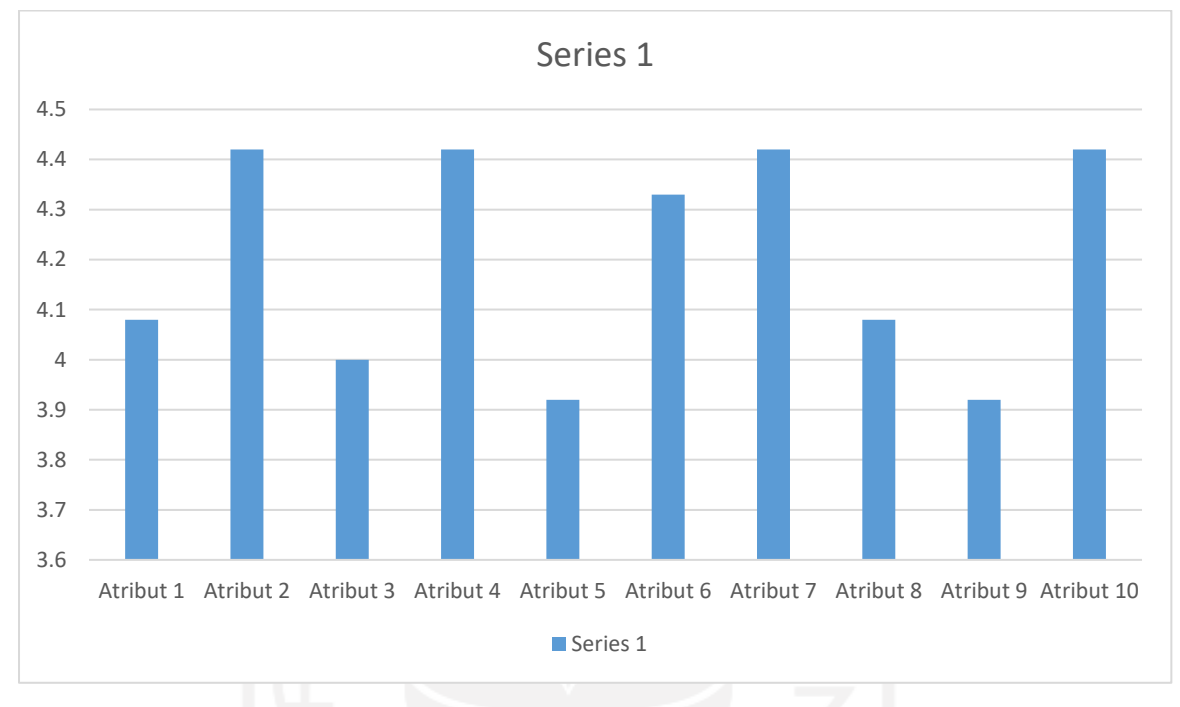

Gambar 4.22 Grafik Nilai Pertanyaan

Dari data tabel di atas dapat disimpulkan bahwa nilai kepuasan user dalam menggunakan aplikasi terhadap masing-masing atribut memiliki nilai di atas skala 3 atau nilai tengah yang mana nilai tertinggi adalah 5. Maka apabila disesuaikan kembali hubungannya dengan kelima aspek usability pada tabel 4.16 dapat dikatakan bahwa Aplikasi Emergency Panic Button untuk Event Festival dan Konser Musik ini telah memiliki nilai learnability, efficiency, memorability, errors dan satisfaction yang baik. Hal tersebut ditunjukan dengan nilai hasil usability sebagai berikut:

- a. Nilai atribut kemudahan aplikasi untuk diingat berdasarkan menu dan tampilan sebesar 4.42; atribut kemudahan aplikasi untuk mencari informasi berdasarkan tampilan menu sebesar 3.92 menunjukan bahwa aplikasi memiliki aspek *learnability*.
- b. Nilai atribut kemudahan pengguna dalam mengakses aplikasi sebesar 4.33; atribut kemudahan pengguna dalam mengakses tombol Panic Button sebesar 4.42; kejelasan informasi yang ada pada aplikasi sebesar 3.92 menunjukan bahwa aplikasi memiliki aspek *efficiency*.
- c. Nilai atribut kenyamanan tampilan untuk dilihat sebesar 4.08; atribut kemudahan dalam membaca teks sebesar 4.42; atribut kemudahan memahami simbol-simbol sebesar 4; atribut kemudahan dalam mengenali tampilan aplikasi sebesar 4.08 menunjukan bahwa aplikasi memiliki aspek *memorability*.
- d. Nilai atribut fungsi-fungsi pada aplikasi apakah berjalan dengan baik atau tidak sebesar 4.42 membuat aplikasi dapat dikatakan telah meminimalisir aspek *errors*.
- e. Dari keseluruhan atribut yang memiliki nilai rata-rata 4.2 menunjukan bahwa aplikasi memiliki aspek *satisfaction*.

#### **4.4.2 Perhitungan Indeks**

Untuk mengetahui indeks penilaian penulis menggunakan metode perhitungan skala likert. Perhitungan skala likert dilakukan dengan analisis interval, agar dapat dihitung dalam bentuk kuantitatif, jawaban diberi bobot atau skor (Pranatawijaya & Priskila, 2019). Skor yang diberikan pada pertanyaan yang diajukan adalah Kurang Mudah Sekali = 1, Kurang Mudah = 2, Cukup Mudah = 3, Mudah = 4, Sangat Mudah = 5. Dari 10 pertanyaan yang telah dijawab 12 responden, maka dapat dihitung total skor dari perkalian antara skala jawaban dengan nilai dari setiap jawaban untuk mengetahui jumlah total skor, perhitungan dapat dilihat pada tabel di bawah ini.

| Skala Jawaban   | Total Skala Jawaban $\times$ Nilai Jawaban | <b>Hasil</b> |
|-----------------|--------------------------------------------|--------------|
| Skala Jawaban 1 | $0 \times 1$                               |              |
| Skala Jawaban 2 | $0 \times 2$                               | O            |
| Skala Jawaban 3 | $21 \times 3$                              | 63           |
| Skala Jawaban 4 | $54 \times 4$                              | 216          |
| Skala Jawaban 5 | $45 \times 5$                              | 225          |
|                 | <b>Total Skor</b>                          | 504          |

Tabel 4.19 Perhitungan Jumlah Total Skor

- a. Nilai 21 dalam skala jawaban dihasilkan dari jumlah frekuensi jawaban Cukup Mudah terhadap pertanyaan.
- b. Nilai 54 dalam skala jawaban dihasilkan dari jumlah frekuensi jawaban Mudah terhadap pertanyaan.

c. Nilai 45 dalam skala jawaban dihasilkan dari jumlah frekuensi jawaban Sangat mudah terhadap pertanyaan.

Hasil perhitungan jumlah skala jawaban dari setiap pertanyaan di atas, menghasilkan jumlah total seluruh jawaban yaitu 63+216+225 = 504. Skor tersebut sudah bisa kita masukkan ke dalam interval dan dengan skor tersebut maka dapat diketahui penilaian interval. Untuk mengetahui penilaian interval maka perlu menghitung skor tertinggi dan skor terendah serta menghitung interval untuk mengetahui jarak terendah hingga tertinggi. Perhitungannya dapat dilihat sebagai berikut.

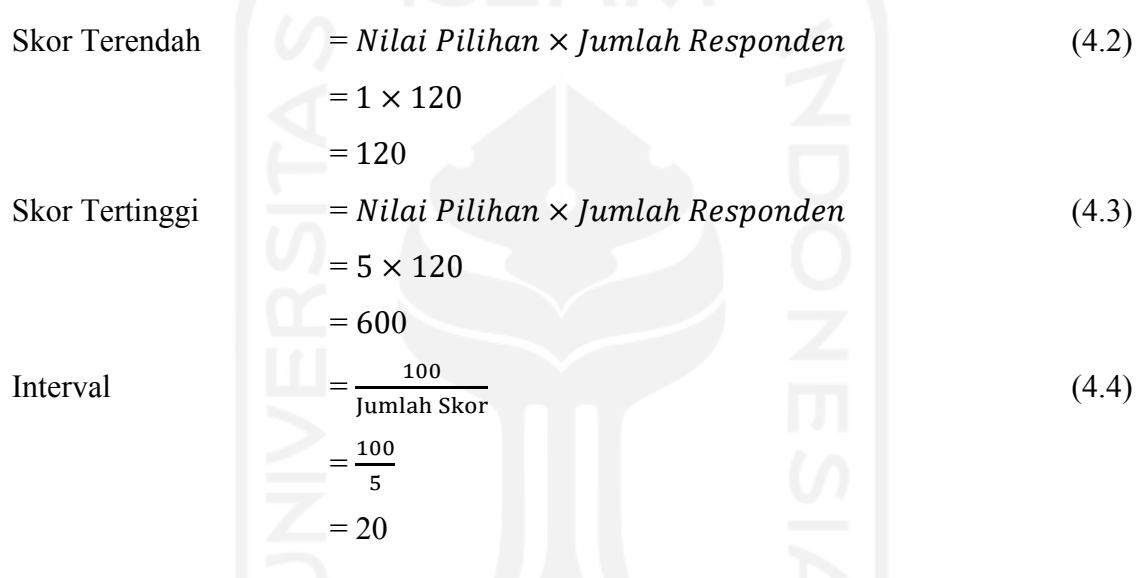

Dengan nilai interval di atas, jarak terendah 0% hingga tertinggi 100% dapat dilihat kriteria interpretasi skor berdasarkan intervalnya seperti berikut

- a. 0% 19,99% = Kurang Mudah/Nyaman/Jelas Sekali
- b.  $20\%$  39,99% = Kurang Mudah/Nyaman/Jelas
- c.  $40\%$  59,99% = Cukup Mudah/Nyaman/Jelas/Baik
- d.  $60\%$  79,99% = Mudah/Nyaman/Jelas/Baik
- e.  $80\% 100\% =$  Sangat Mudah/Nyaman/Jelas/Baik

Dengan demikian, perhitungan persentase untuk mengetahui indeks penilaian adalah sebagai berikut.

$$
indeks = (Total Skor \div Skor Tertinggi) \times 100\%
$$
  
= (504 \div 600) \times 100\%  
= 84\%

Kesimpulan akhir adalah skor yang telah didapatkan yaitu 84% dari 100% termasuk ke dalam skala Sangat Mudah/Nyaman/Jelas/Baik. Hal ini menunjukan bahwa Aplikasi ini dapat membantu pengunjung mempermudah dalam meminta pertolong ketika terjadi sesuatu yang tidak diinginkan serta membantu petugas keamanan dalam menangani kasus atau kejadian yang tidak diharapkan dalam suatu acara.

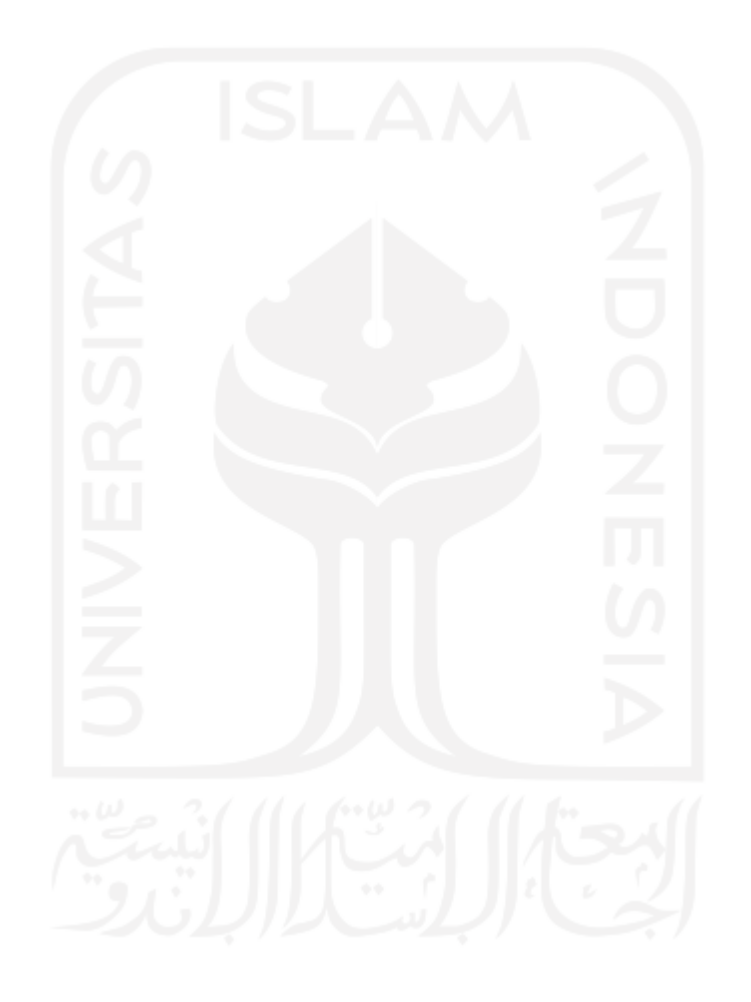

# **BAB V**

#### **KESIMPULAN**

### **5.1 Kesimpulan**

Berdasarkan hasil perancangan dan pembuatan aplikasi sampai dengan tahap penyelesaian, maka dapat ditarik beberapa kesimpulan. Kesimpulan tersebut antara lain sebagai berikut

- a. Aplikasi yang telah dibuat mampu membuat sistem keamanan untuk setiap event dengan menggunakan code untuk masuk ke dalam event tersebut.
- b. Aplikasi yang telah dibuat mampu mengirimkan notifikasi pertolongan kepada petugas keamanan dan memberi respon ke pengunjung bahwa kasus sedang ditangani.
- c. Aplikasi yang telah dibuat berhasil menggunakan geolocation dengan mengintegrasikan Google Maps API sebagai fitur live location.
- d. Aplikasi yang telah dibuat mendapatkan penilaian aspek learnability, efficiency, memorability, errors dan satisfaction yang baik dengan nilai rata-rata 4.2.
- e. Aplikasi yang telah dibuat mendapatkan penilaian akhir Sangat Mudah/Nyaman/Jelas/Baik dari 12 responden yang menunjukan bahwa aplikasi game ini sudah berjalan dengan baik dan sesuai dengan yang diharapkan.

#### **5.2 Saran**

Berdasarkan keterbatasan dan kekurangan penulis selaku pembuat aplikasi untuk Emergency Panic Button ini, maka penulis menyarankan penelitian untuk dikembangkan lebih lanjut di masa yang akan datang. Saran-saran dari penulis sendiri adalah sebgaia berikut:

- a. Perlu dikembangkan lagi dalam Geolocation agar live location maps lebih akurat dan juga dapat digunakan dalam kondisi indoor.
- b. Perlu dilakukan analasis kebutuhan lebih berdasarkan pengunjung, petugas keamanan dan penyelenggara acara agar dapat memperkuat sistem keamanan pada aplikasi.

#### **DAFTAR PUSTAKA**

- Afkarina, R. (2018). *RANCANG BANGUN APLIKASI SMART EMERGENCY PADA MEDIA SOSIAL*. 1–57.
- Andi, J. (2015). Pembangunan Aplikasi Child Tracker Berbasis Assisted Global Positioning System ( A-GPS ) Dengan Platform Android. *Jurnal Ilmiah Komputer Dan Informatika (KOMPUTA)*, *1*(1), 1–8. elib.unikom.ac.id/download.php?id=300375

Ayu Dusea W, M. (2015). *Evaluasi Usability Untuk Mengukur Penggunaan*. 428–434.

Falassi, A. (1987). Festival: Definition and Morphology. *Time Out of Time: Essays on the Festival*, 1–8.

https://www.brown.edu/Departments/Joukowsky\_Institute/courses/cityandfestival09/file s/9722047.PDF

- Google. (n.d.). *Find and improve your location's accuracy*. https://support.google.com/maps/answer/2839911?co=GENIE.Platform%3DAndroid&h l=en#zippy=%2Cmengalibrasikan-ponsel-atau-tablet%2Cmemulai-ulang-ponsel-atautablet%2Cmengaktifkan-wi-fi
- Hamzah, A. R. N. (2019). Implementasi Location Based Service Pada Aplikasi Pannic Button Kebakaran Berbasis Android. In *repositori.unsil.ac.id*. https://doi.org/10.1017/CBO9781107415324.004

Hawari, D. (2011). *Manajemen Stres Cemas Dan Depresi* (Edisi ke-2). Balai Penerbit FKUII.

- Pranatawijaya, V. H., & Priskila, R. (2019). *Pengembangan Aplikasi Kuesioner Survey Berbasis Web Menggunakan Skala Likert dan Guttman*. *5*(November), 128–137. https://doi.org/10.34128/jsi.v5i2.185
- Syafnidawaty. (2020). *METODE WATERFALL*. Raharja.Ac.Id. https://raharja.ac.id/2020/04/04/metode-waterfall/

# **LAMPIRAN**

Lampiran tidak perlu diberi nomor halaman. Dokumen apa saja yang dimasukkan dalam lampiran cukup diberi judul dengan kata 'LAMPIRAN' yang dilanjutkan dengan huruf abjad besar untuk penomoran. Cukup judul 'LAMPIRAN' saja yang dimasukkan dalam daftar isi. Judul-judul lampiran, seperti Lampiran A, Lampiran B dan seterusnya, tidak perlu dimasukkan dalam daftar isi.

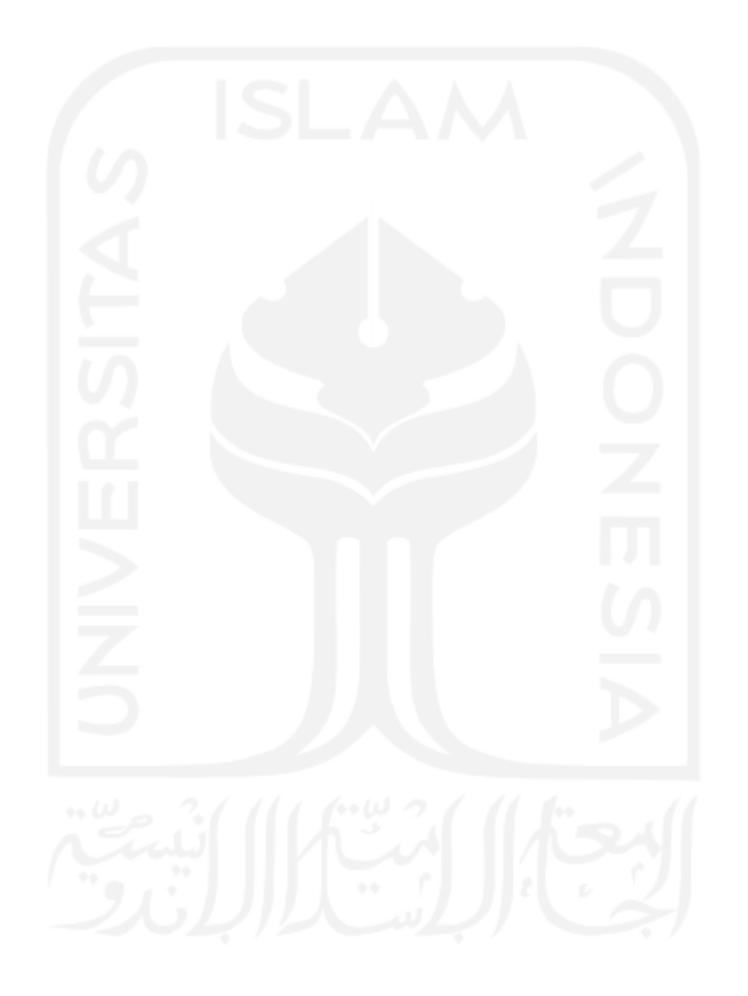